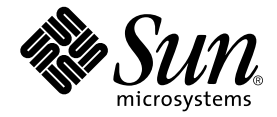

Sun Microsystems, Inc. 901 San Antonio Road Palo Alto, CA 94303 U.S.A. 650-960-1300

Part No. 806-4833-01 2000 6 Revision A

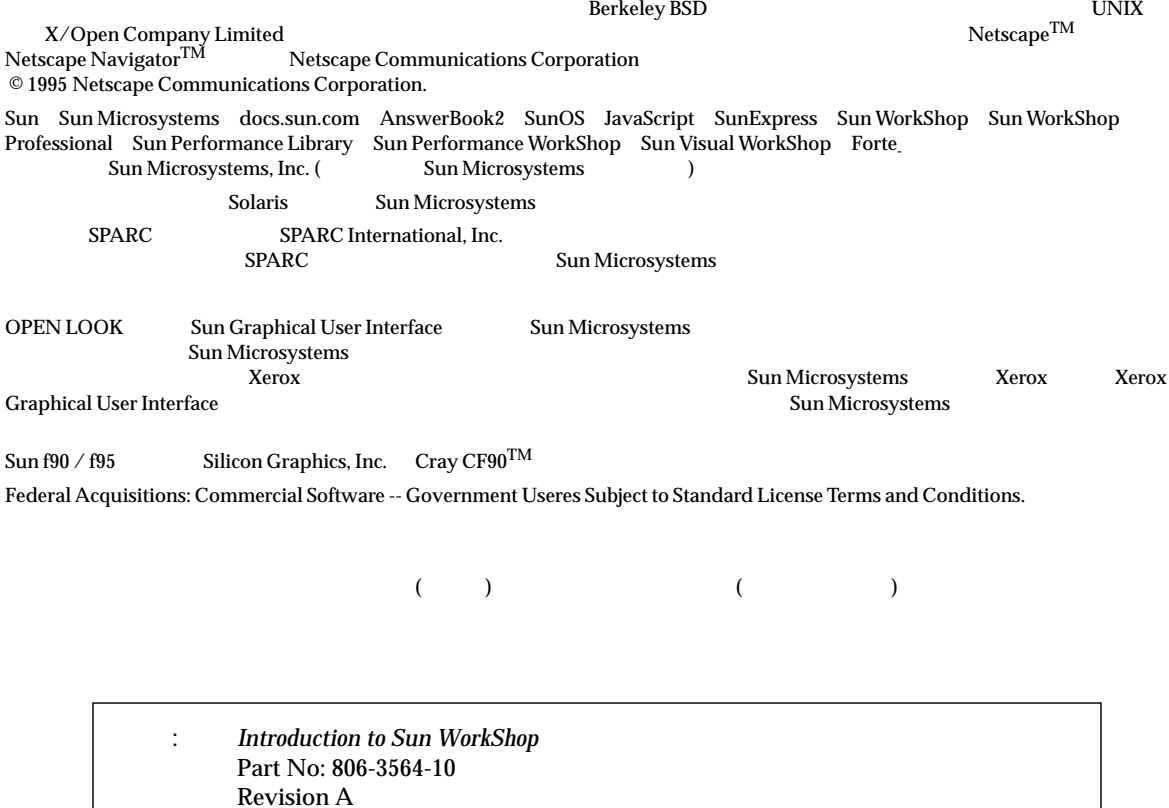

© 2000 by Sun Microsystems, Inc.

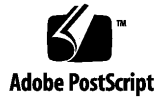

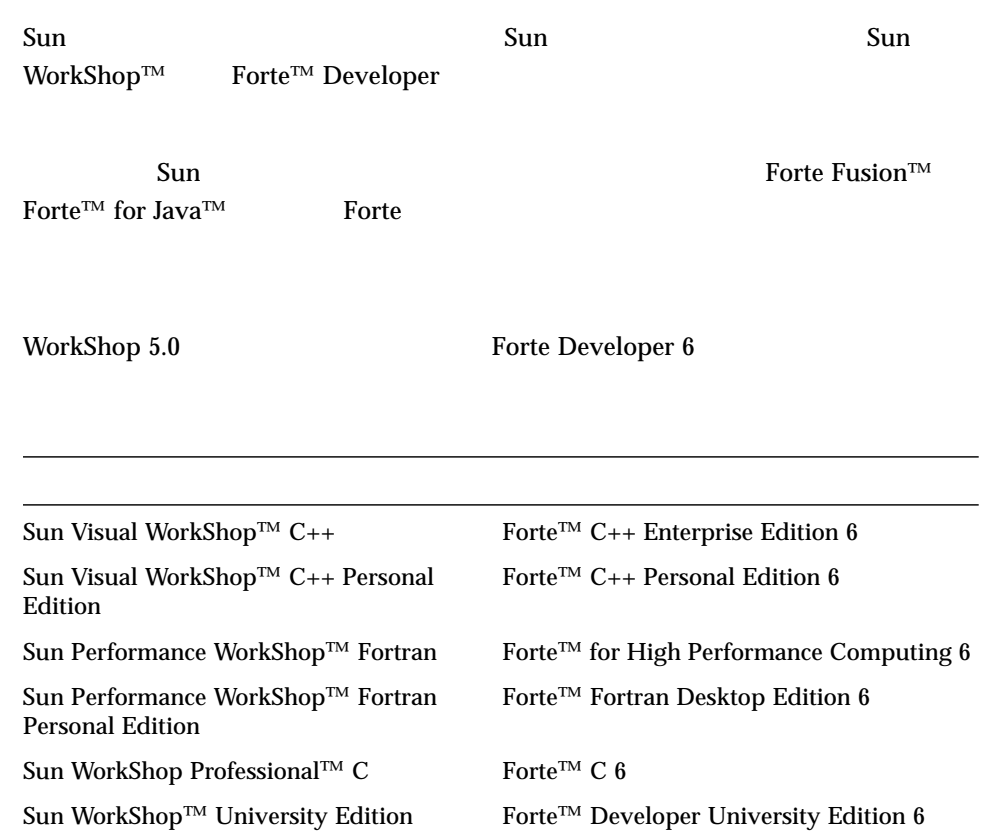

- Forte for High Performance Computing Sun Performance WorkShop Fortran  $C_{++}$ High Performance Computing 1
- Forte Fortran Desktop Edition Sun Performance WorkShop Personal Edition **Edition** 2. The Edition Server and Text and Text and Text and Text and Text and Text and Text and Text and Text and Text and Text and Text and Text and Text and Text and Text and Text and Text and Text and Text an

Forte for High Performance Computing Fortran

Sun of the latest term in the state state in the state of the state of the state of the state of the state of the state of the state of the state of the state of the state of the state of the state of the state of the stat

製品名の変更について iii xvii 1. Sun WorkShop 1  $\mathbf{f}(\mathbf{x}) = \mathbf{f}(\mathbf{x})$ XEmacs Mule 2 コンパイラ 3 統合デバッグサービス 4  $\sim$  4  $\overline{\text{GUI}}$  is the state of the GUI and  $\overline{\text{GUI}}$  is the state of the state of the state of the state of the state of the state of the state of the state of the state of the state of the state of the state of the state マルチスレッド開発ツール 5 Sun WorkShop TeamWare 6 Sun WorkShop Visual 6 2. Sun WorkShop 7  $\overline{7}$ プロジェクトの作成 9  $\overline{\phantom{a}}$  10

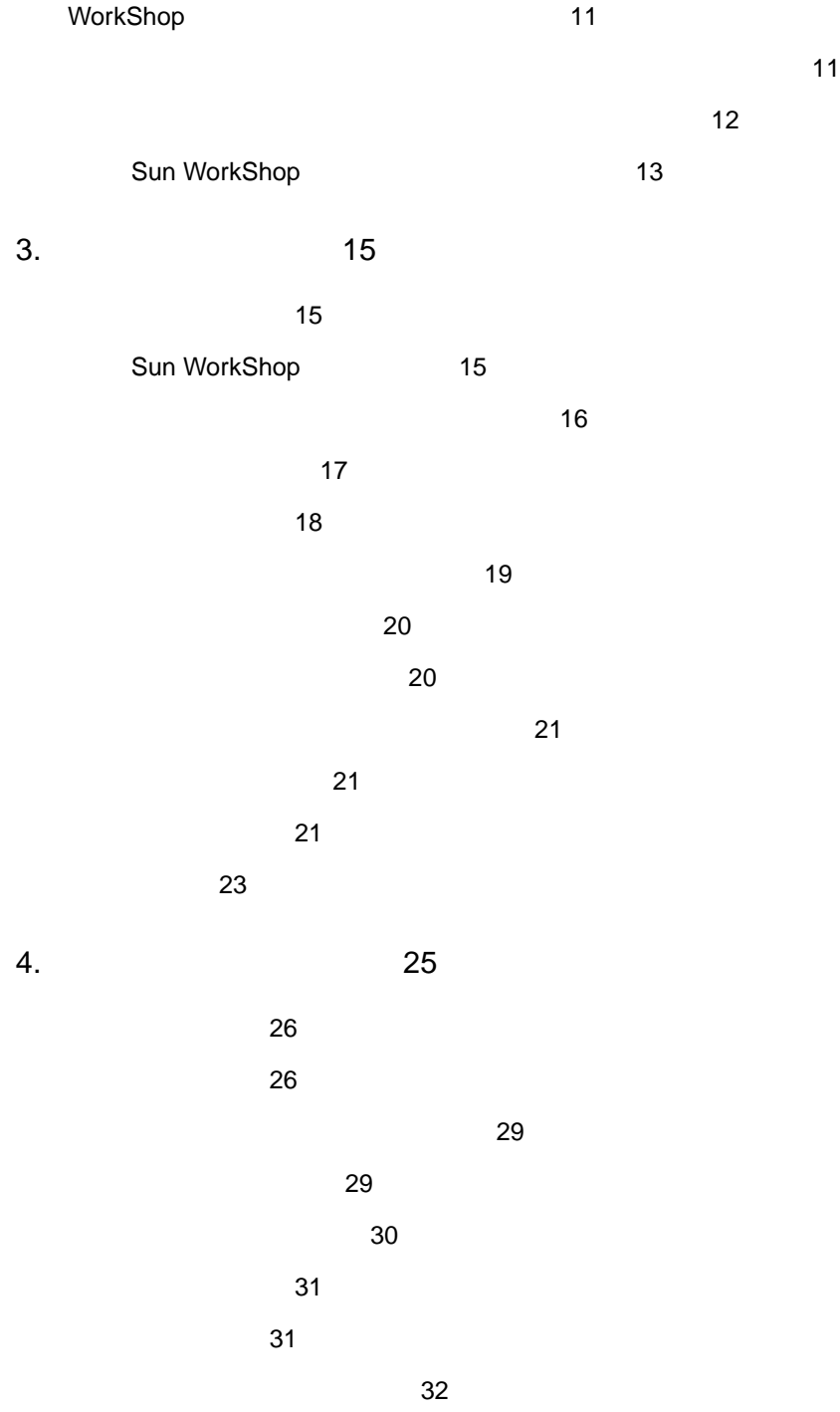

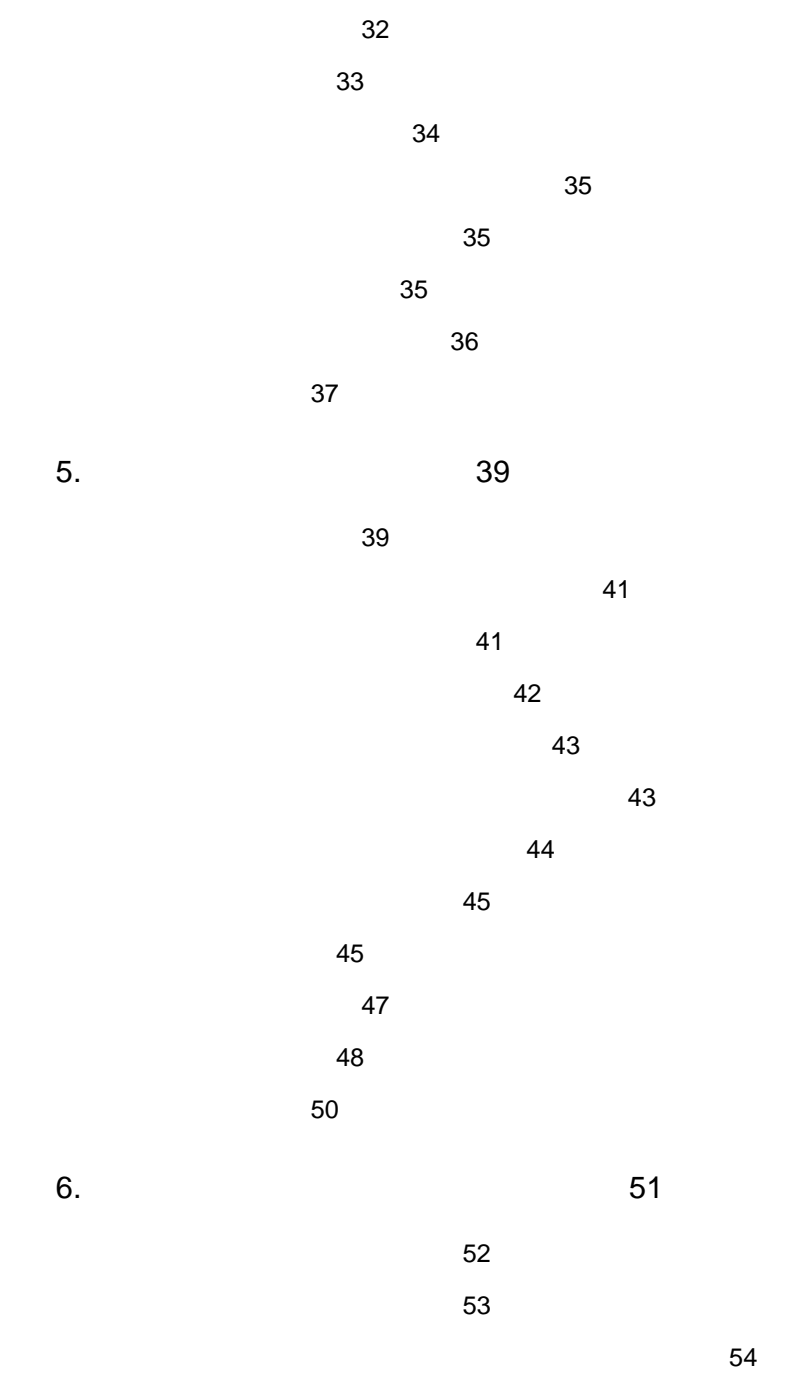

 $\sim$  54

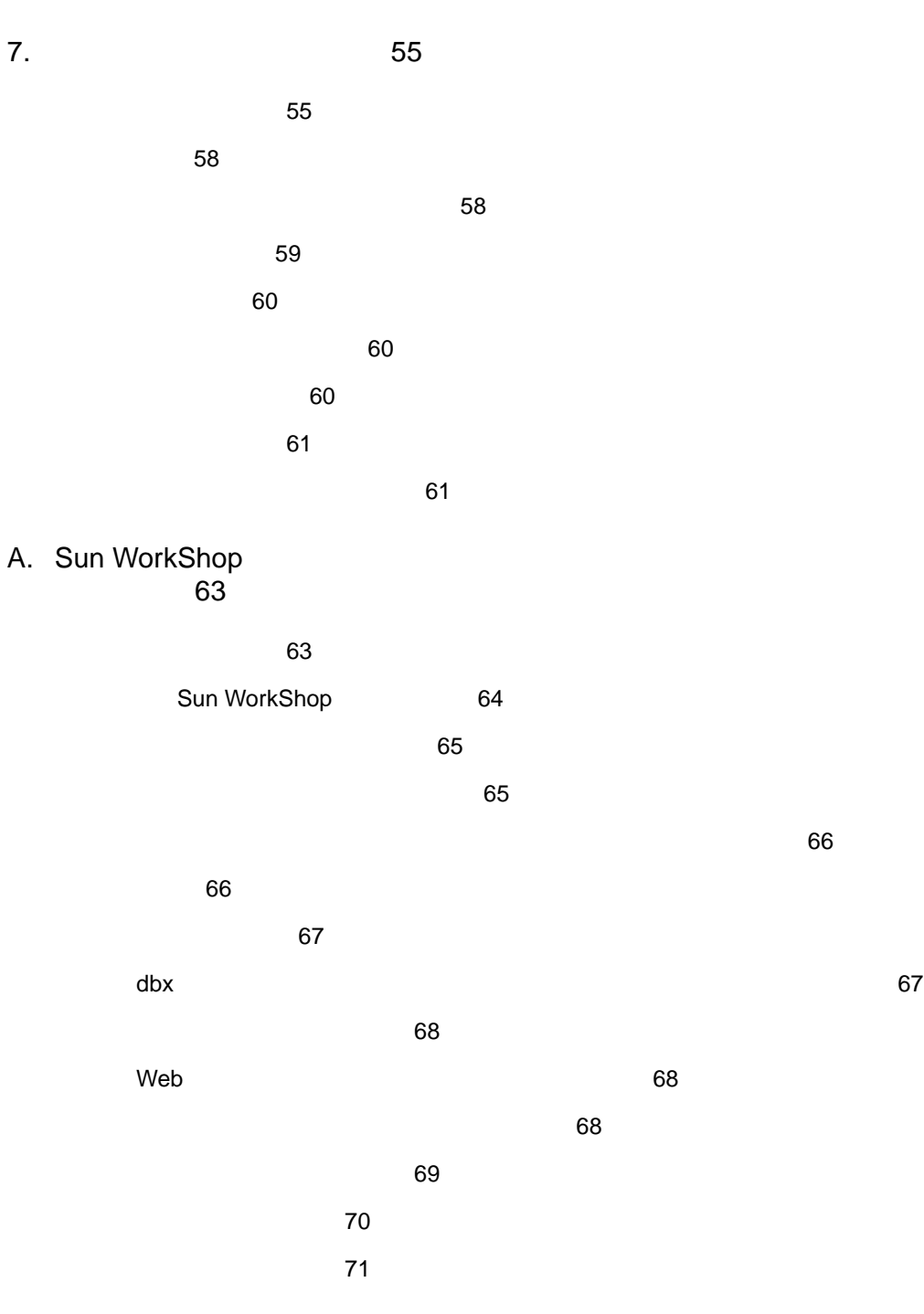

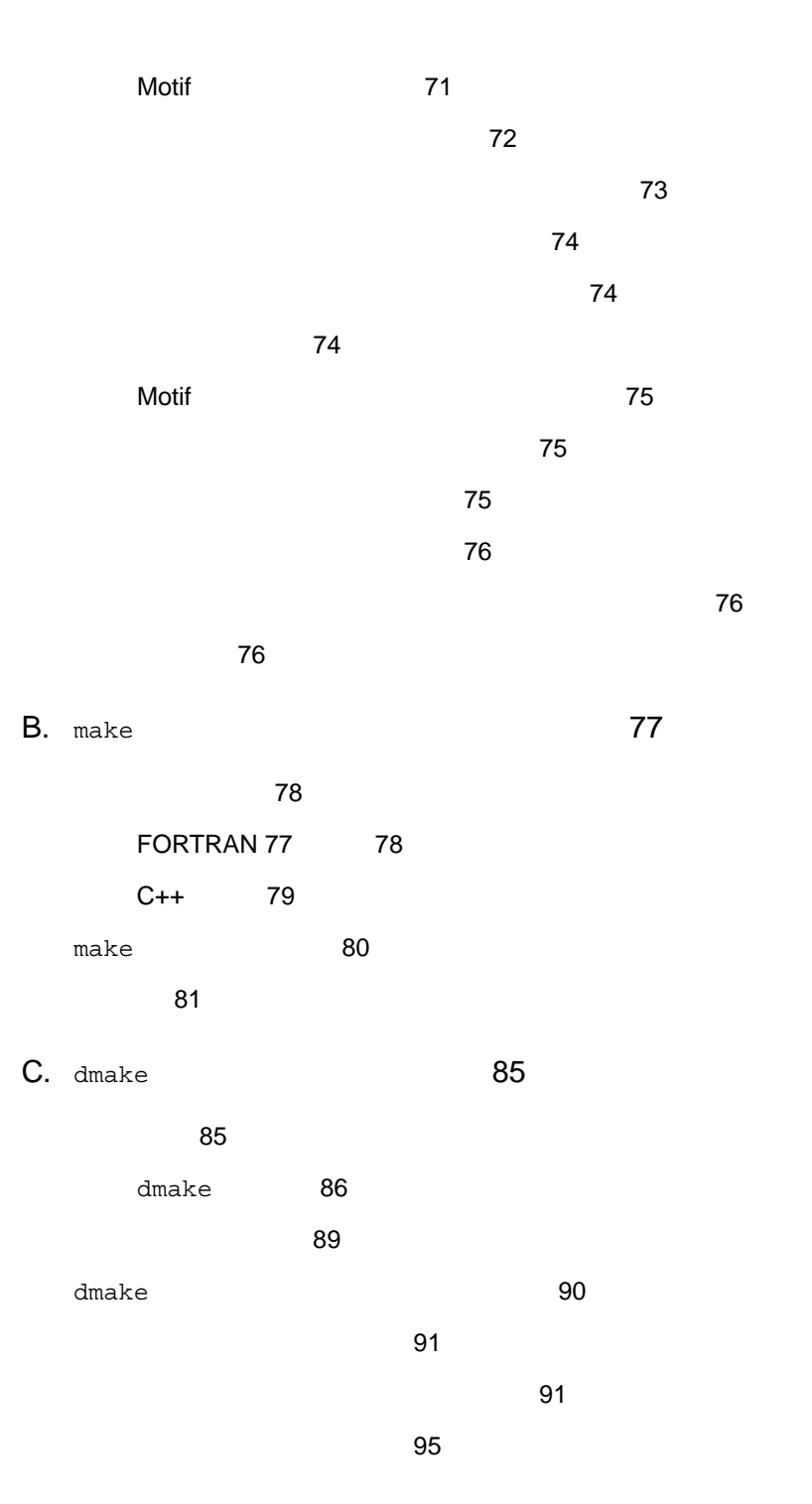

目次 ix

D. sbquery sb\_init sbtags (97)

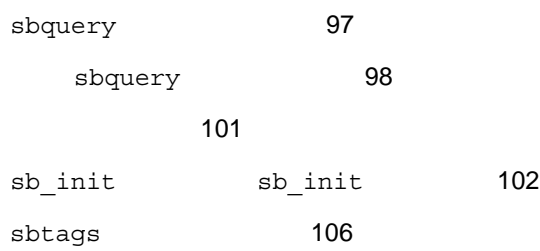

109

索引 113

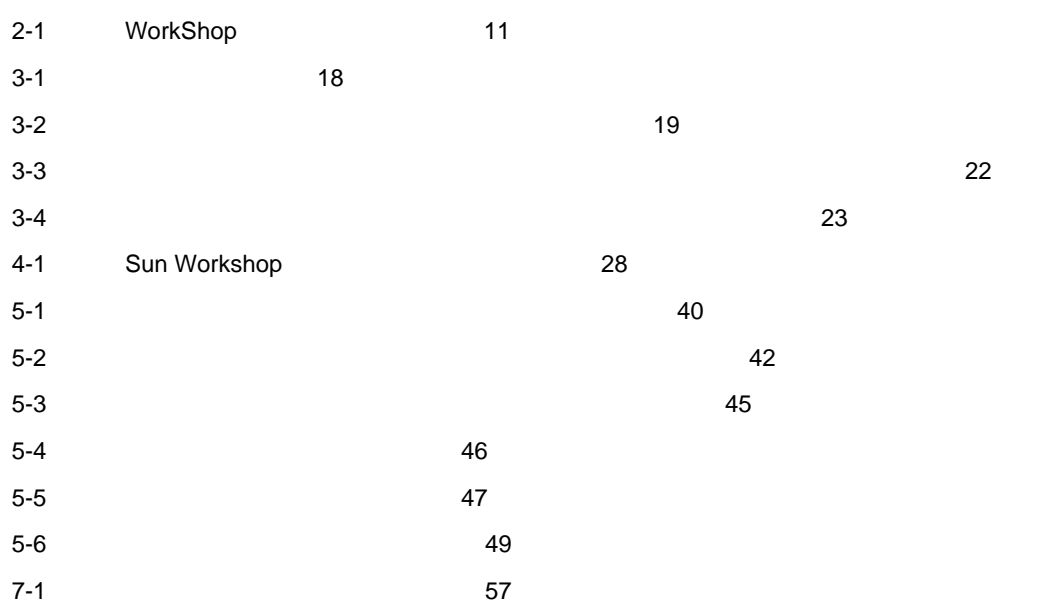

 $5-1$  41  $5-2$  44 6-1 52 6-2 53  $A-1$  65  $A-2$  65  $A-3$   $\hspace{1.6cm}66$  $A-4$  / 66  $A-5$  67 A-6 dbx  $\sigma$ 数を設定するリソース 67  $A-7$  68 A-8 Web  $\sim$ A-9 69  $A-10$   $70$  $A-11$   $70$  $A-12$  71 A-13 Motif ( CDE) 71  $A-14$  71  $A-15$   $72$ A-16 Sun WorkShop -<br>72

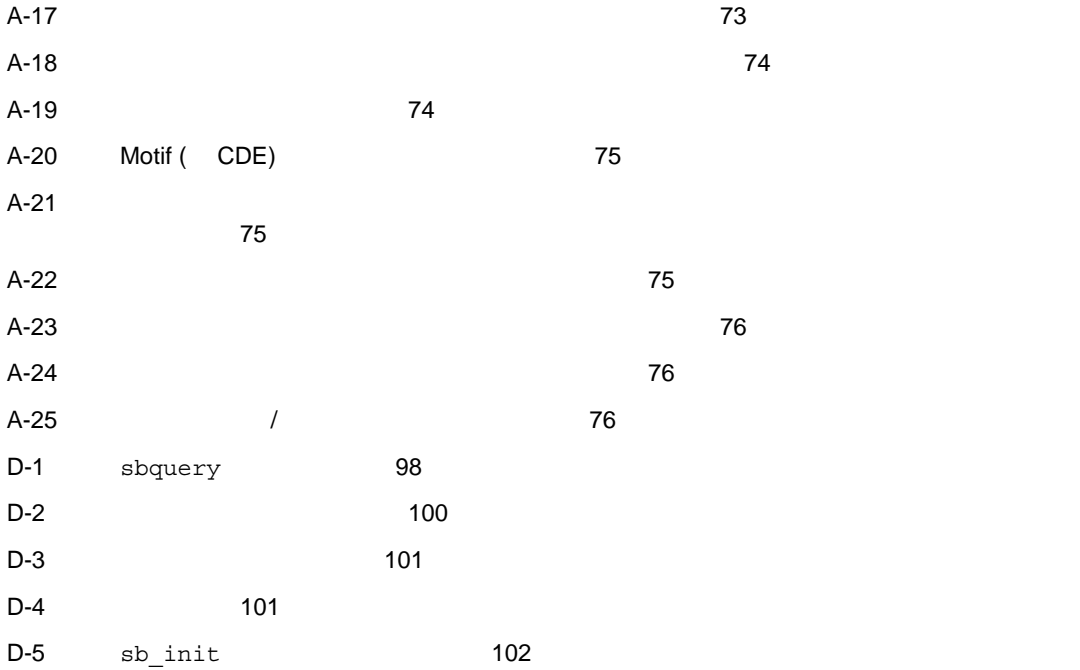

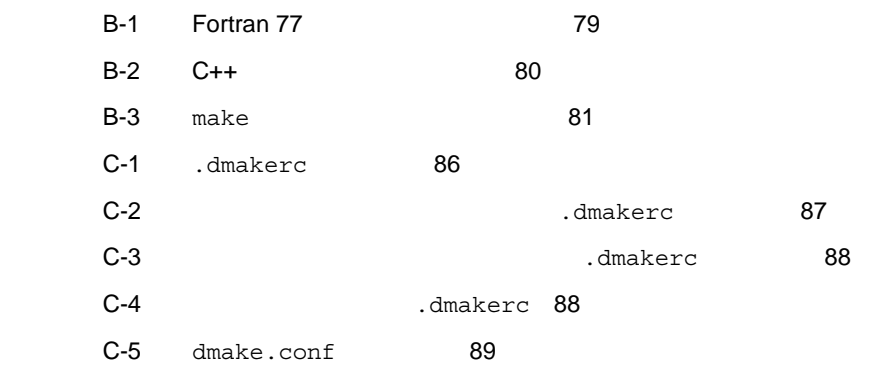

Solaris™/UNIX<sup>®</sup>

Sun WorkShop

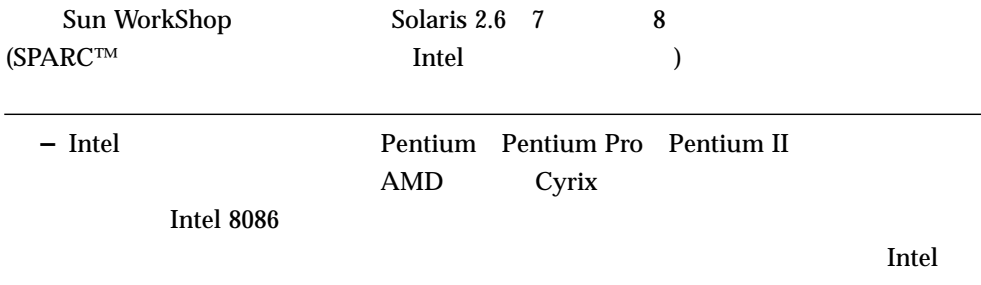

### Sun WorkShop

Sun WorkShop /usr/bin /usr/share/man 2010 PATH **MANPATH Sun WorkShop** 

#### $\rm PATH$

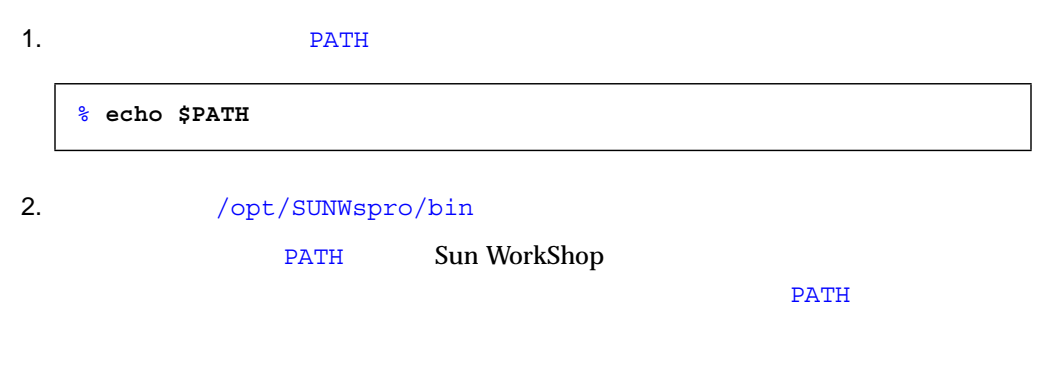

#### $MANDATH$

1. workshop

**MANPATH** 

% **man workshop**

#### $2.$

 $workshop(1)$ 

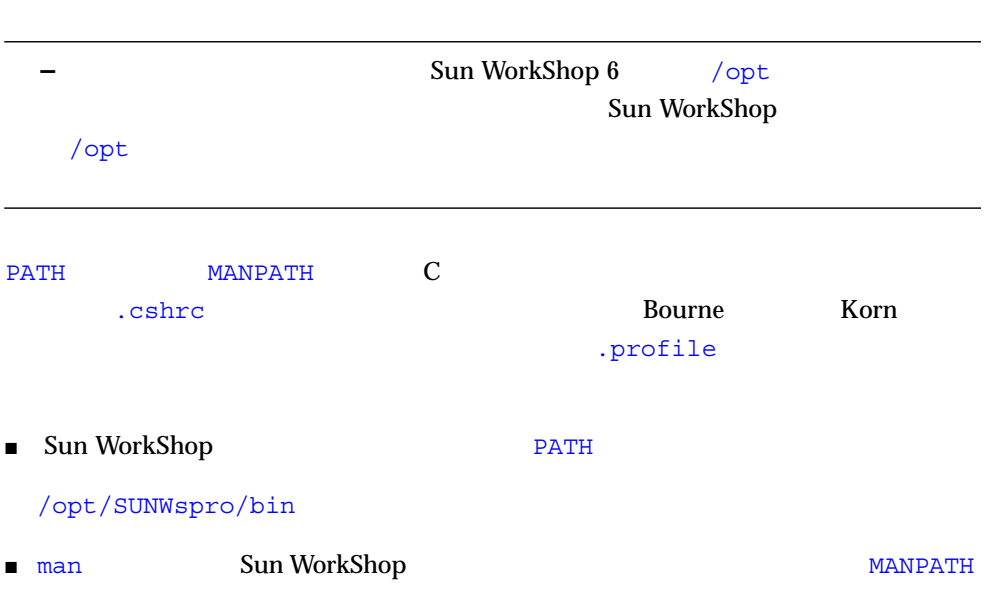

### /opt/SUNWspro/man

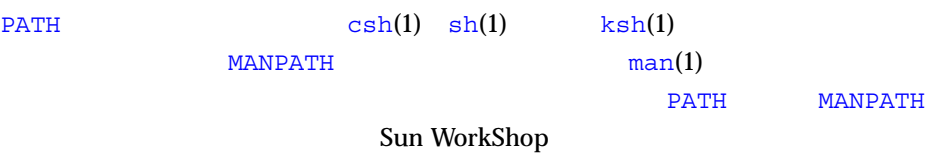

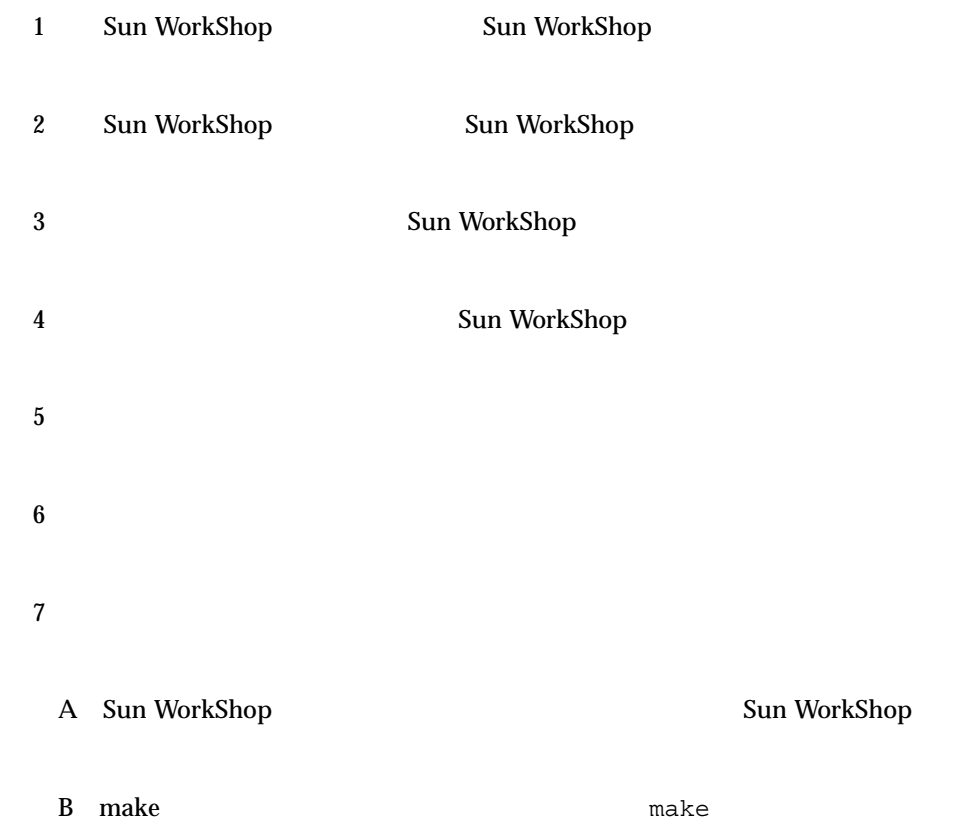

 $\mathbb{C}\mathrm{PU}$ 

#### D sbquery sb\_init sbtags  $$\mathsf{Sun}\:\textsf{WorkShop}$$

#### P-1  $\blacksquare$

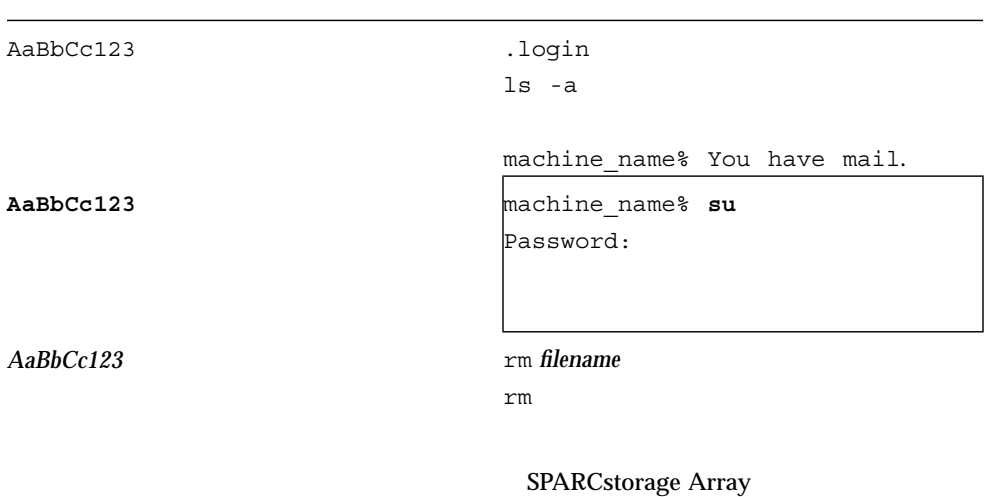

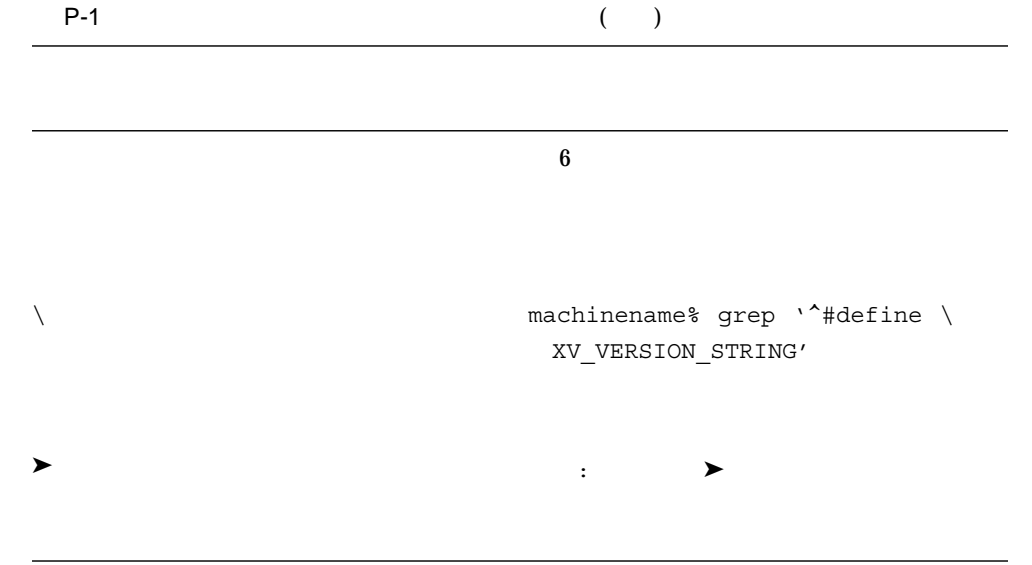

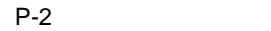

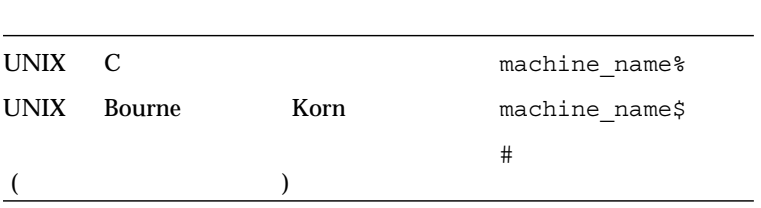

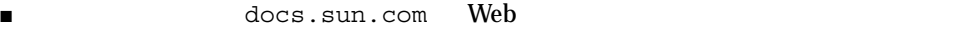

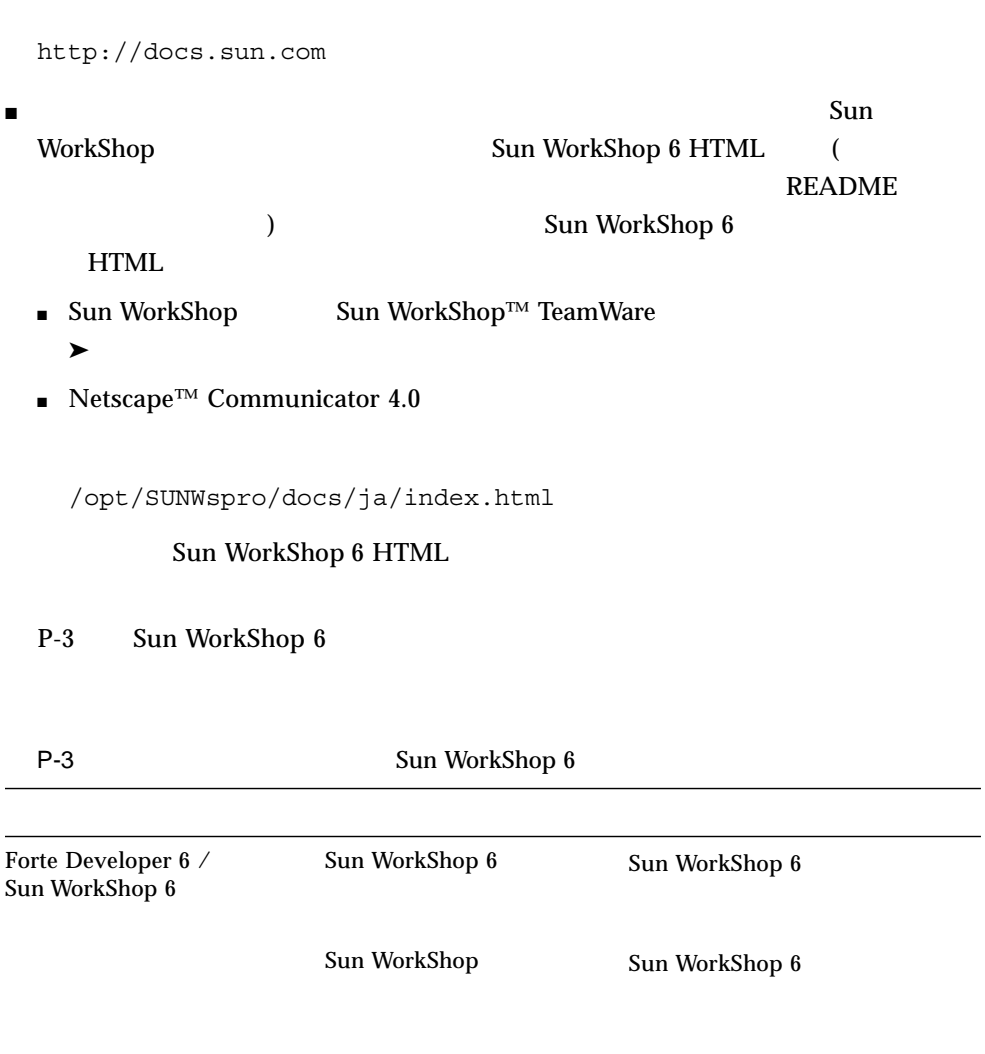

ı

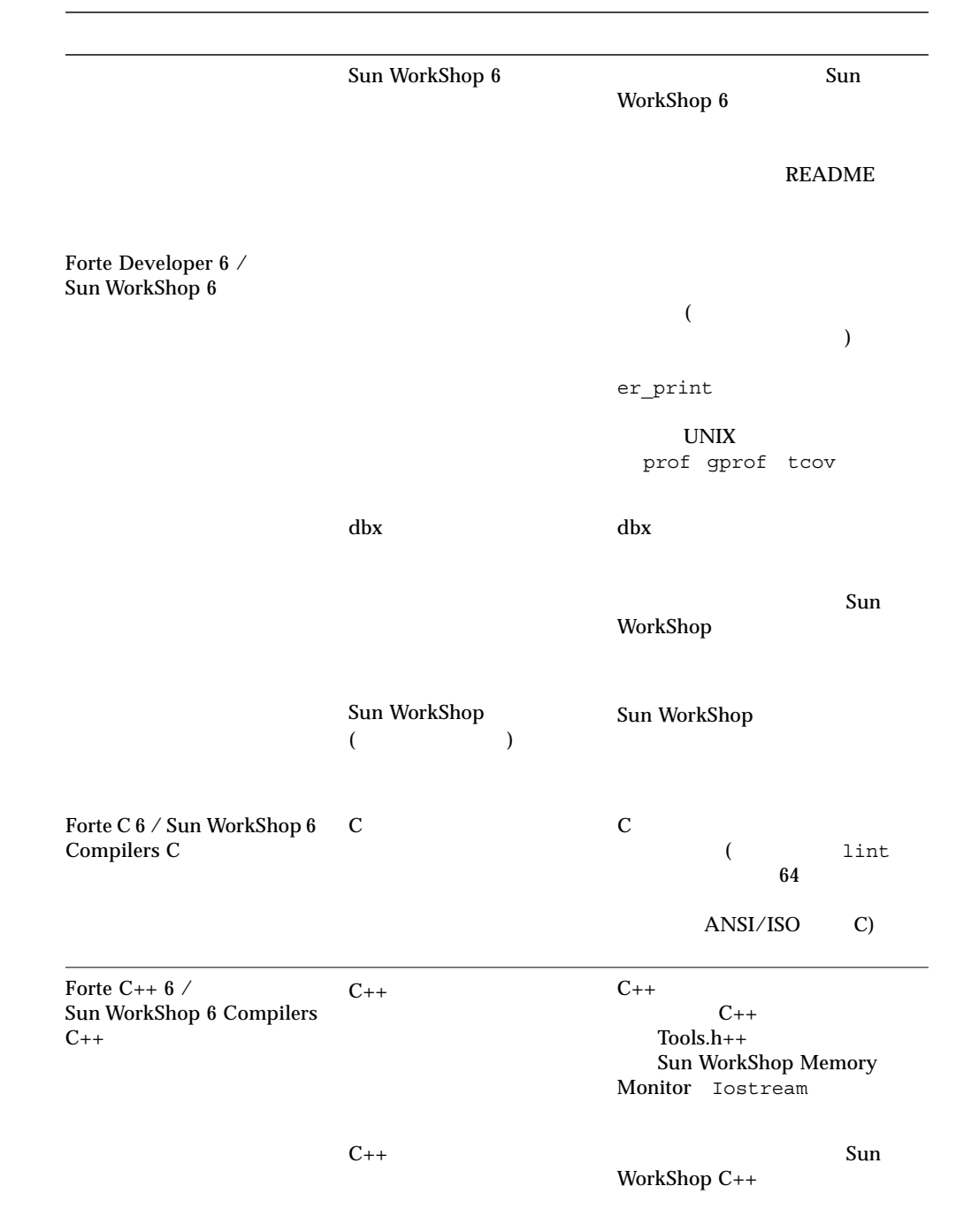

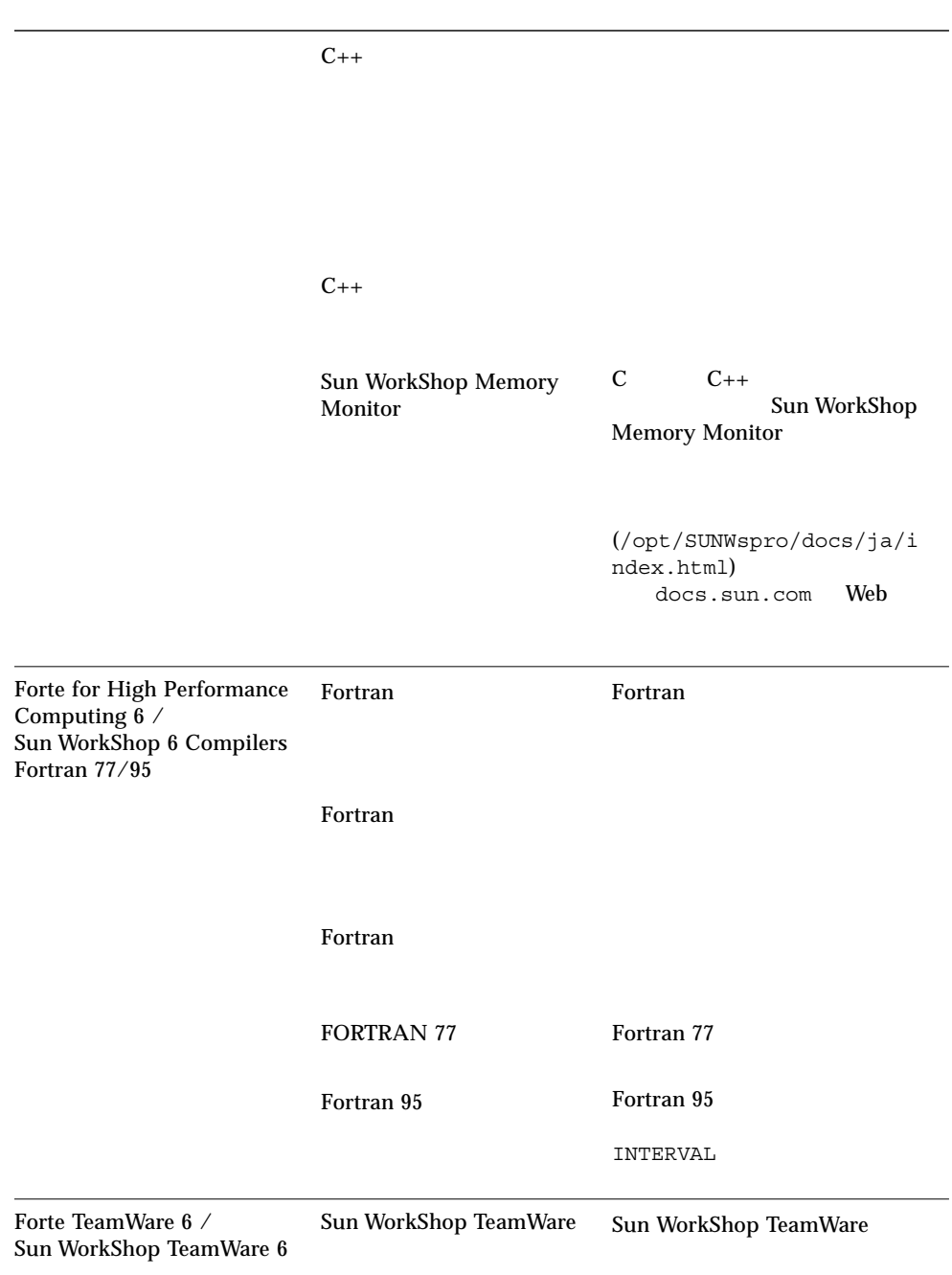

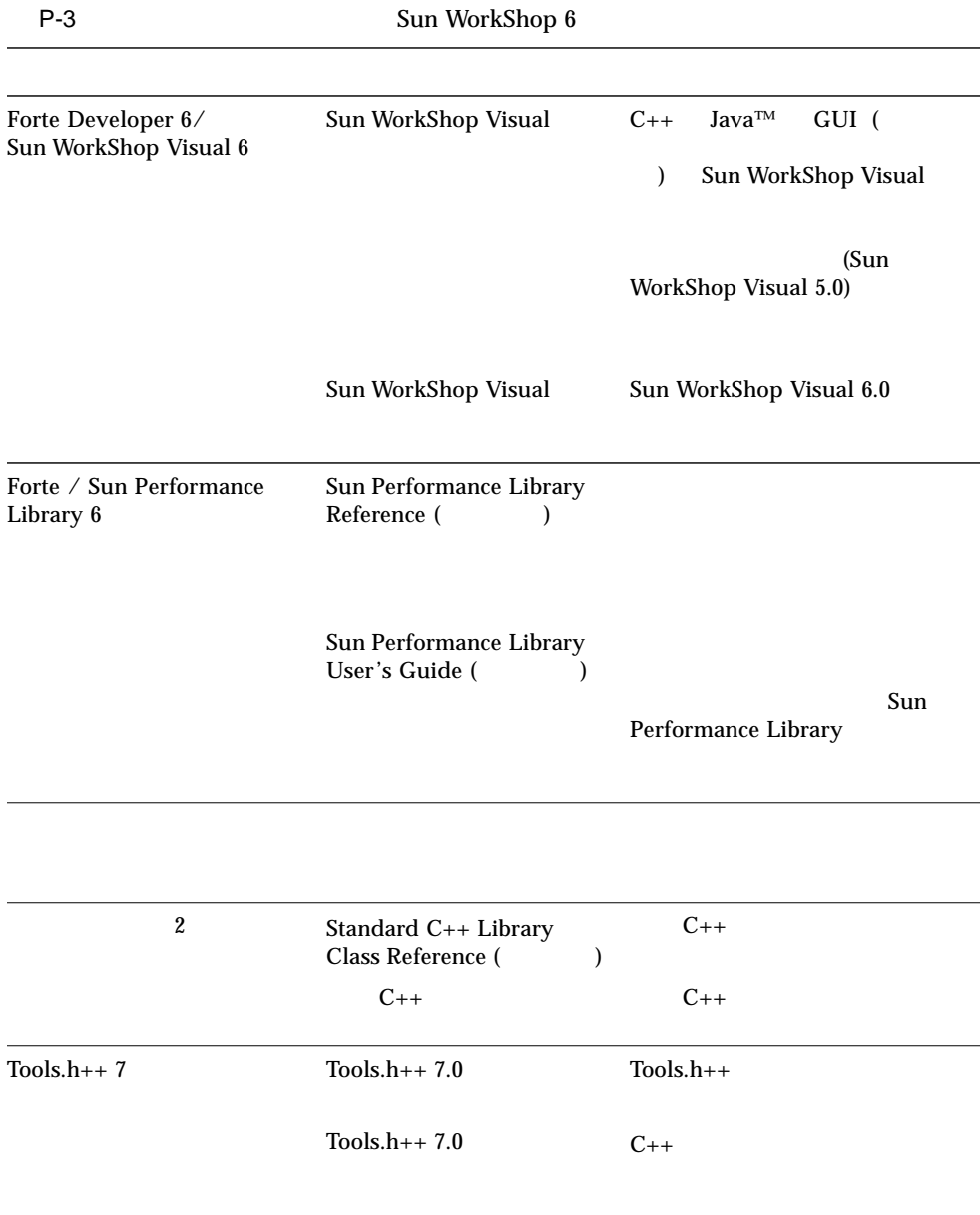

P-4 Solaris

ات المسابقة التي تحت المسابقة التي تحت المسابقة التي تحت المسابقة التي تحت التي تحت التي تحت التي تحت التي ي

Solaris

Sun WorkShop C++ C Fortran 77/95

#### Sun WorkShop

- 統合テキストエディタ
- コンパイラ
- 統合デバッグサービス
- ソースコードブラウザ
- $\blacksquare$

Sun WorkShop

Sun WorkShop

#### Sun WorkShop 6

 $\blacksquare$  NEdit  $\blacksquare$  5.0.2: X/Motif

Sun WorkShop  $($ ) NEdit NEdit Web (http://www.nedit.org)

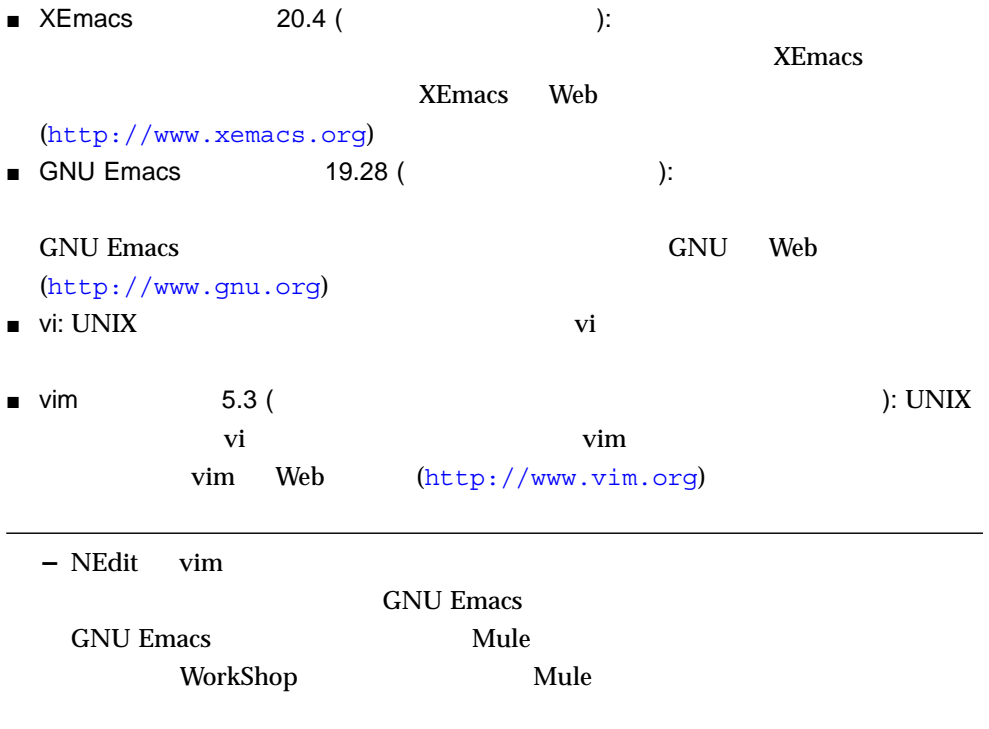

### XEmacs Mule

XEmacs Mule  $\mathbf{M}$ 

WorkShop

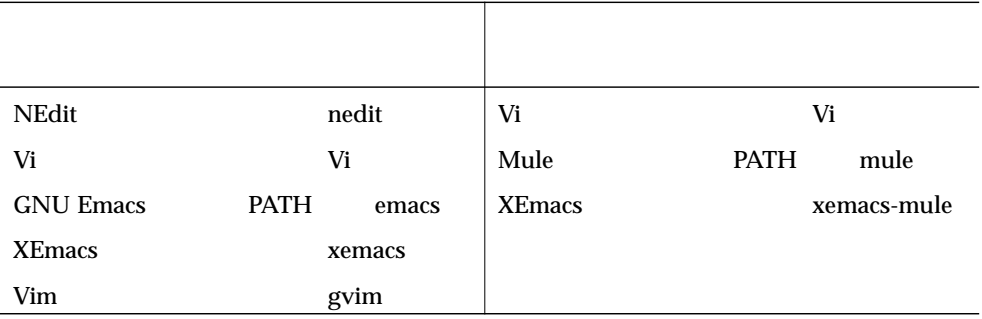

- $\blacksquare$  11
- オンラインヘルプ

#### Sun WorkShop 6

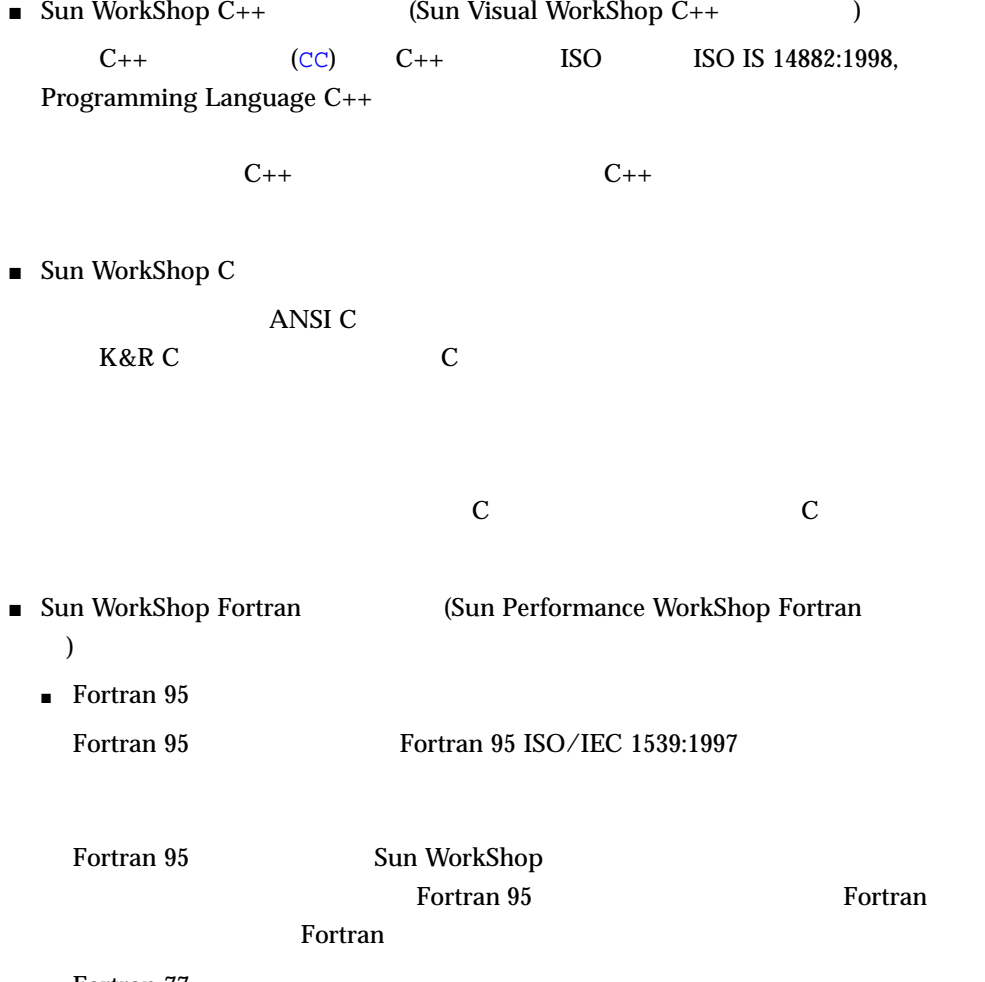

■ Fortran 77

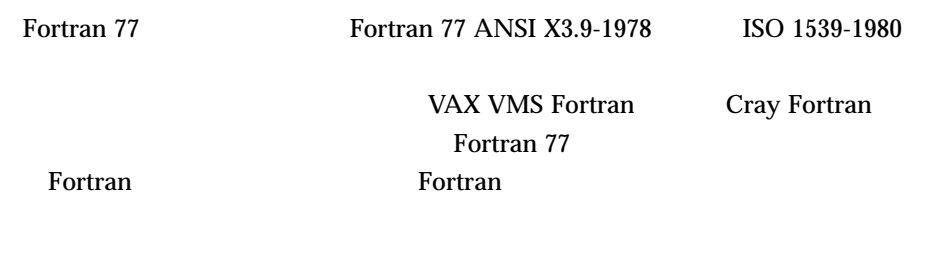

Sun WorkShop

 $\Delta$ bx  $\Delta$ 

 $\blacksquare$ 

■ オンラインヘルプ

Sun WorkShop

 $C$   $C++$  Fortran 77/95

(Sun WorkShop

 $\Gamma$ 

パフォーマンス、ソースコード管理、GUI 構築

Sun WorkShop

 $\blacksquare$ ■ オンラインヘルプ

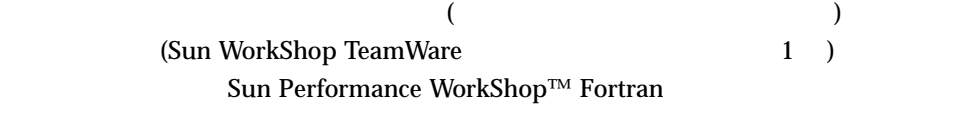

 $C_{++}$ 

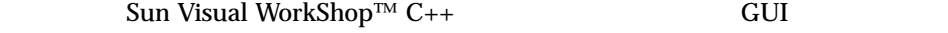

Visual

Sun WorkShop

Sun WorkShop

 $\lim$  int the set of  $\lim$  intervals  $\lim$  into  $\lim$  into  $\lim$  into  $\lim$  into  $\lim$  into  $\lim$  into  $\lim$  into  $\lim$  into  $\lim$  into  $\lim$  into  $\lim$  into  $\lim$  into  $\lim$  into  $\lim$  into  $\lim$  into  $\lim$  into  $\lim$  into  $\lim$  into  $\lim$  i

Sun WorkShop

- $\blacksquare$
- 『プログラムのパフォーマンス解析』
- オンラインヘルプ

### Sun WorkShop TeamWare

#### Sun WorkShop TeamWare 70 and 2011

#### TeamWare

- $\blacksquare$  : ソースコードの場所
- $\blacksquare$  : ファイルのバージョン管理 : ファイルのバージョン管理 : ファイルのバージョン管理
- $\blacksquare$  : 2007年 : 2007年 : 2007年 : 2007年 : 2007年 : 2007年 : 2007年 : 2007年 : 2007年 : 2007年 : 2007年 : 2007年 : 2007年 : 2007年 : 2007年 : 2007年 : 2007年 : 2007年 : 2007年 : 2007年 : 2007年 : 2007年 : 2007年 : 2007年 : 2007年 : 2007年 : 2007
- 構築ツール : 複数の Solaris ホストに構築ジョブを分散して実行します。
- $\blacksquare$  : ソースファイルマージ」

#### TeamWare

- $\blacksquare$
- Sun Workshop TeamWare
- オンラインヘルプ

### Sun WorkShop Visual

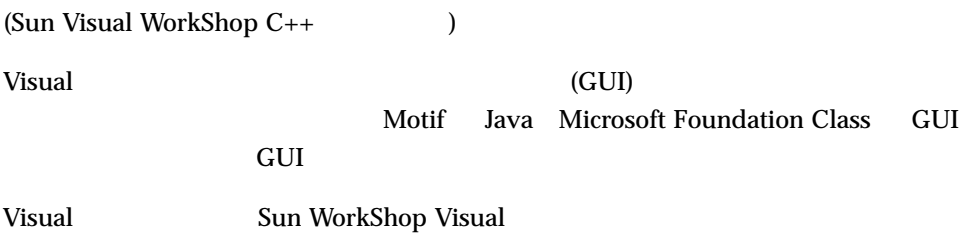

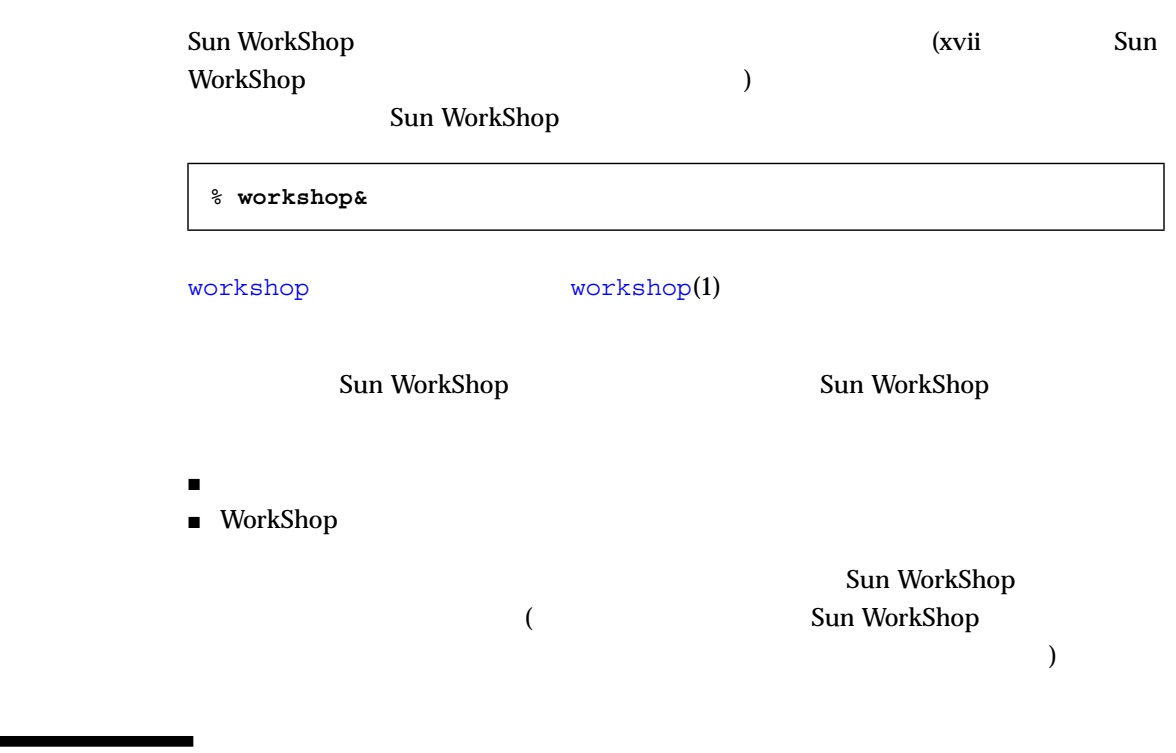

Sun WorkShop 6

**Fortran** The Secondary Secondary Secondary Secondary Secondary Secondary Secondary Secondary Secondary Secondary Secondary Secondary Secondary Secondary Secondary Secondary Secondary Secondary Secondary Secondary Secondar

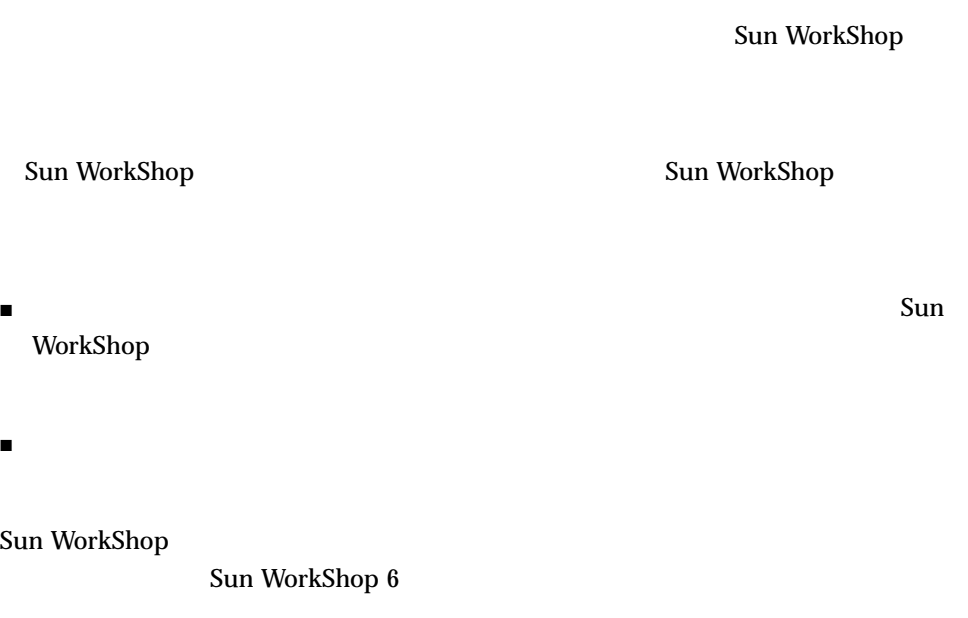

Sun WorkShop Sun WorkShop

Sun WorkShop

Sun WorkShop 6

ム、ディレクトリの記録です (ピックリストについては、オンラインヘルプを参照) WorkShop

Sun WorkShop **Contract WorkShop** WorkShop **Contract WorkShop** 

Sun WorkShop

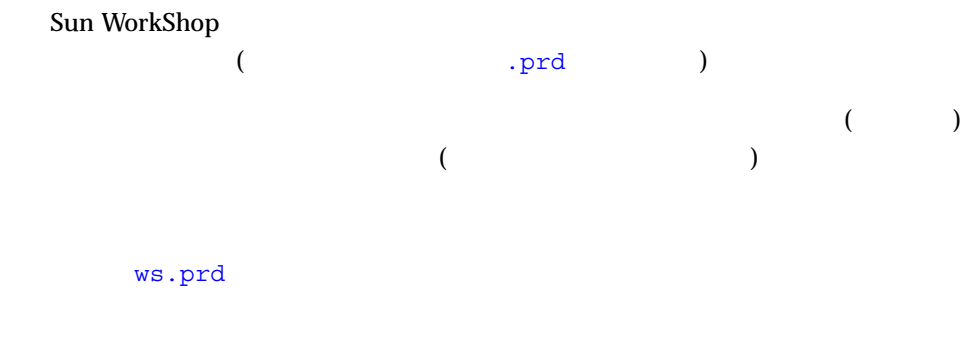

: /home/workspaces/ws/ws.prd

プロジェクトディレクトリ: .

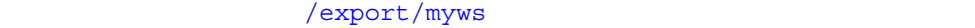

/export/myws/ws.prd

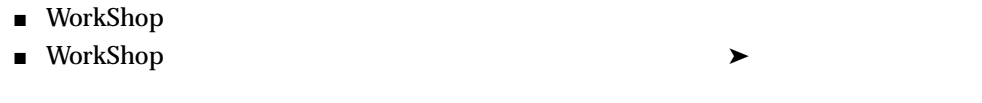

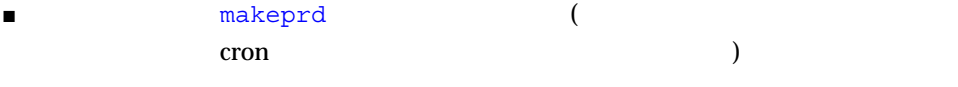

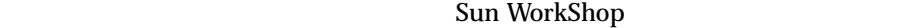

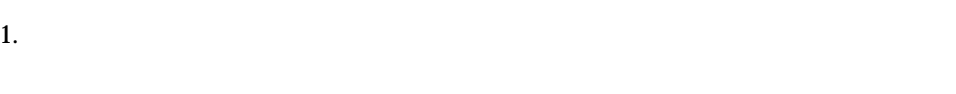

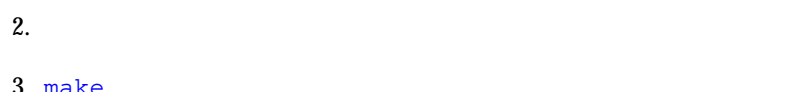

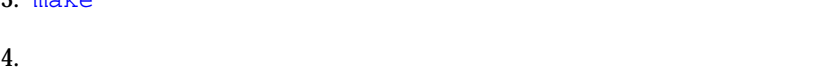

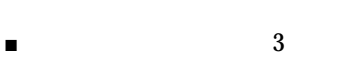

- オンラインヘルプ
- $\blacksquare$  makeprd(1)
WorkShop

 $\blacktriangleright$ 

# WorkShop

WorkShop

## 2-1 WorkShop

WorkShop - HelloWorld.prj.prd プロジェクト ファイル 構築 デバッグ ブラウズ オプション ツール ウィンドウ ニヘルプ 8848 肉図■◆♀ |現在のプロジェクトは /export/home2/taro/examples/HelloWorld/HelloWorld.prj.prd です|

2-1 WorkShop

WorkShop

(  $\longleftarrow$  WorkShop → ) WorkShop  $\mathbf A$ 

Sun WorkShop 6

- NEdit 5.0.2 (Sun WorkShop )  $\blacksquare$  XEmacs 20.4 ( $\blacksquare$  $\blacksquare$  GNU Emacs  $19.28$  (
- $\blacksquare$  vim  $5.3$  ( $\blacksquare$
- vi

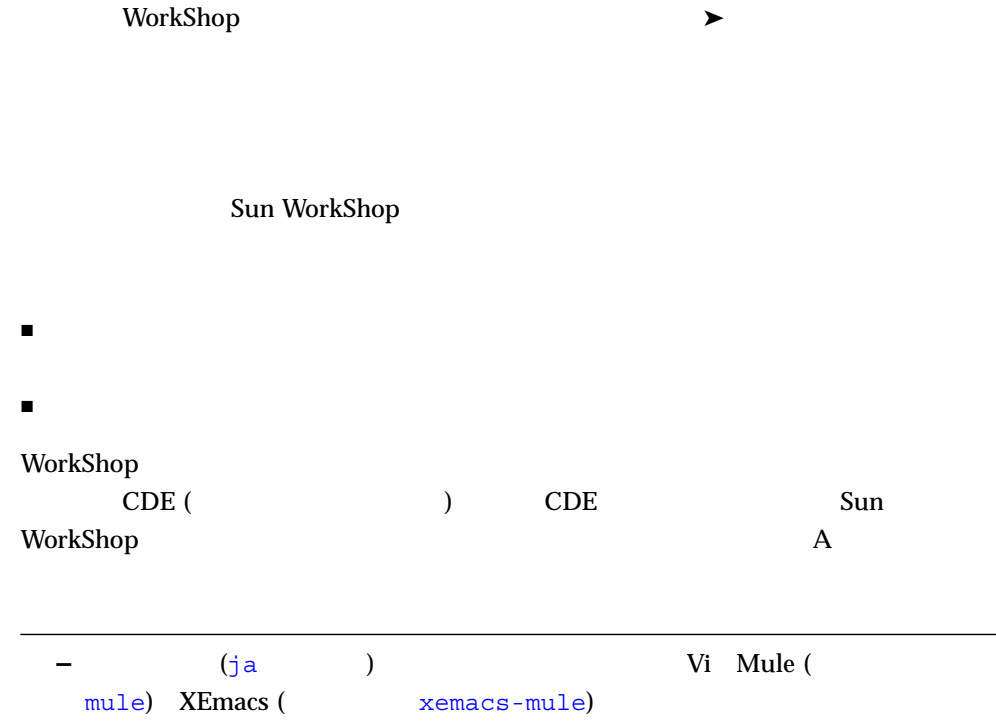

Sun WorkShop

- Sun WorkShop
- Sun WorkShop
- Sun WorkShop

WorkShop

 $\star$ 

- Sun WorkShop
- $\blacksquare$  Sun WorkShop
- Sun WorkShop
- $\blacksquare$
- $\blacksquare$

WorkShop

# Sun WorkShop

## WorkShop

Sun WorkShop

Sun WorkShop

 $\blacktriangleright$ 

- 開発プロジェクトの構築
- プログラムのデバッグ
- 
- コードのブラウズ
- プログラムのパフォーマンス解析
- ソースファイルのマージ

# Sun WorkShop  $\frac{1}{2}$

# Sun WorkShop

 $\overline{\mathcal{A}}$ 

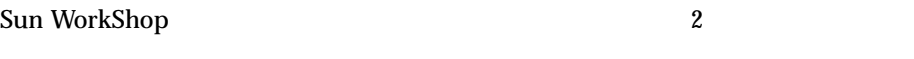

または「ヘルプ」ボタンでアクセスできます)

- Sun WorkShop
- ユーザーメークファイルターゲット

# Sun WorkShop

# Sun WorkShop

- $\blacksquare$  : the strip is the strip in the strip in the strip in the strip in the strip in the strip in the strip in the strip in the strip in the strip in the strip in the strip in the strip in the strip in the strip in the
- インド : make the control of the make make make  $\mathbb{R}^2$

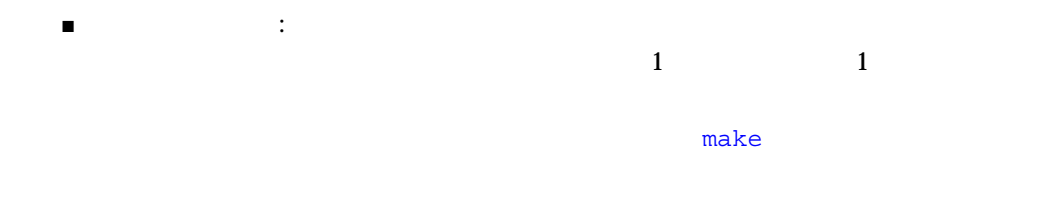

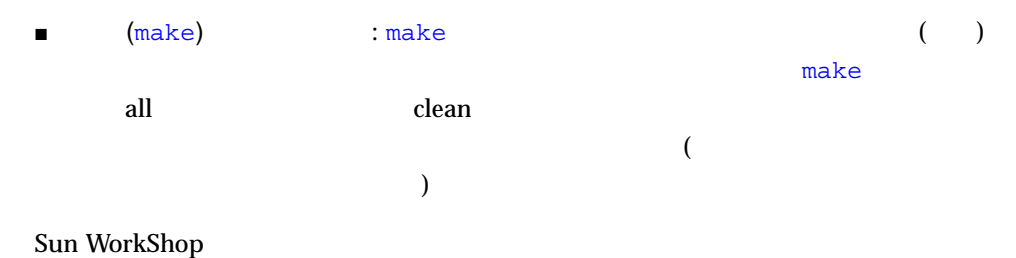

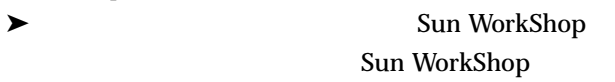

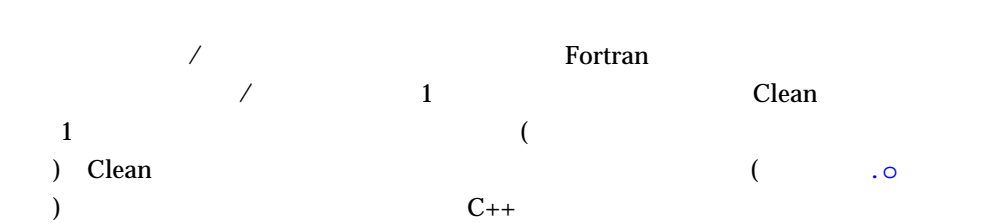

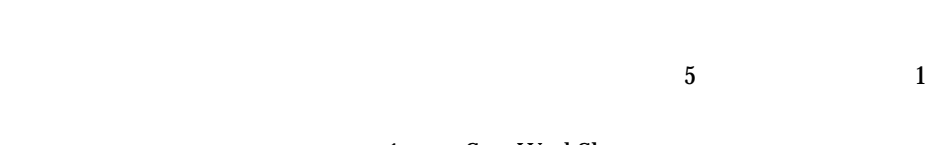

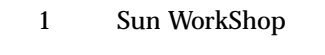

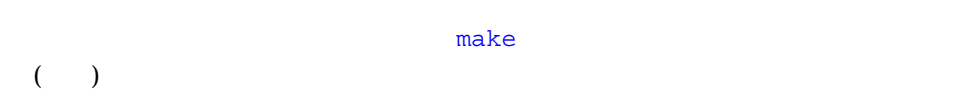

) and  $\lambda$ 

 $($ 

 $\frac{1}{2}$  1  $\frac{1}{2}$  1

 $m$ ake  $m$ ake  $m$ ake  $m$ 

Sun WorkShop ≯

 $3-1$ 

- 構築の開始
- 構築の中止
- 構築パラメタの編集
- 
- 構築出力の別ファイルへの保存
- 構築エラーの表示

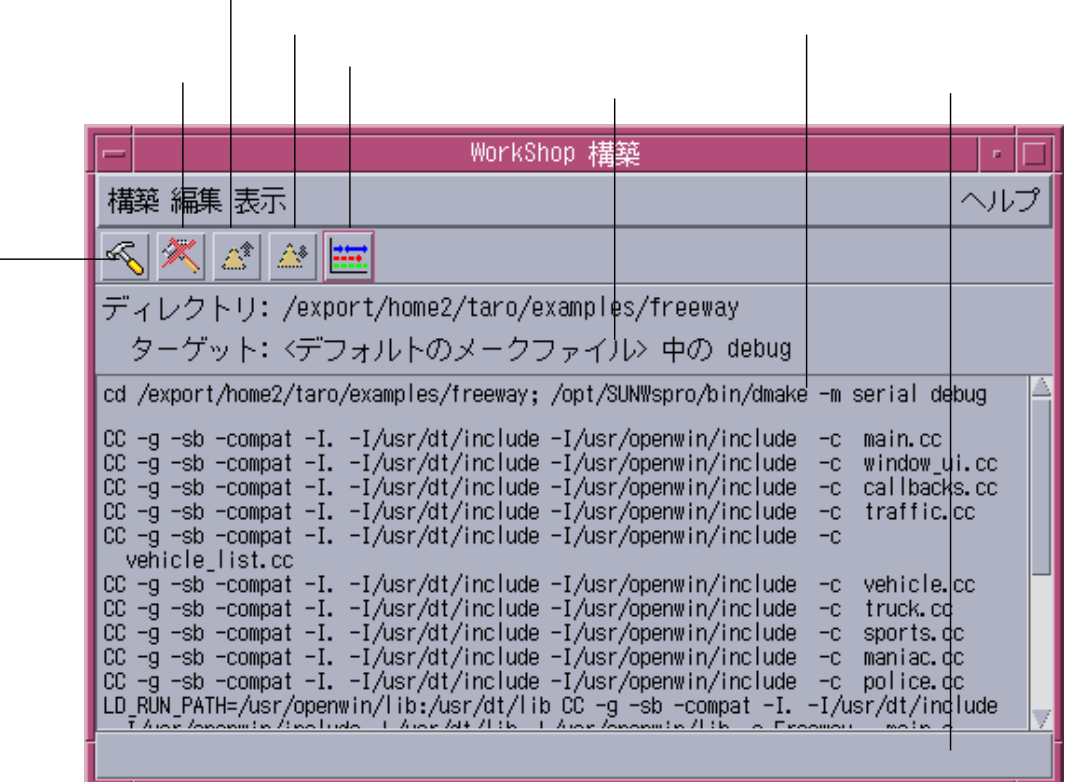

 $\mathbf 1$ 

 $3-1$ 

Sun WorkShop

 $1.$ 

2. make

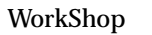

WorkShop

 $\overline{\mathcal{O}}$ 

 $\lambda$  3-2  $\lambda$ 

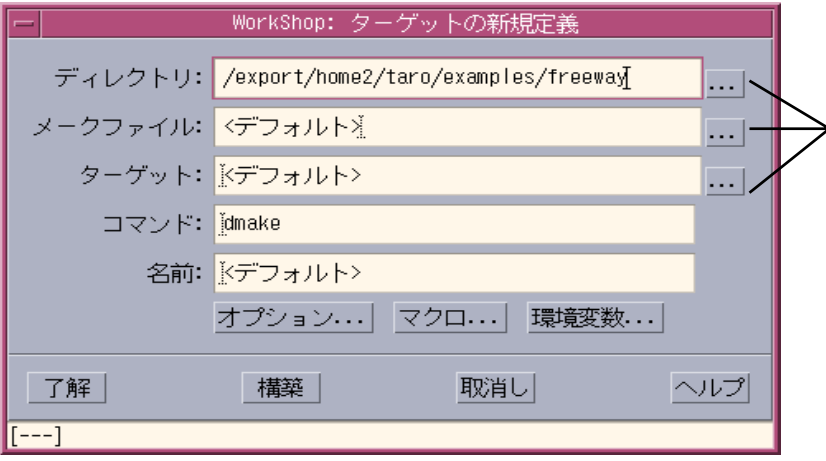

 $3-2$ 

**Sun WorkShop Example 2018** make make  $(d\text{make})$ 

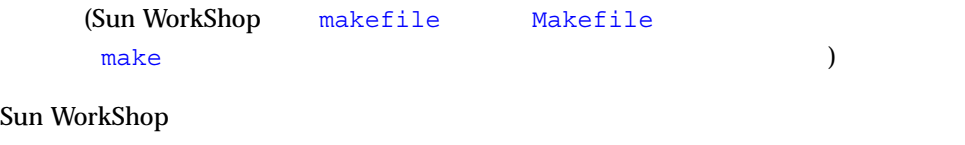

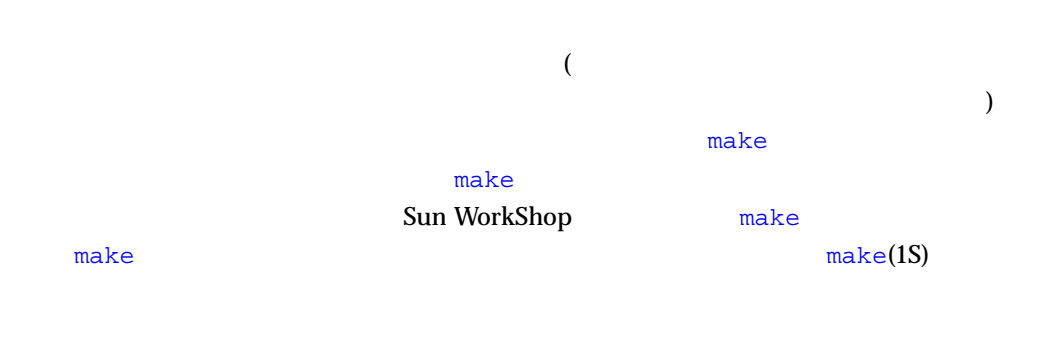

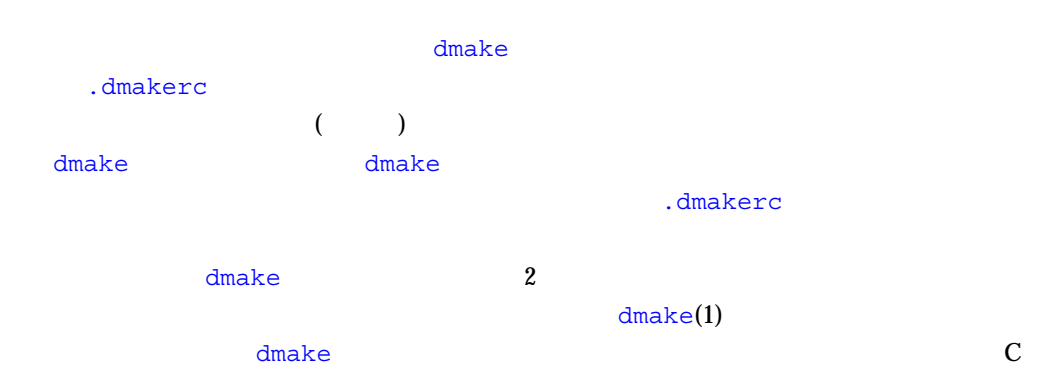

 $dmake$ 

dmake.conf  $($  $C$  dmake(1)

/etc/opt/SPROdmake/dmake.conf

 $dmake(1)$ 

20 Sun WorkShop • 2000 6

 $\lambda$ 

WorkShop

 $\mathbf{B}$ 

 $\overline{\mathcal{L}}$ 

 $\overline{\phantom{a}}$ 

# **setenv** setenv and  $\overline{z}$

 $(1)$ 

 $($ (  $)$ (
3-3)

WorkShop

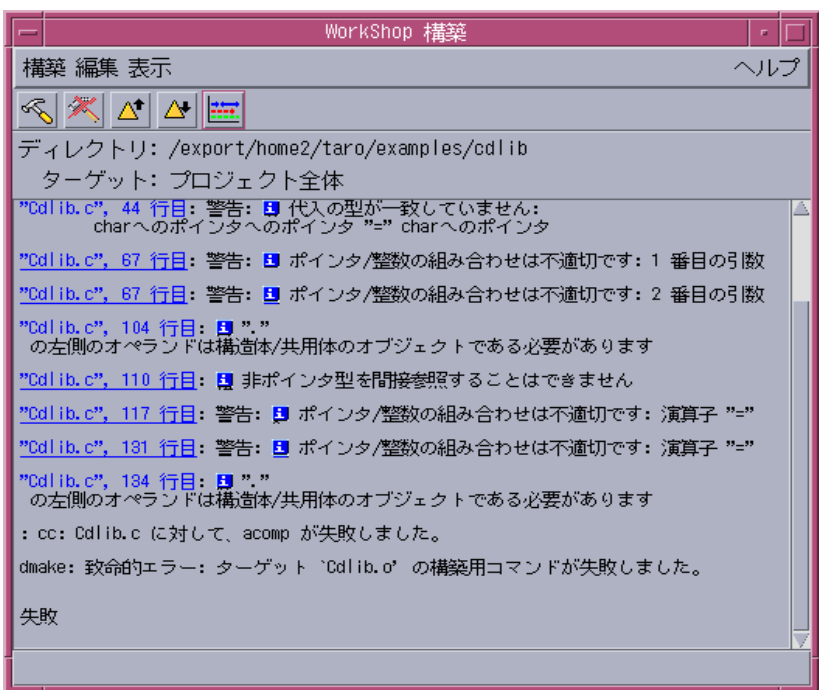

**–** 出力をハイパーテキストリンクに変換して生成できるのは、サンのコンパイラだ

 $3-3$ 

Fortran C C++  $(\mathbf{H})$ 

 $(\mathbf{H})$ 

 $\overline{\mathcal{A}}$ 

 $3-4$  )

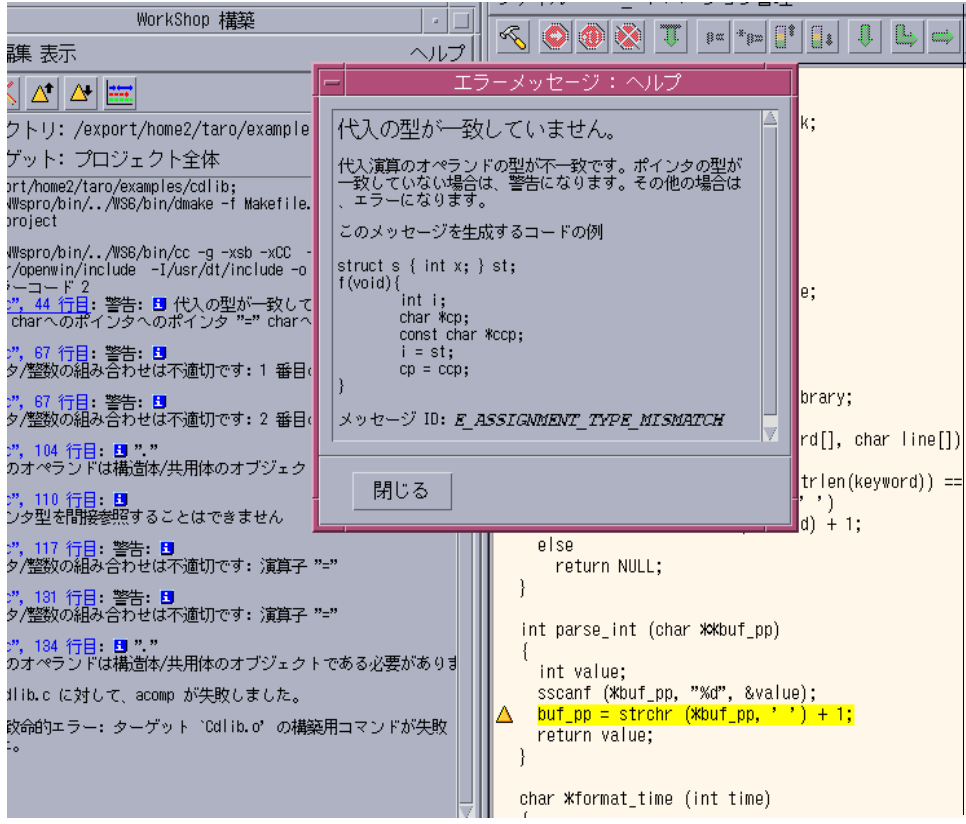

 $\blacktriangleright$ 

 $\blacktriangleright$ 

 $3-4$ 

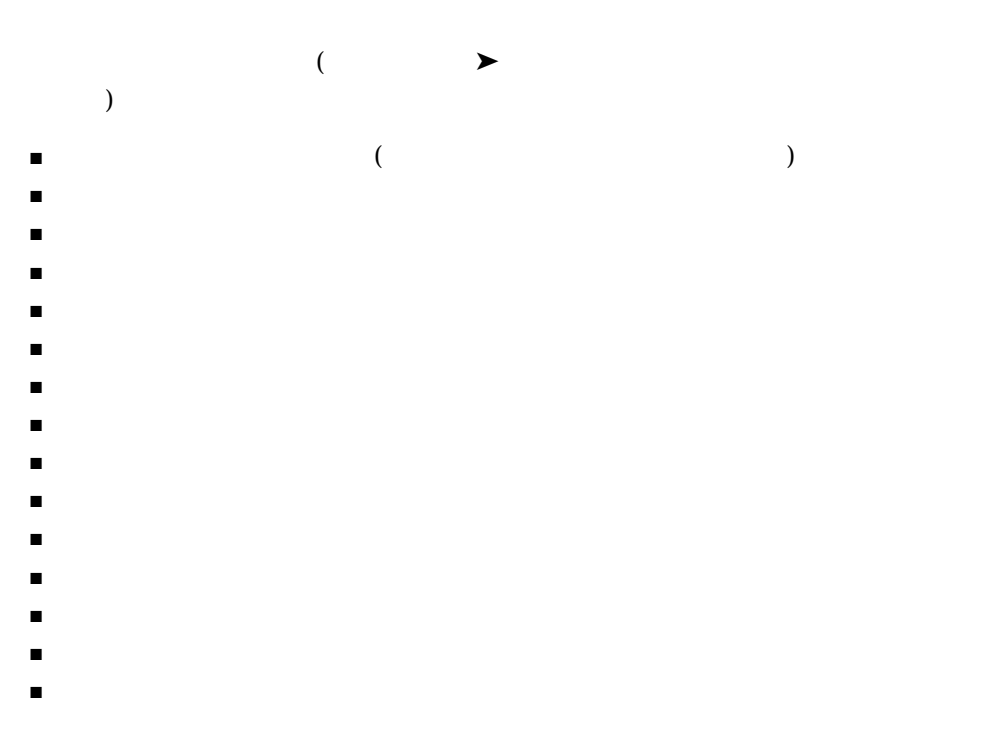

Sun WorkShop

 $\Delta$ dbx  $\Delta$ dbx  $\Delta$ 

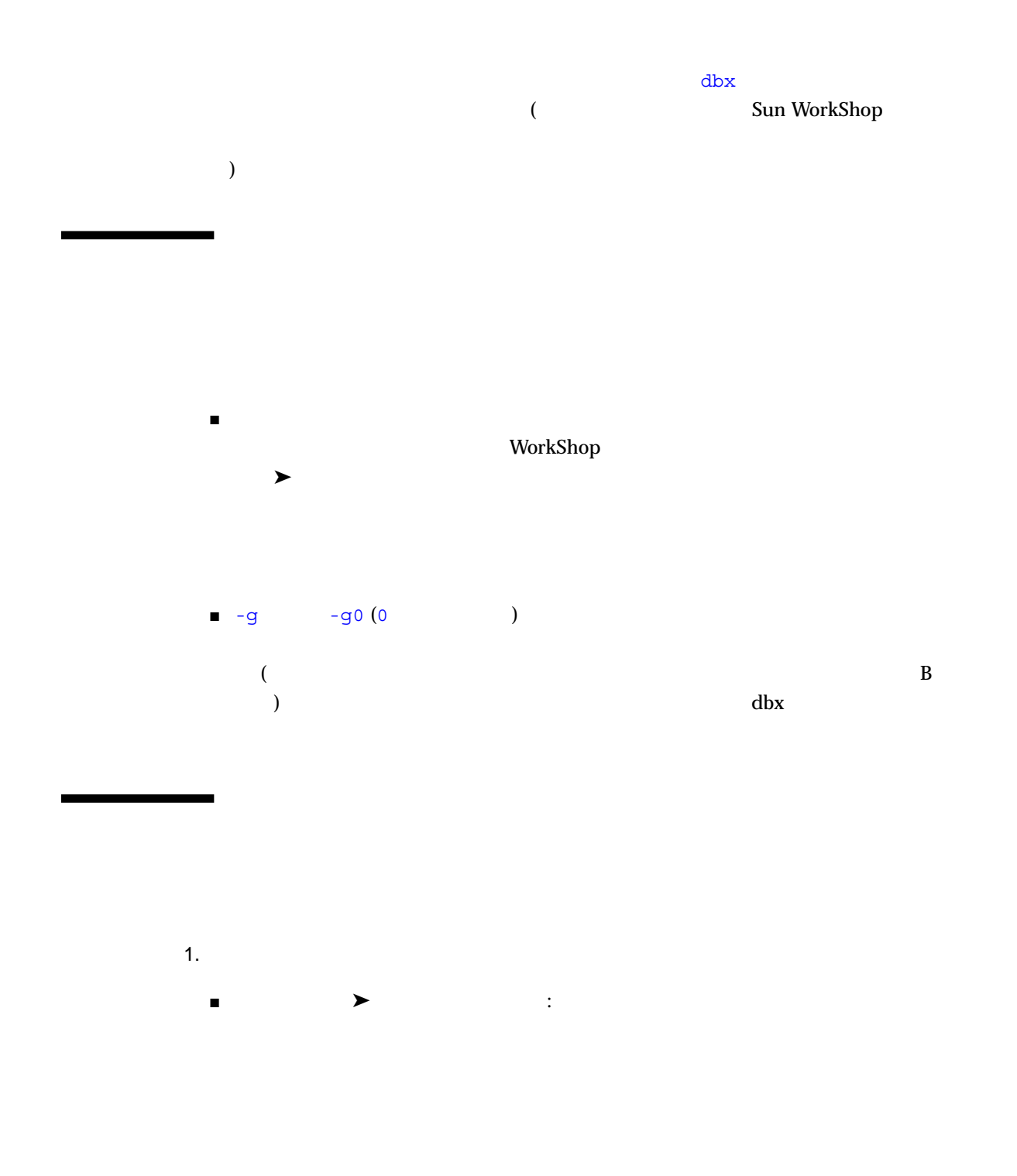

- 「デバッグ」➤「デバッグモード」(または Sun WorkShop のメインウィンドウの  $(v_1, \ldots, v_{N_s})$  :
- $2.$ Sun WorkShop
	- Sun WorkShop
	-
	- ピックリストにないプログラムをデバッグする場合  $\blacktriangleright$
	- 実行中の別のプロセスを接続する場合  $\blacktriangleright$
	- $\blacksquare$
	- $\blacktriangleright$  $(\begin{array}{cc}4\text{-}1\end{array})$ 
		- Sun WorkShop
- Sun WorkShop
- $11$ 
	-
- $3.$ 
	- $\blacksquare$  F6
	- $\blacksquare$ ールバールバーが「開始」のワールバーから「開始」とクリックする。
	- $\blacksquare$
	- $\blacksquare$ ールバールバーから「継続」ウィンドウのツールバーから「継続」

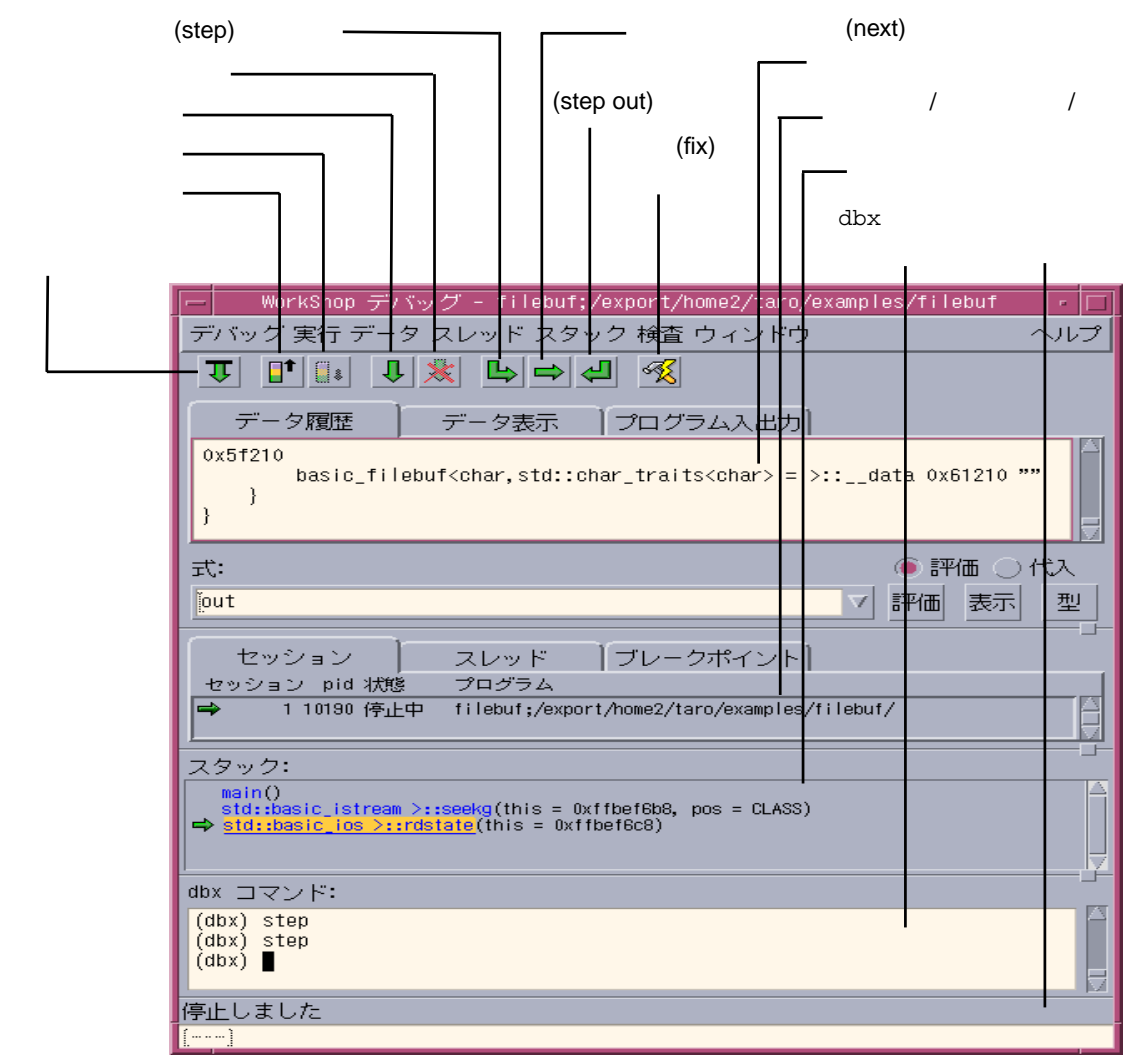

 $\blacksquare$ 

4-1 Sun Workshop

■ デバッグの出力

- デバッグの動作
- ウィンドウのレイアウト
- ウィンドウの動作
- 「データ表示」ウィンドウ
- 言語とスコープ
- 実行時検査
- データグラファ

- 
- デバッグのパフォーマンス
- フォークとスレッド
- コマンド行のみ
- 上級オプション

 $\blacktriangleright$ 

# $\overline{a}$

 $\overline{\phantom{a}}$ 

- オンラインヘルプ
- dbx

 $1$ 

 $(PC)$  PC

# フォルト値を変更することもできます。dbxenv コマンドを使用して、dbx の環境変

(step)  $\mathbf 1$ 

 $3$ 

(next)

(step out) PC 6. 1999年 10月20日 10月20日 10月20日 10月20日 10月20日 10月20日 10月20日 10月20日 10月20日 10月20日 10月20日 10月20日 10月20日 10月20日 10月20日 10月20日 10月20日 10月20日 10月20日 10月20日 10月20日 10月20日 10月20日 10月20日 10月20日 10月20日 10月20日 10月20日 10月20日 10月20日

 $\rm C++$ 

 $1$ 

 $\sim$ 

 $\overline{a}$  (

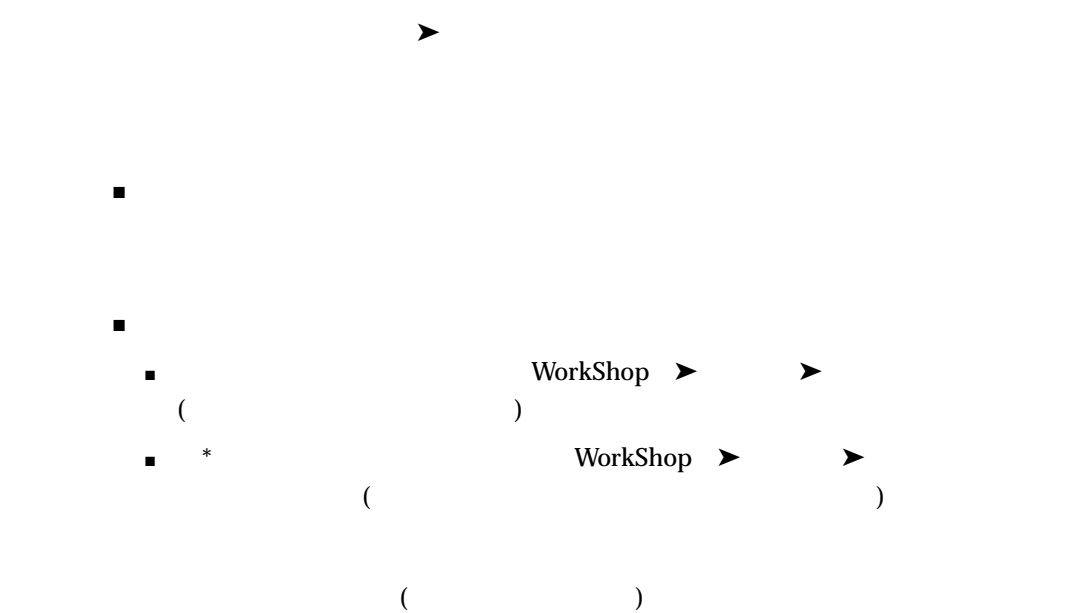

 $($ 

 $\blacksquare$ 

■ 『プログラムのパフォーマンス解析』 ■ オンラインヘルプ

 $(RTC)$ 

- メモリーアクセスエラーの検出
- メモリーリークの検出
- メモリーの使用状況に関するデータの収集
- 
- すべての言語への対処
- $\blacksquare$

 $\mathbf{d}\mathbf{b}\mathbf{x}$ 

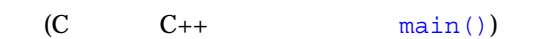

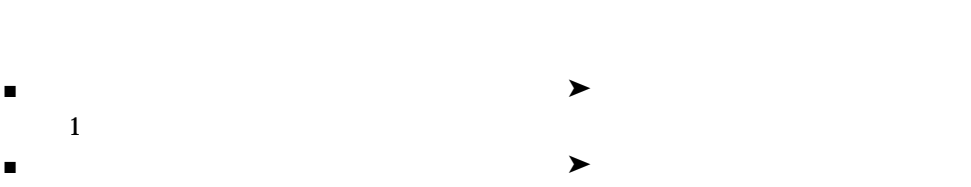

- 1  $\blacksquare$  $\blacksquare$
- $\blacksquare$  $\blacksquare$

■ プロセスと、そのプロセスを、そのプロセスを、そのプロセスを

- クライアントとサーバープログラム  $\blacksquare$  2
- $1$

 $\blacktriangleright$ 

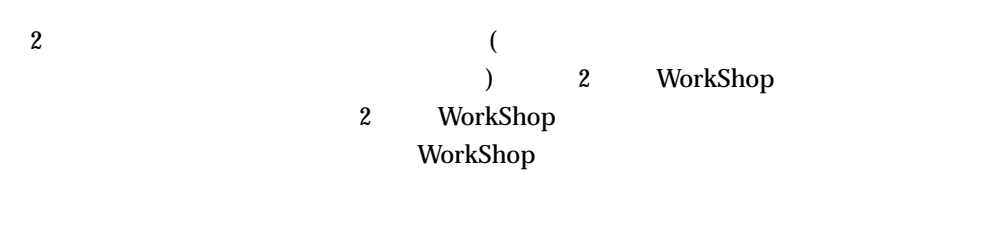

% **workshop -s** *editsessionname*

WorkShop workshop -s 1 2

WorkShop workshop -s 2  $workshop(1)$ 

 $\mathbf{d}\mathbf{b}\mathbf{x}$ 

 $\mathsf{CPU}$ 

 $\rightarrow$ 

を閉じるには、「デバッグ」➤「閉じる」を選択します。この場合、Sun WorkShop

Sun WorkShop

Sun WorkShop

# Sun WorkShop C C++ Fortran 77 Fortran 95

 $\mathbf{2}$ 

 $C_{++}$ 

(The Sun WorkShop of Sun WorkShop

ニューまたは「ヘルプ」ボタンでアクセスできます)

sb\_init

 $(sb_$ init  $\overline{)}$ 

- 単純に文字列を素早く検索する場合。
- $\blacksquare$
- 
- $\blacksquare$
- クラスのデータやメンバー関数を調べない場合。

### パターン検索機能は、grep 構文を利用し、「ブラウズ」ウィンドウの「パターン」

## $(5-1)$

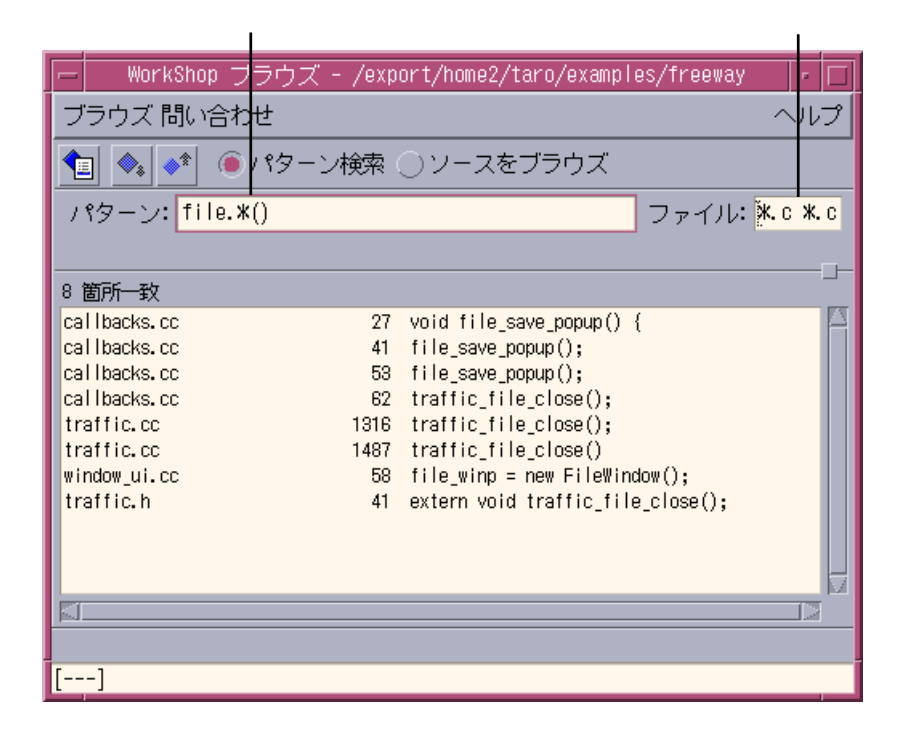

 $5-1$ 

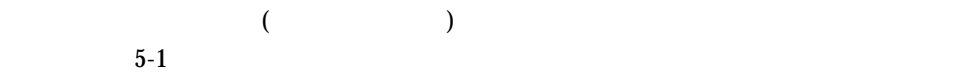

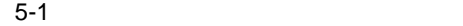

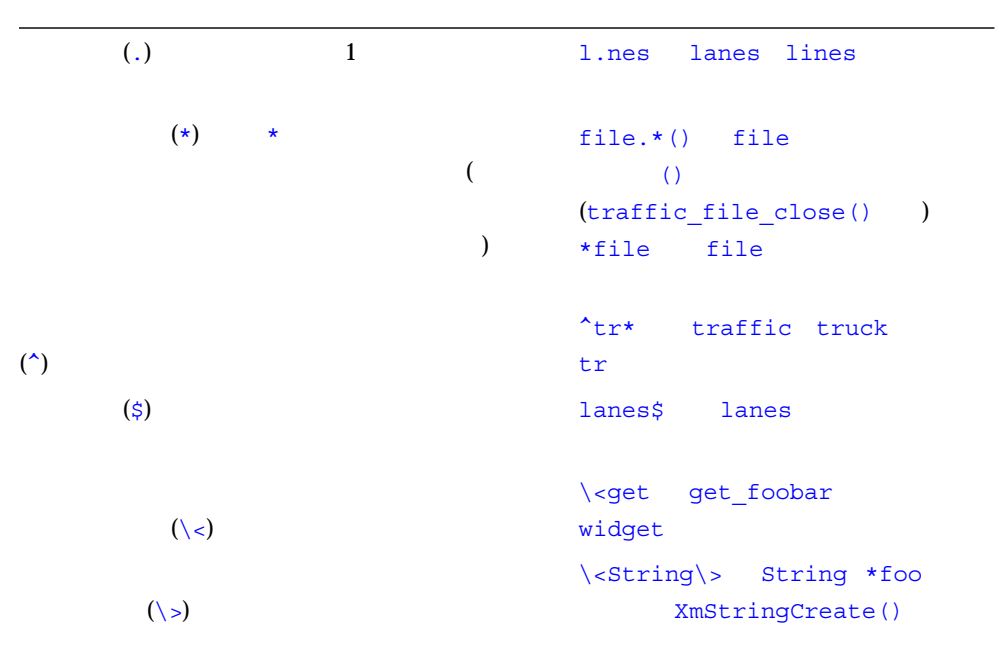

sb\_init

- ソースブラウズ用データベースがある場合。
- $\blacksquare$
- 関数の呼び出し関係やクラスの階層構造をグラフ表示する場合。
- クラスのデータ関数やメンバー関数を検査する場合。

 $5-2$ 

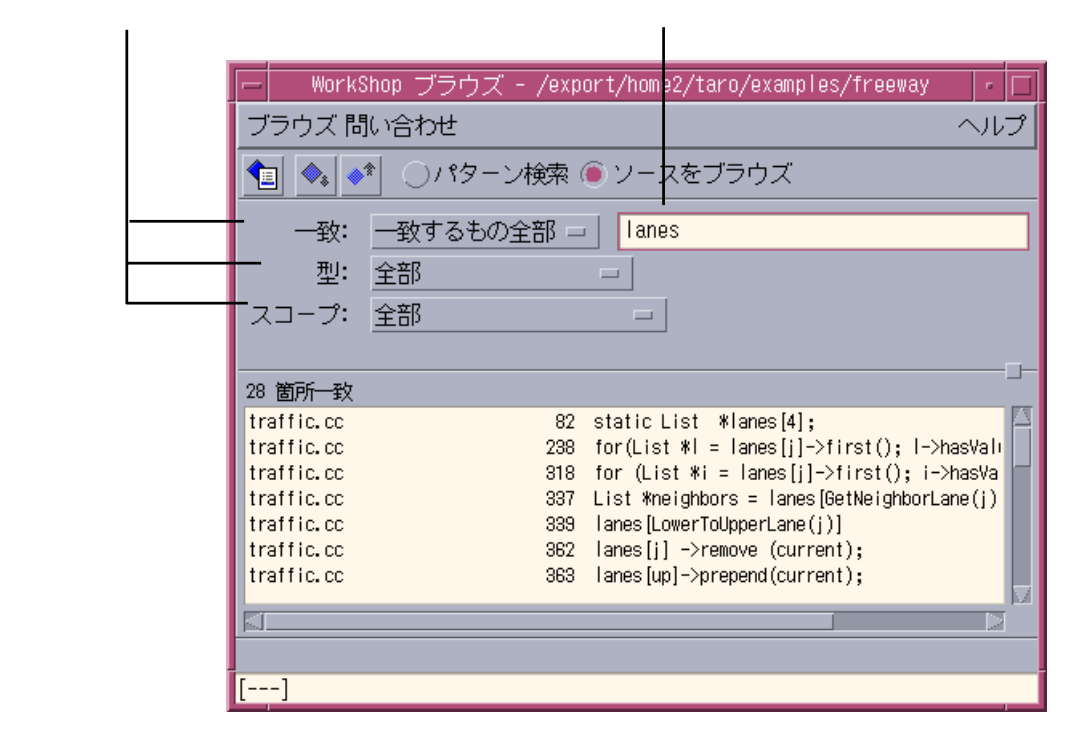

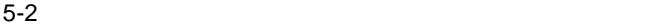

# Sun WorkShop

- $\blacksquare$  : The first interaction is stated in the constant of  $\blacksquare$
- $\blacksquare$  : コンパイラ : このデータベースは、全ブラウザ機能を利用しているデータベースは、全ブラウザ
	-

# Sun WorkShop

- 
- $\blacksquare$  : コンパイルをしないでリースは、コンパイルをしないでリースは、コンパイルをしないでリースは、コンパイルをしないでリースは、コンパイルをしないでリースでリースでリースでリースでリースでリースのデータベースのデータベースのデータベース
- $\mathcal{O}(\mathcal{O})$ ), we are the contract of the contract of  $\mathcal{O}(\mathcal{A})$ 
	- $C_{++}$ 
		- - することも、特殊文字 (ワイルドカード) 文字を使用して文字列を指定することもでき

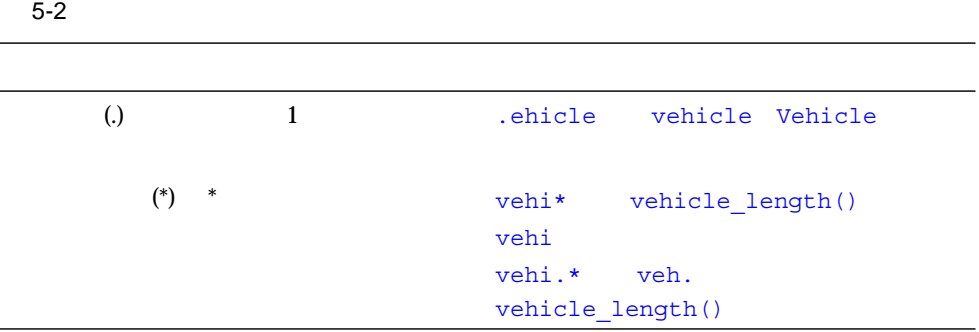

ユーザーメークファイルプロジェクトを除く全プロジェクトの場合 : プロジェクトを

ユーザーメークファイルプロジェクトの場合 : ソースファイルが複数のディレクトリ

Sun WorkShop 1

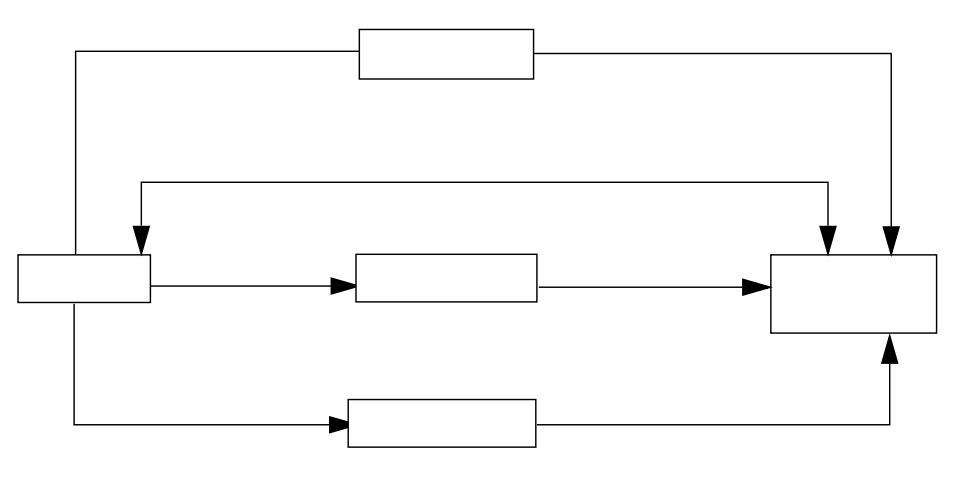

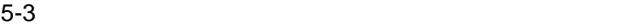

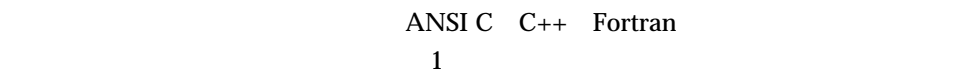

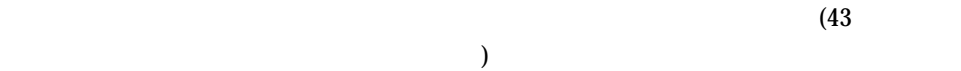

 $5-3$ 

**–** Sun WorkShop  $main$  b::d()  $b1::d()$   $b2::d()$ Sun WorkShop main b::d()  $main$  b1::d() main b2::d()

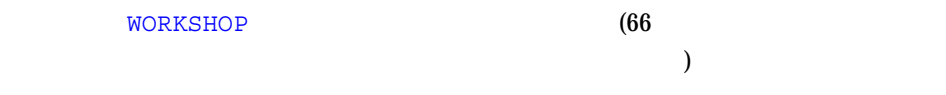

 $5-4$ 

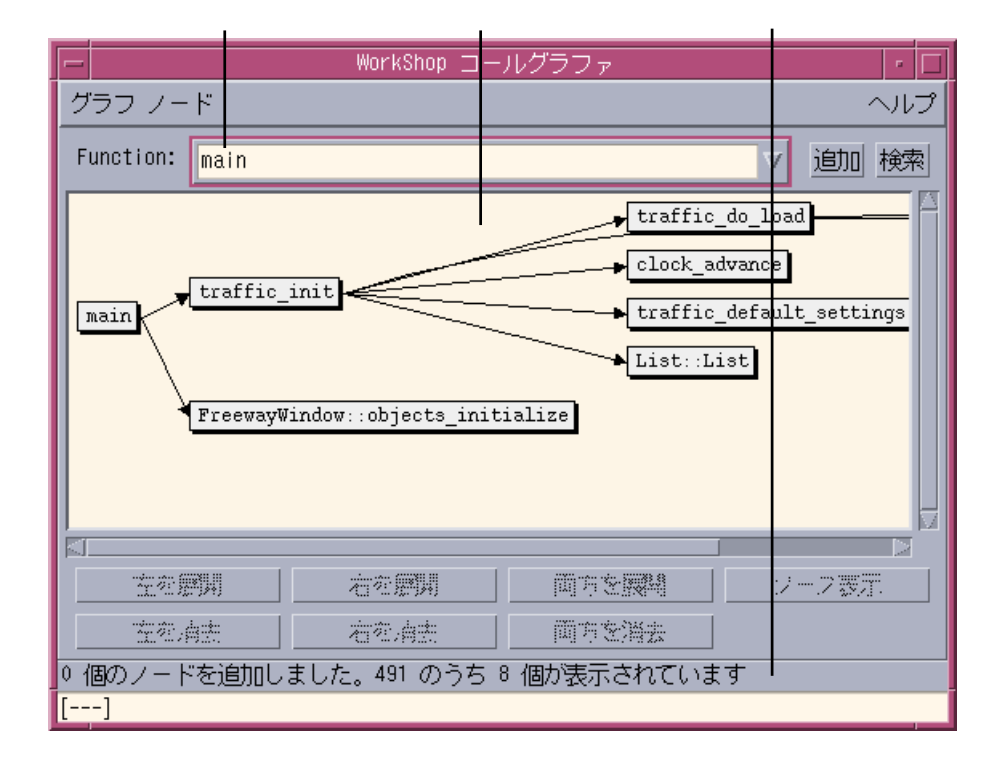

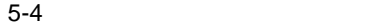
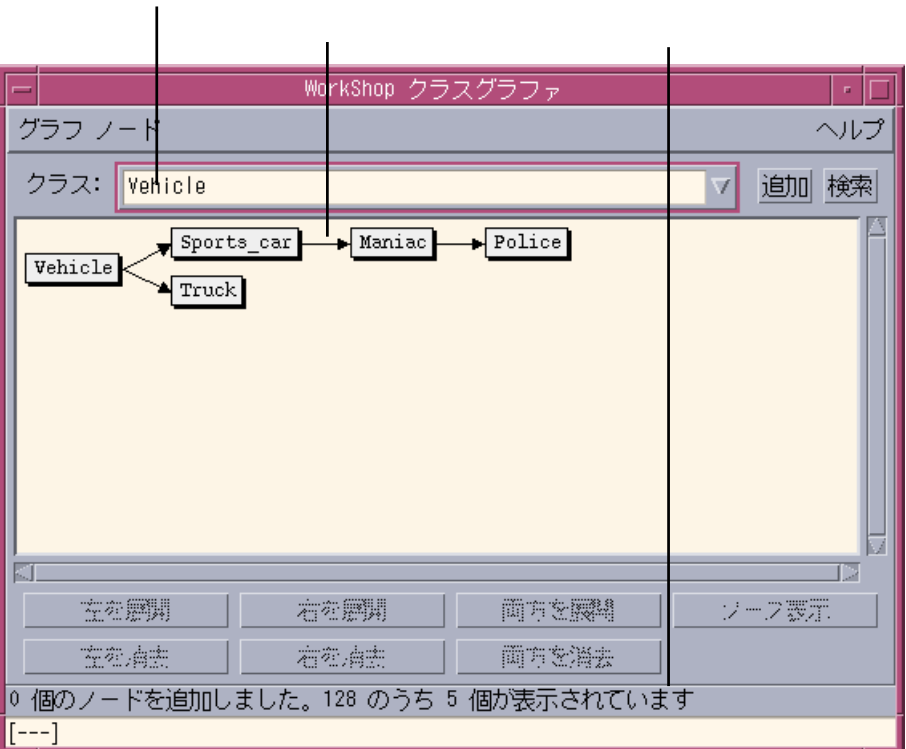

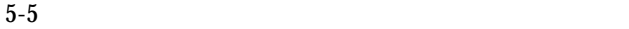

**WORKSHOP** 

 $C++$ 

 $66$ 

- $\blacksquare$  : クラスのリストとデータのメンバーを表示します。クラスのリストとデータのメンバーを表示します。
	- $\blacksquare$  : クラス・クラス、プラス、プラス、アラス、プラス、派生クラス、アラス、
	- $\blacksquare$  ) of  $\blacksquare$  : 「クラスブラウザ」ウィンドウがあるクラスクラフ表示。
- $\blacksquare$  エディタウィンドウに特定のソースを表示できます。

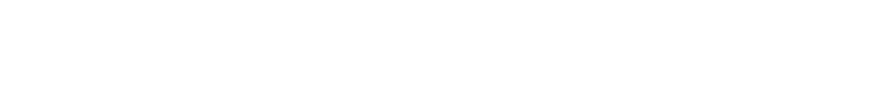

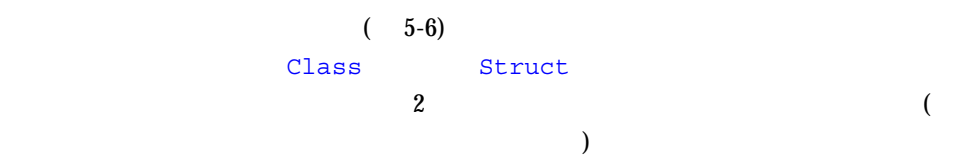

|                                                                                                |                                                                                                    | WorkShop クラスブラウザ -                                                                                       | Maniac | n,             |  |
|------------------------------------------------------------------------------------------------|----------------------------------------------------------------------------------------------------|----------------------------------------------------------------------------------------------------|--------|----------------|--|
| クラス 表示                                                                                         |                                                                                                    |                                                                                                    |        | ヘルプ            |  |
|                                                                                                |                                                                                                    |                                                                                                    |        |                |  |
| Man∤ac<br>名前:                                                                                  |                                                                                                    |                                                                                                    |        | ブラウズ<br>7      |  |
| 118 項目                                                                                         |                                                                                                    |                                                                                                    |        |                |  |
| FwyZoneObjects::Zone<br>HelpWindow                                                             |                                                                                                    |                                                                                                    |        | ☞ クラス /<br>構造体 |  |
| Iostream_init                                                                                  |                                                                                                    |                                                                                                    |        | 共用体            |  |
| List<br>Maniac                                                                                 |                                                                                                    |                                                                                                    |        |                |  |
| Police                                                                                         |                                                                                                    |                                                                                                    |        |                |  |
| クラス Maniac                                                                                     |                                                                                                    |                                                                                                    |        |                |  |
| 基底クラス:<br>Sports_car<br>派生したクラス:<br><b>Police</b><br>フレンドクラス<br>公開:<br>限定公開:<br>非公開<br>フレンド関数: | Maniac::Maniac(int, int, double, double)<br>virtual inline char* Maniac::classname()<br>virtual inline int Maniac::classnum()<br>virtual int Maniac::limit_speed(int) | virtual void Maniac::check_lane_change(Vehicle*, void*)<br>virtual double Maniac::optimal_dist(Vehicle*) |        |                |  |
| 前方<br>徐东                                                                                       |                                                                                                    |                                                                                                    |        | ソース表示          |  |
|                                                                                                | クラス Maniac を表示しました                                                                                                    |                                                                                                    |        |                |  |
| $\left[\left[--1\right]\right]$                                                                |                                                                                                    |                                                                                                    |        |                |  |

 $5-6$ 

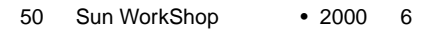

۰

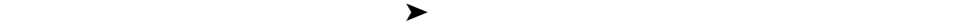

 $\rightarrow$ 

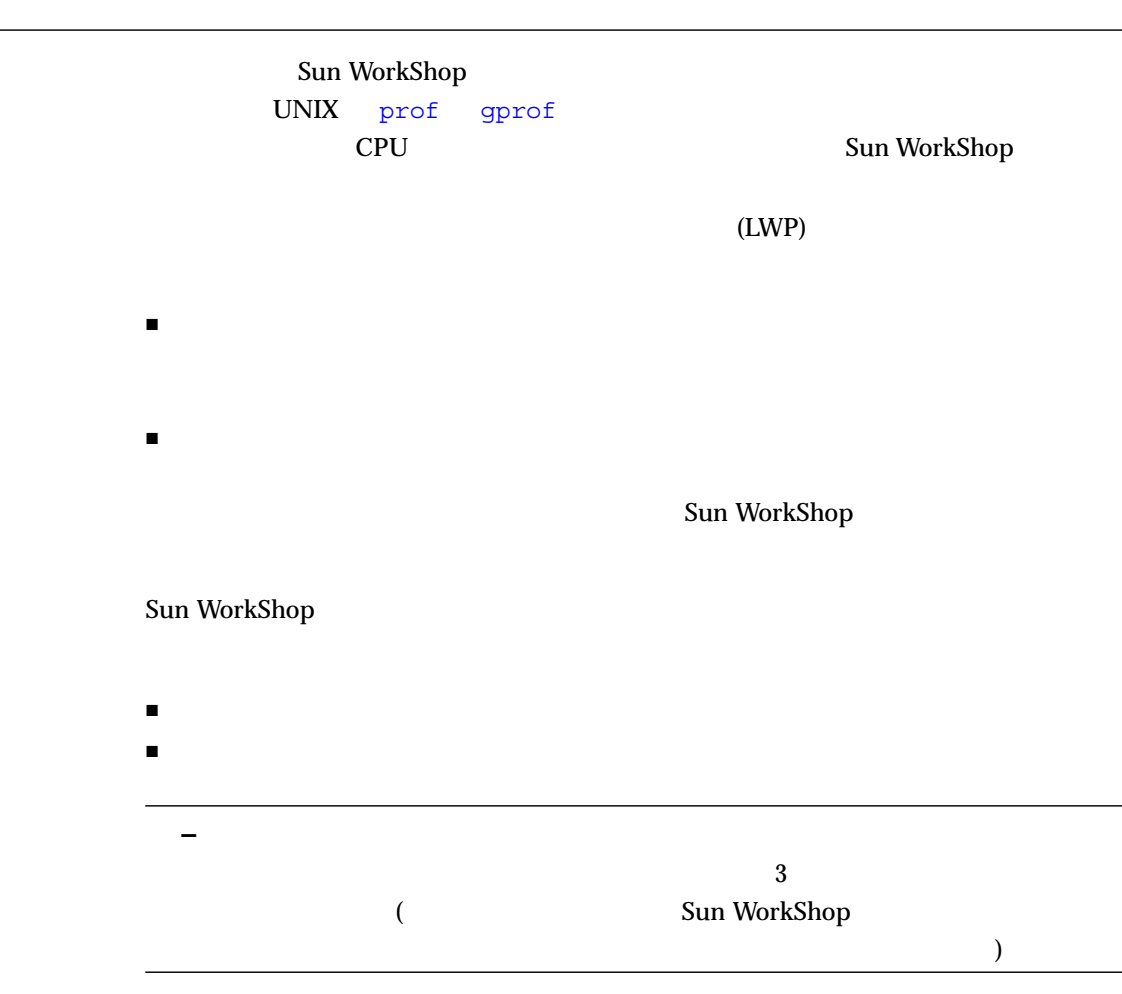

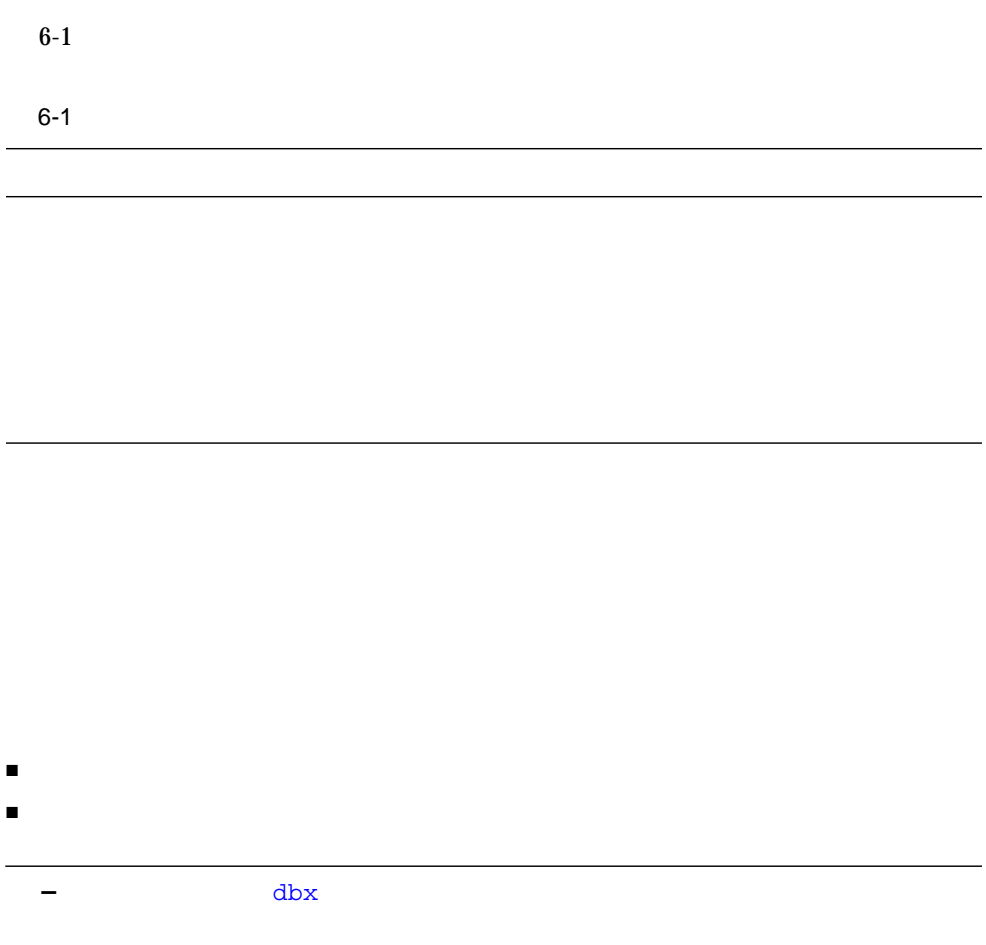

ī

Sun WorkShop

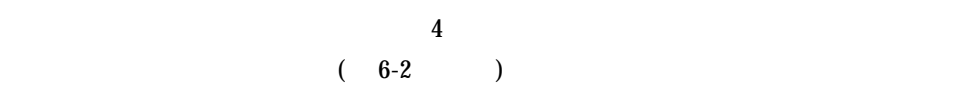

 $6-2$ 

■ 『プログラムのパフォーマンス解析』

■ オンラインヘルプ

 $LWP$ 

- ) (  $\qquad \qquad$  )
- $\blacksquare$   $\blacksquare$   $\blacks$
- $\blacksquare$ それぞれのメトリックについて、絶対値 (秒数、回数) とプログラム全体のメトリック
	- $($

関数リストから「呼び出し元 - 呼び出し先」ウィンドウを開き、現在の関数とその呼

 $\overline{C}$ 

 $\mathbf 1$ 

 $)$ 

 $\overline{\mathcal{L}}$ 

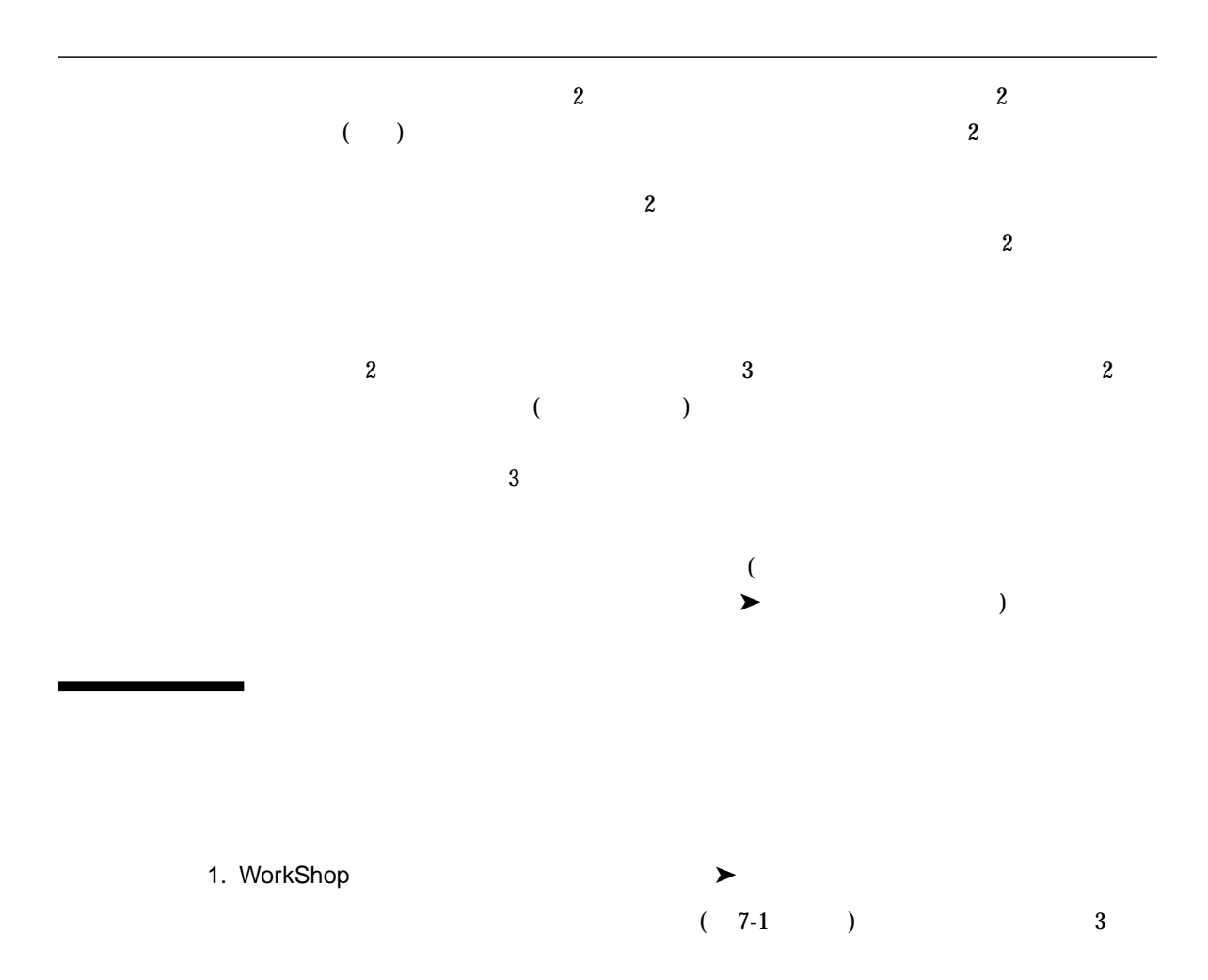

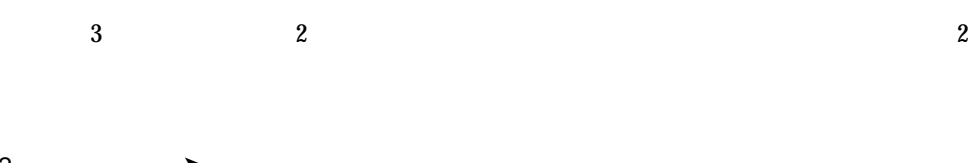

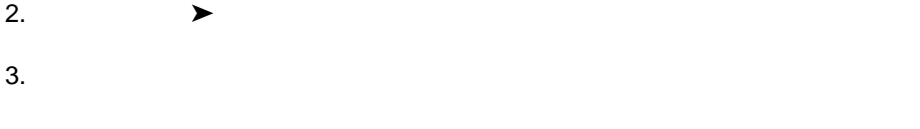

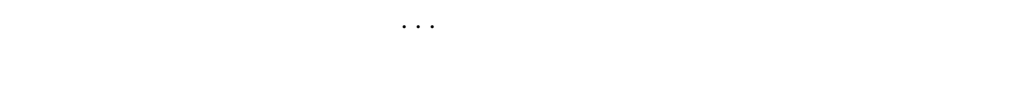

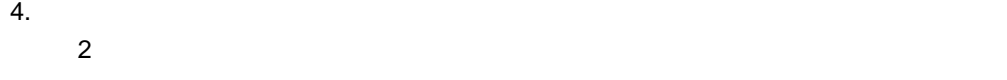

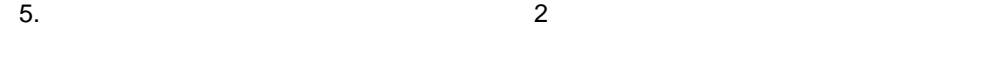

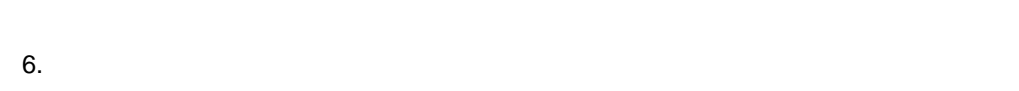

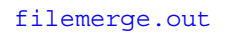

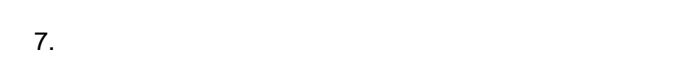

 $\frac{3}{5}$ 

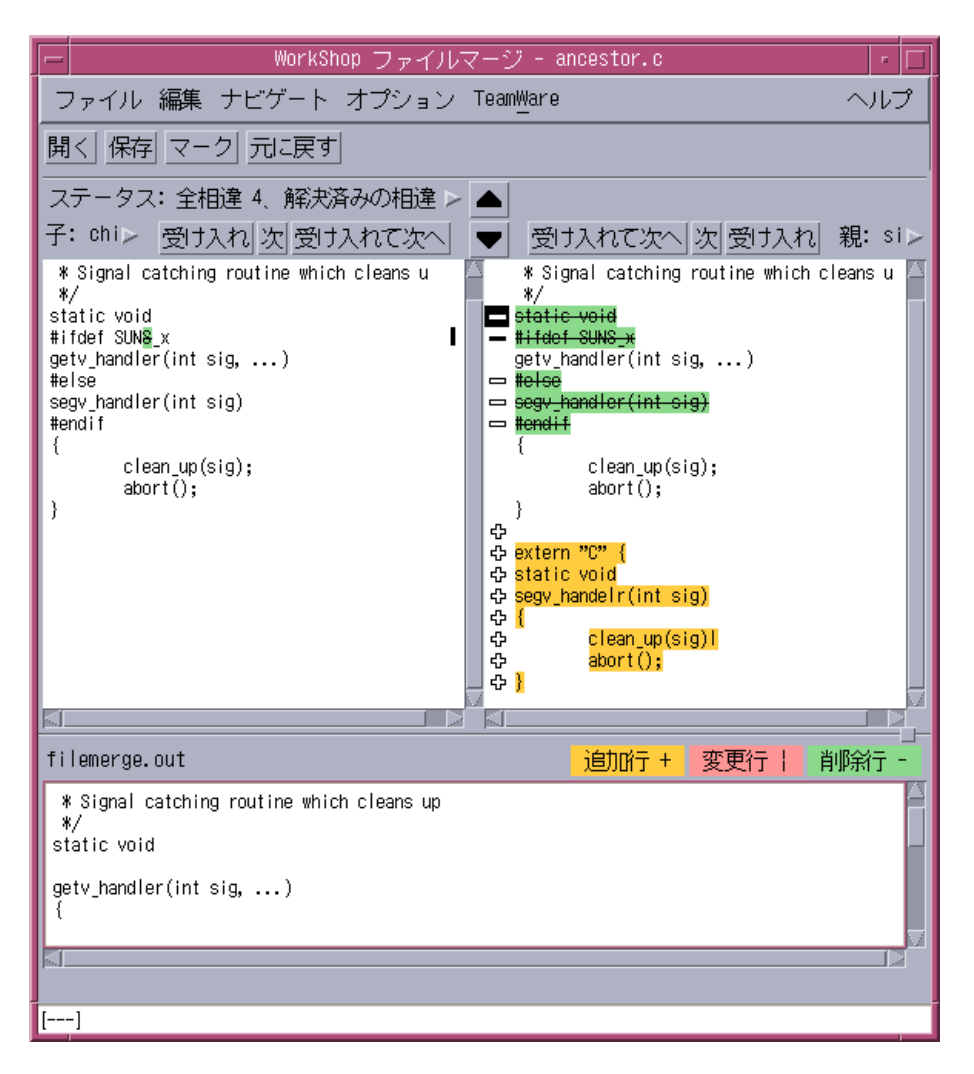

7-1 「ファイルマージ」ウィンドウ

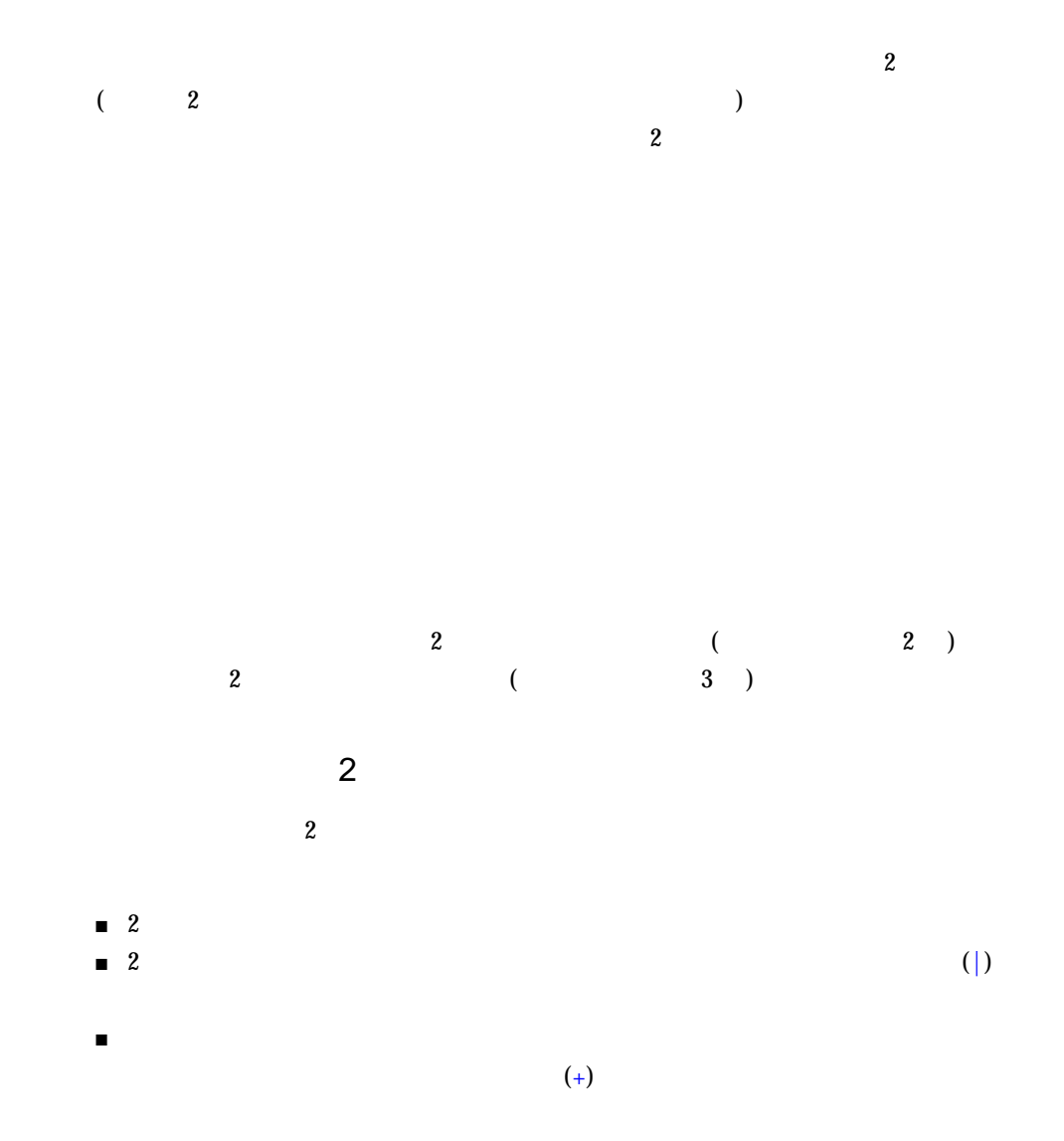

■ 相違が解決された行には、白抜きのグリフが表示されます。

 $\overline{\mathbf{3}}$  3  $\overline{\mathbf{3}}$  $2$  2 2  $\overline{2}$ 

 $\mathbf 2$  $\overline{\mathbf{3}}$ 

 $\overline{z}$ 

 $\blacksquare$  3 ■ 神経の行いが、子孫のいずれが、子孫のいずれが、子孫のいずれが

 $(+)$ 

■ 祖先に存在する行が、子孫のいずれかまたは両方の対応する行と異なる場合は、そ  $(|)$ 

 $\blacksquare$  $(-)$ 

■ 相違が解決された行には、白抜きのグリフが表示されます。

 $\overline{2}$ 

 $\blacktriangleright$  $\blacktriangleright$ 

7 章 ソースファイルのマージ 59

# $\blacksquare$ ■ 変更を受け入れて次の場合には、「受け入れて次の場合」ボタンをクリックをクリックをクリックをつけ

- $\blacktriangleright$
- 
- $\blacktriangleright$  $($  $\blacktriangleright$  ( )
	- - $\blacksquare$  3
			- $\blacksquare$ ■ 方の子孫で同じ行に同じ行に同じ行に同じ行に同じ行に同じ行くの子孫で
			- $\blacksquare$

## $\sim$  3

## $\sim$  2

# $\blacktriangleright$

 $\blacktriangleright$ 

- ファイルマージ後の新しいファイルの自動作成 ■ ファイルの個別スクロールまたは対応する行単位の同時スクロールの制御
- 行番号および行末の表示の制御
- タブの設定
- $\blacksquare$ 
	- $\blacktriangleright$
- 
- -
- 
- 
- 
- 
- 
- 
- 
- 
- 
- 
- 
- 
- 
- 62 Sun WorkShop 2000 6

# Sun WorkShop

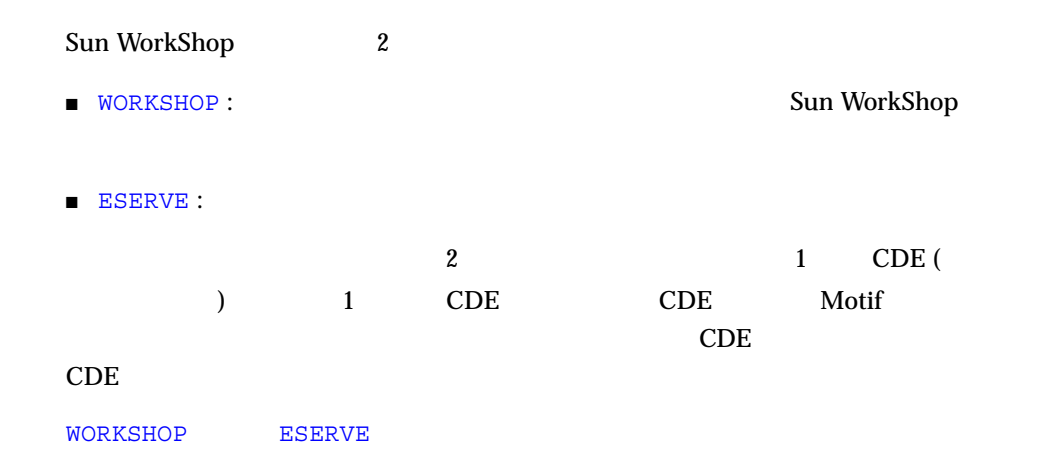

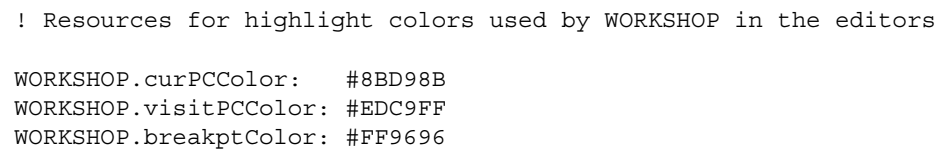

 $workshop(1)$ 

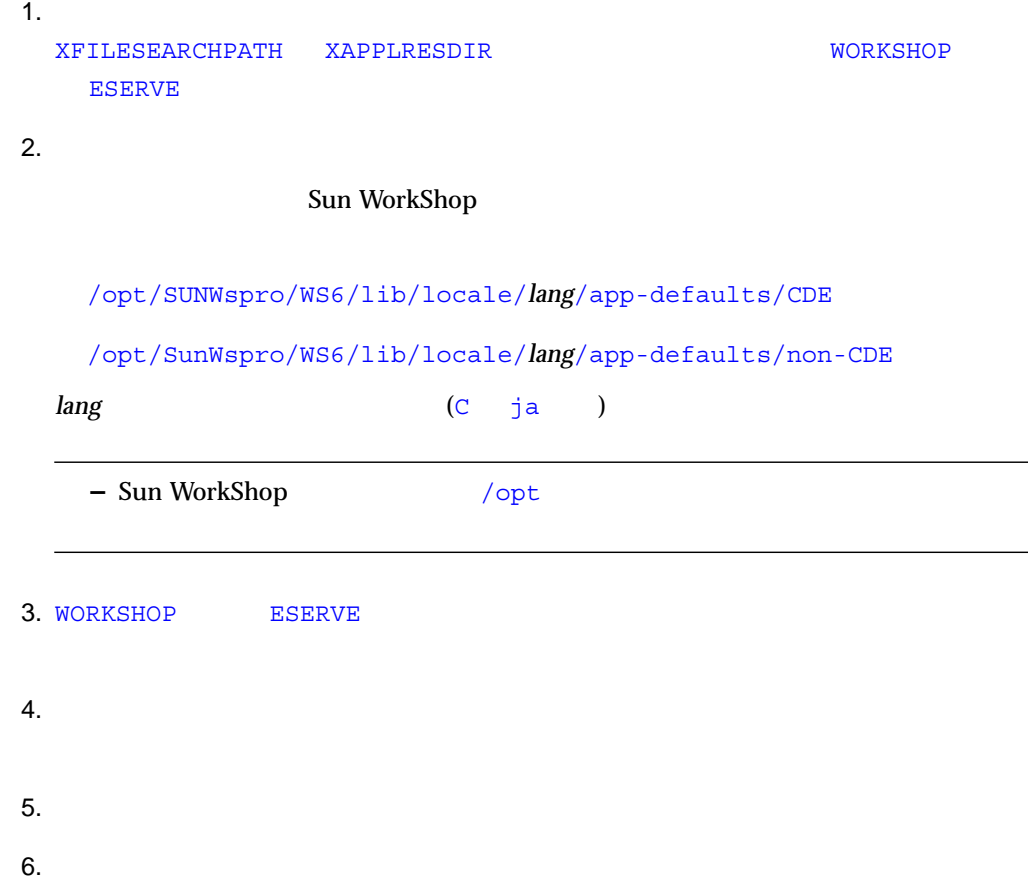

7. Sun WorkShop ( Sun WorkShop )

## Sun WorkShop

A-1 A-17 WORKSHOP Sun WorkShop

**–** Sun WorkShop Sun WorkShop

 $A-1$ 

## $A-1$

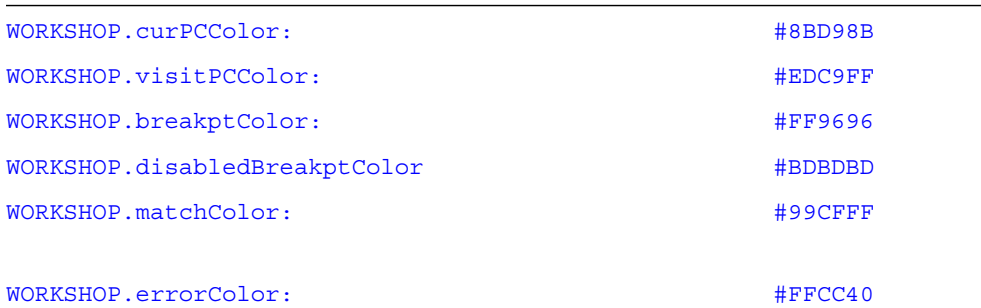

 $A-2$ dbx

## $A-2$

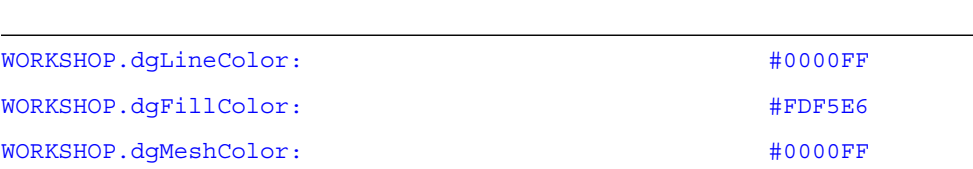

$$
A-3 \qquad \qquad (-5-4) \qquad \qquad (-5-5)
$$

## $A-3$

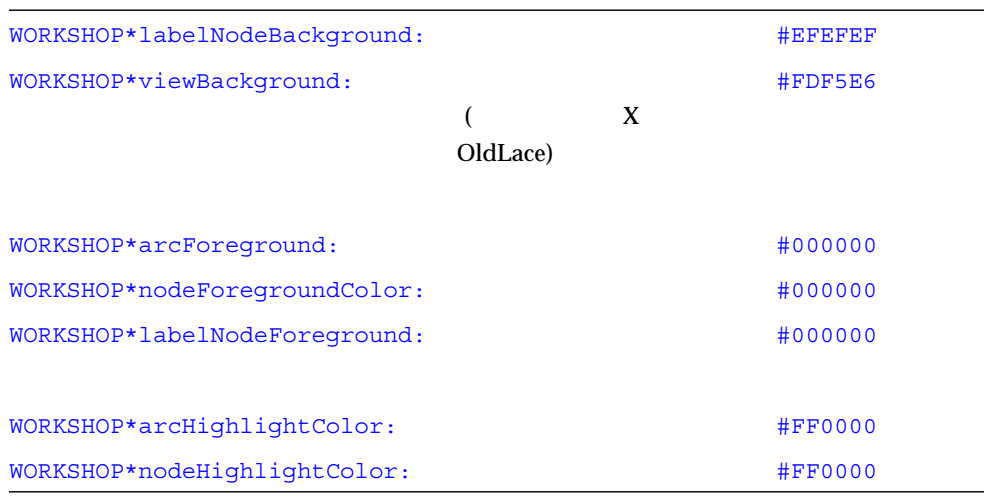

 $A-4$  $-XmBe11 - XmNONE$ 

 $A-4$  /

WORKSHOP\*audibleWarning **WORKSHOP\*audibleWarning** 

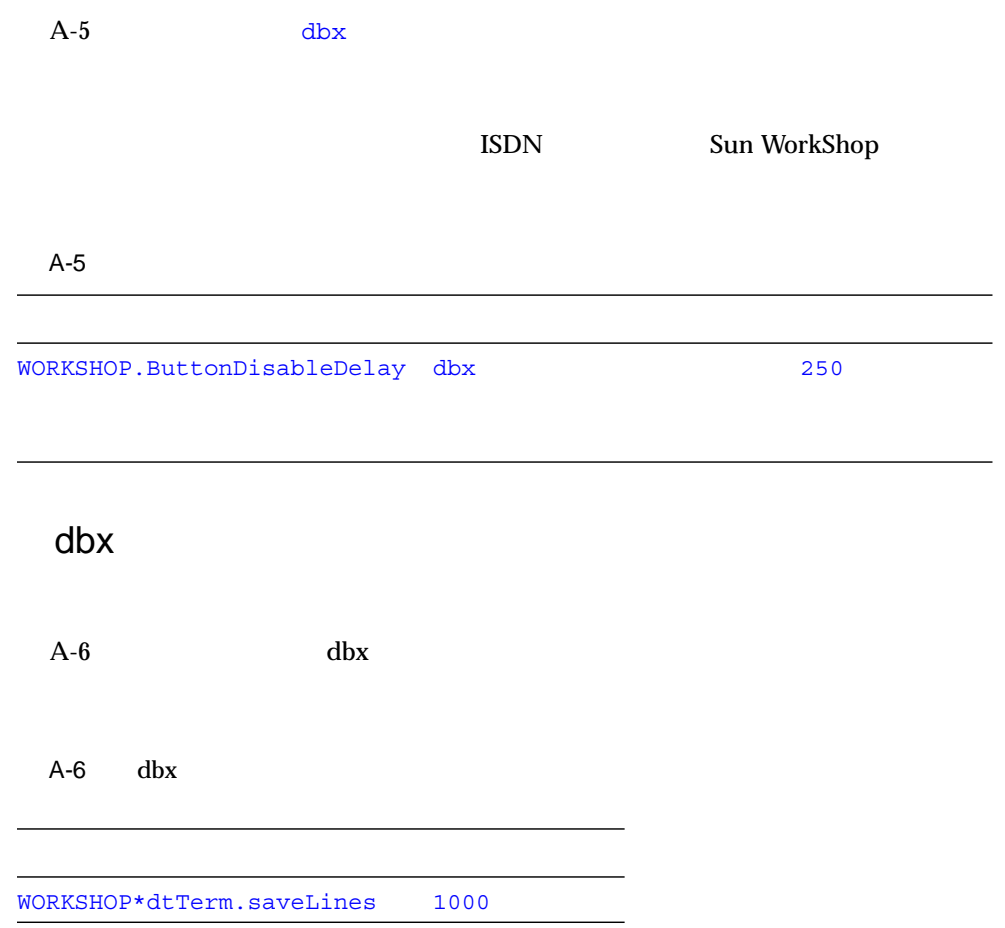

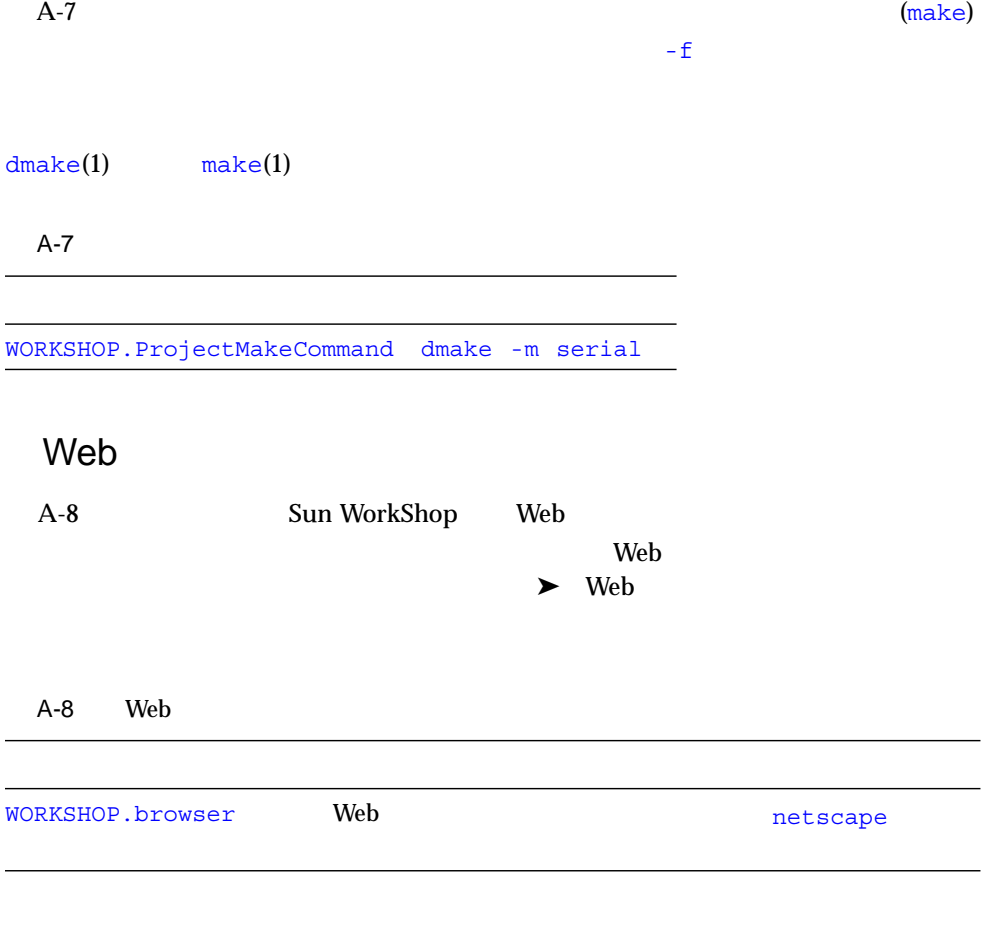

Sun WorkShop

 $\overline{P}$  ASCII

 $\overline{P}$  ASCII  $\overline{P}$ 

## WORKSHOP

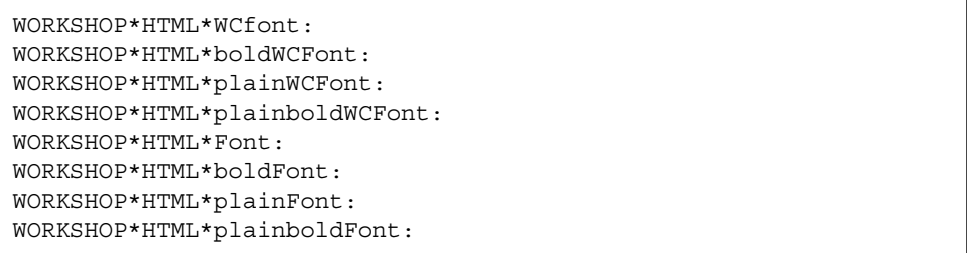

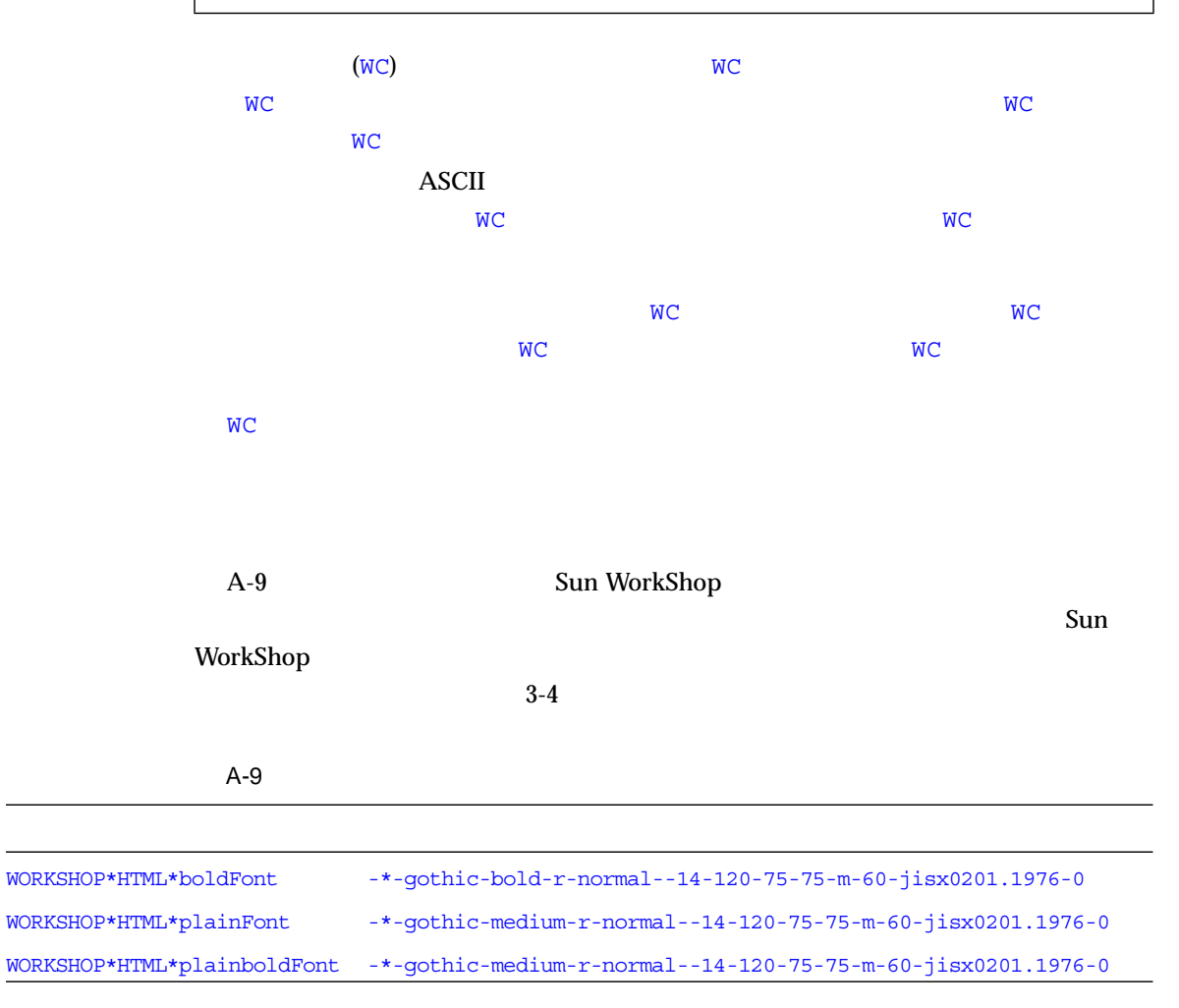

## す。設定すると、HTML 表示に書かれる非 ASCII 文字は複数バイト文字として解釈さ

 $A-10$ 

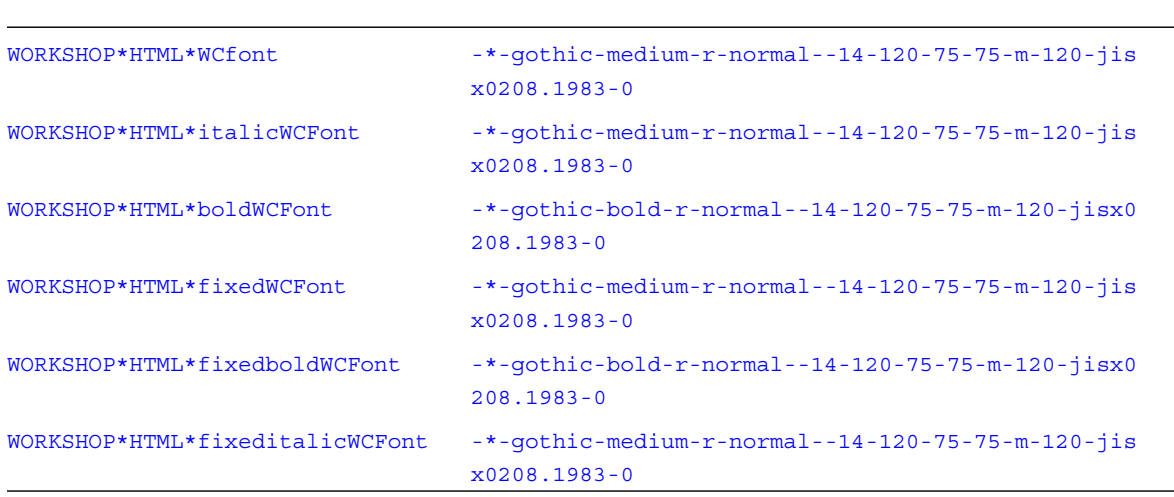

A-11 Sun WorkShop しい行を開始するかを設定できます。デフォルト値は true で、この場合、ウィンド A-11 WORKSHOP\*HTML\*wrapPreformatText True

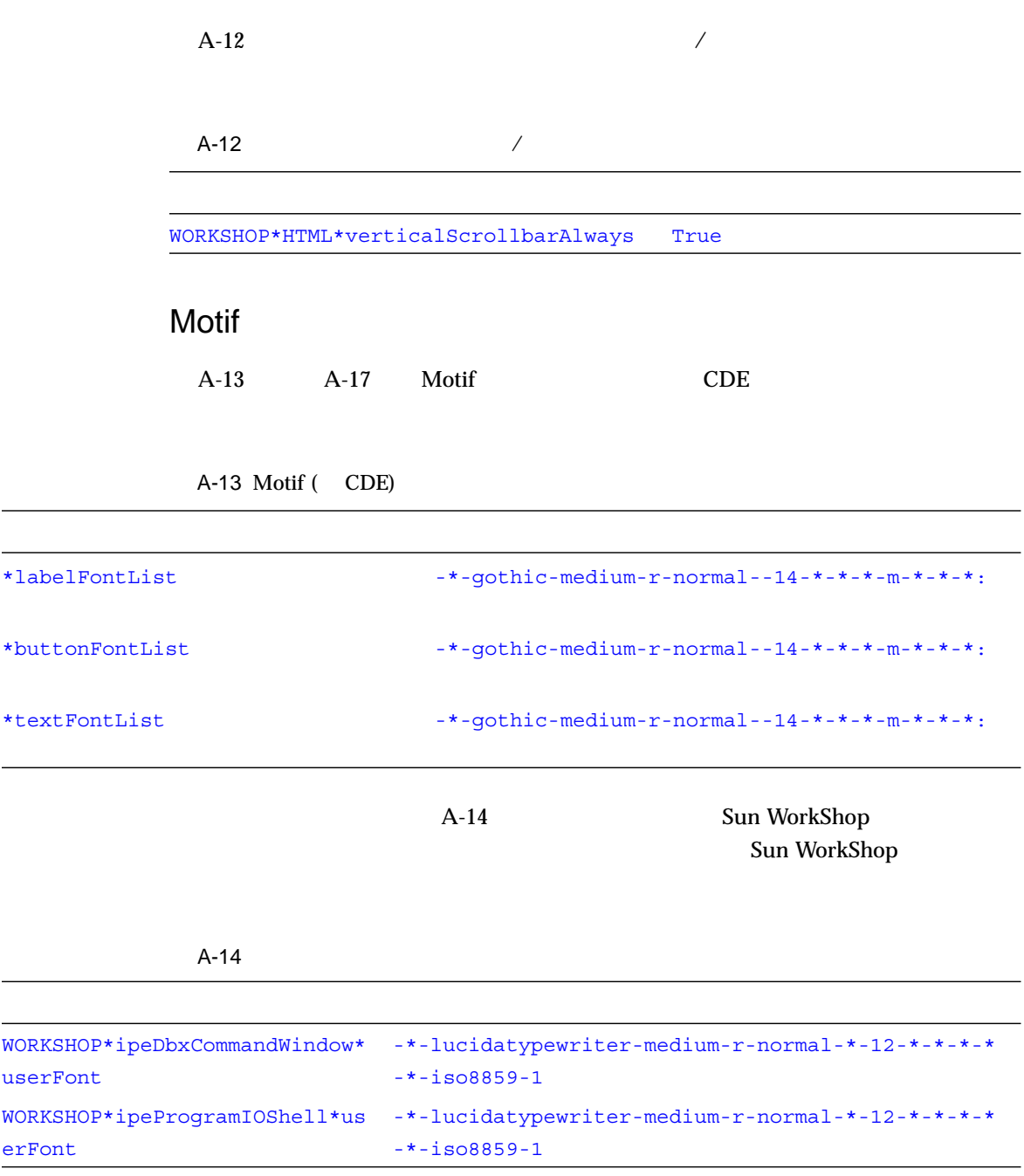

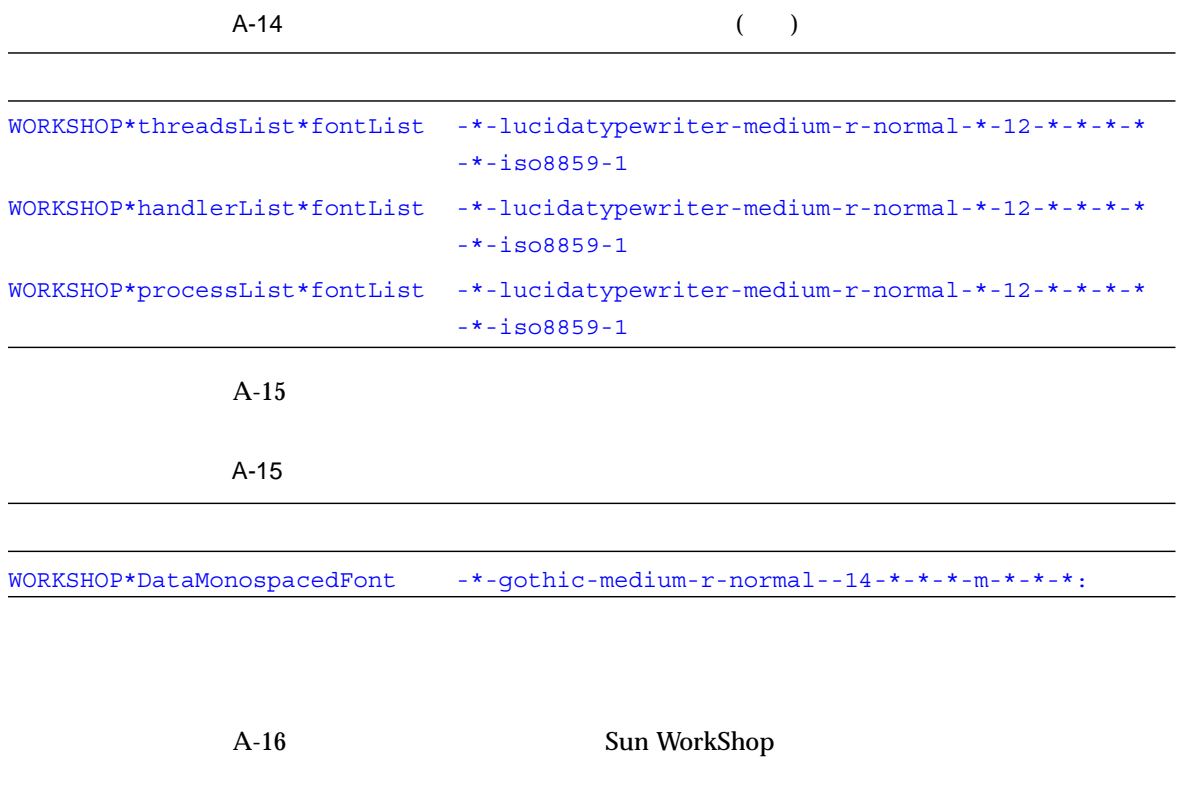

A-16 Sun WorkShop

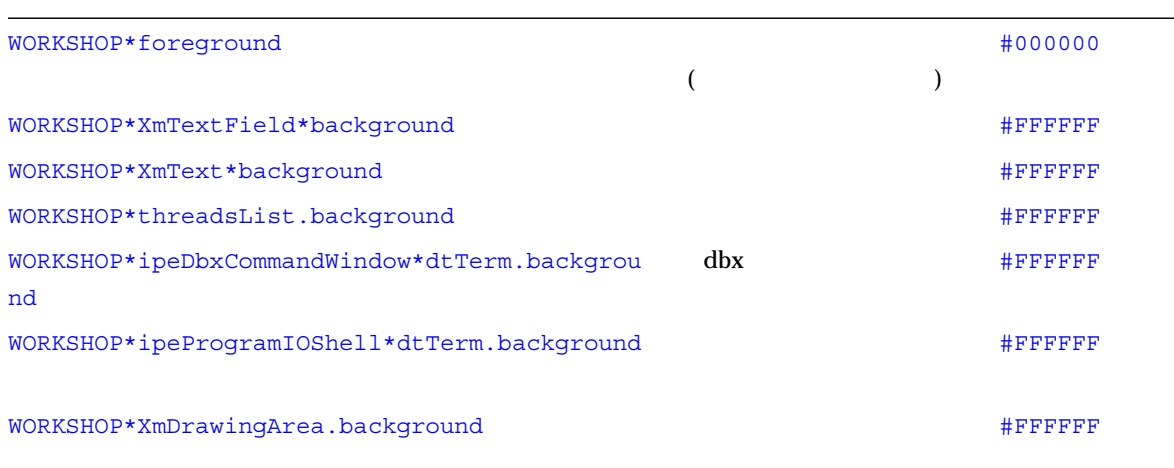

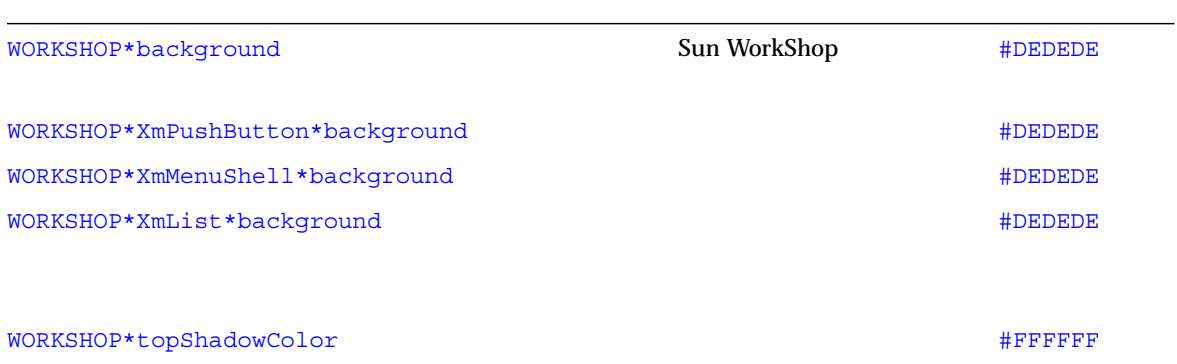

 $A-17$ 

## $A-17$

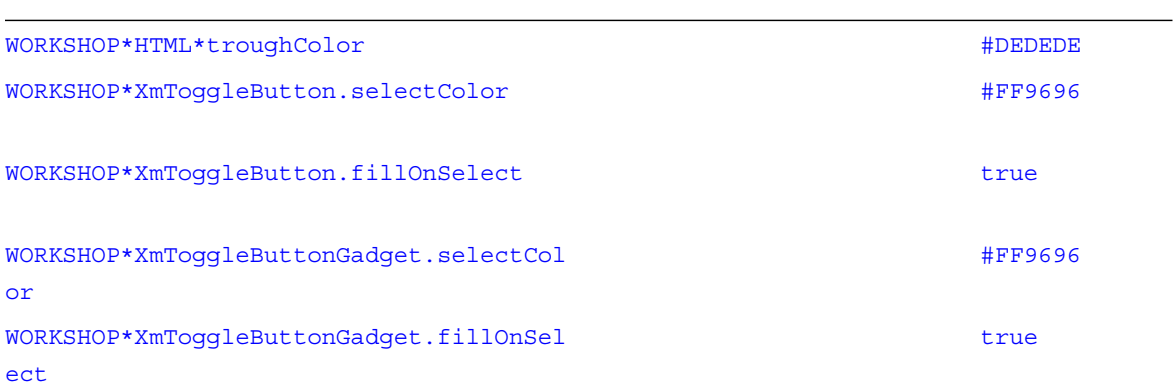

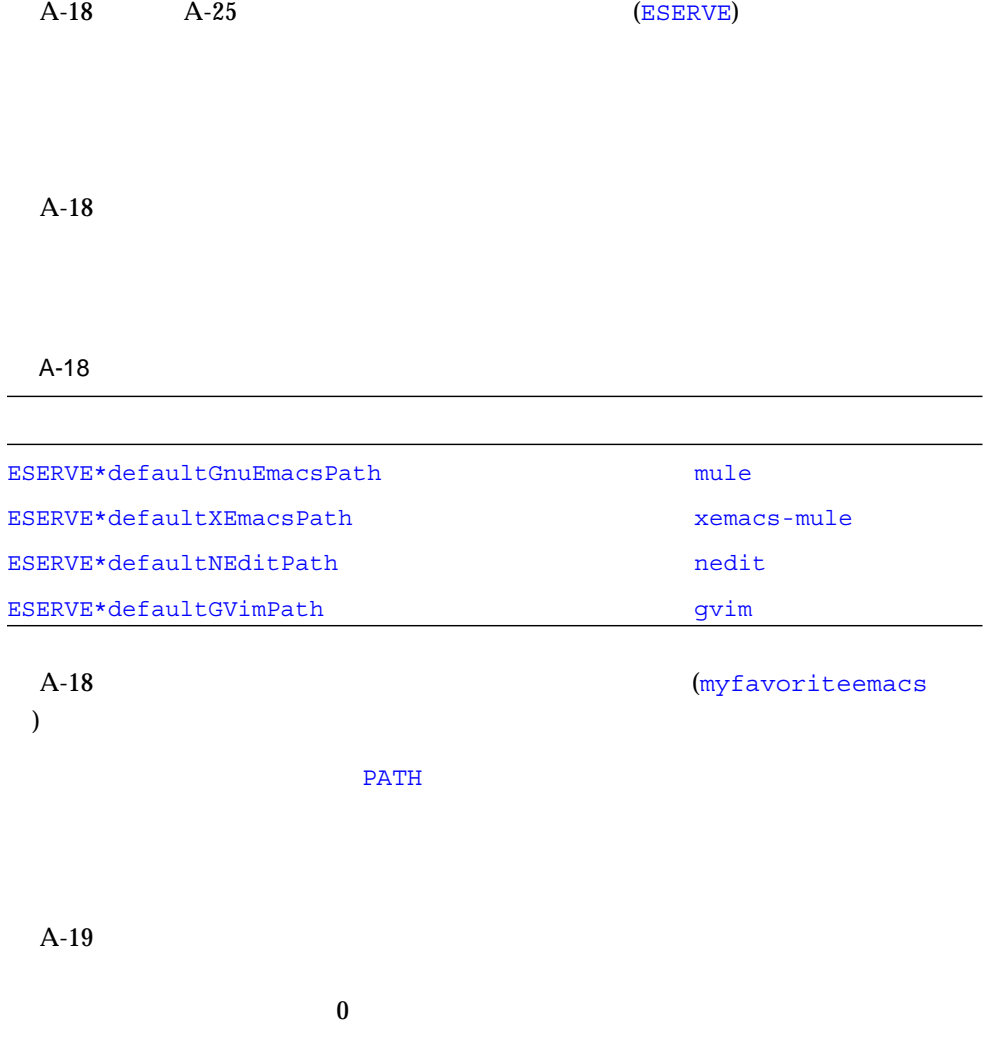

A-19

ESERVE\*DtTerm.blinkRate 250

## Motif  $\blacksquare$

A-20 Motif CDE

A-20 Motif ( CDE)

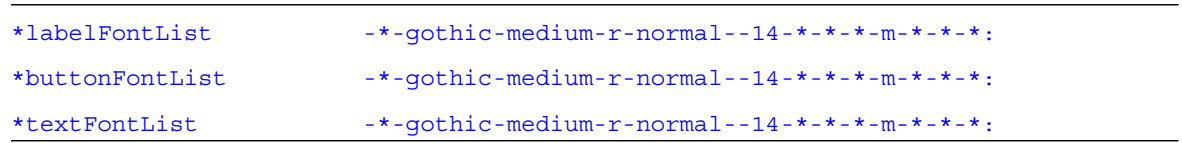

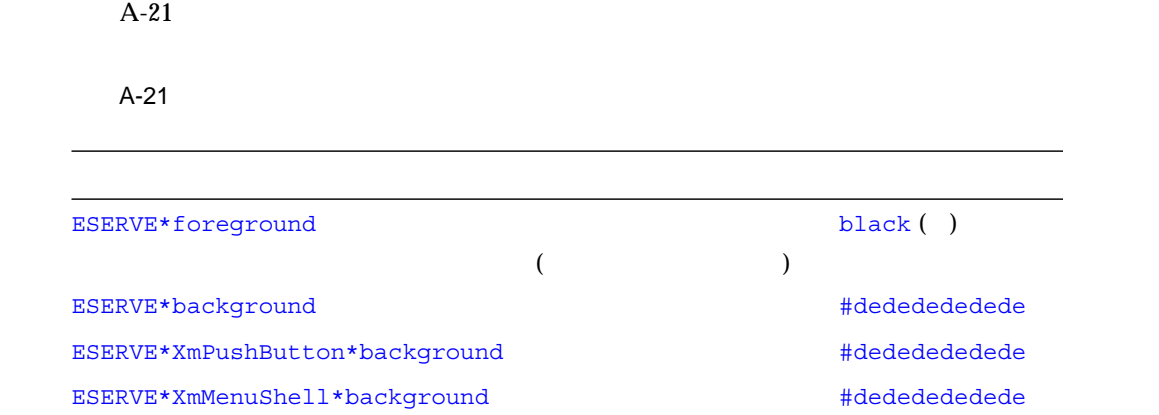

 $A-22$ 

 $A-22$ 

ESERVE\*XmList\*background スクロールリストの背景色 #dededededede

## $A-23$

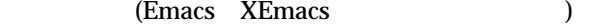

#### $A-23$

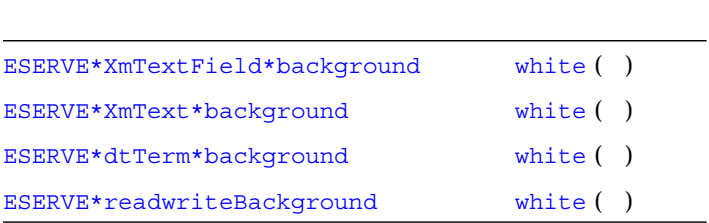

## $A-24$

#### $A-24$

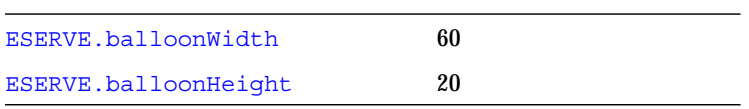

## $A-25$

 $-XmBel1 -XmNONE$ 

## A-25  $/$

ESERVE\*audibleWarning 30 and the XmBell XmBell

# make

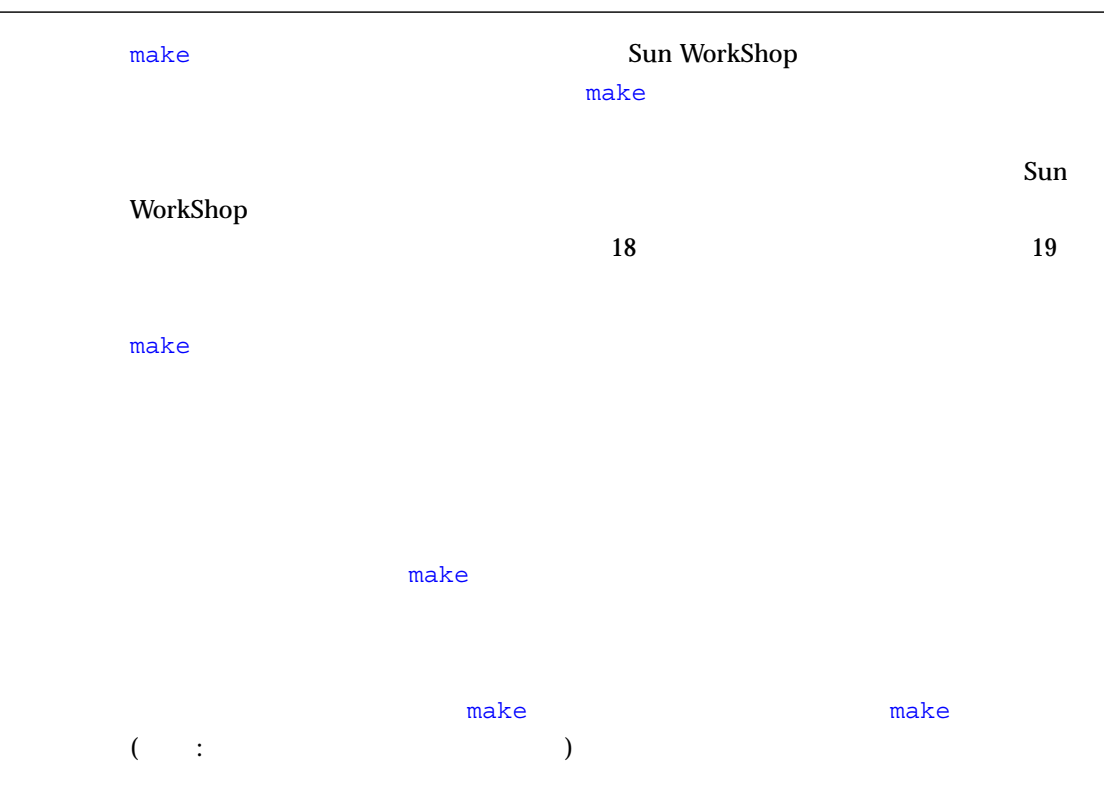

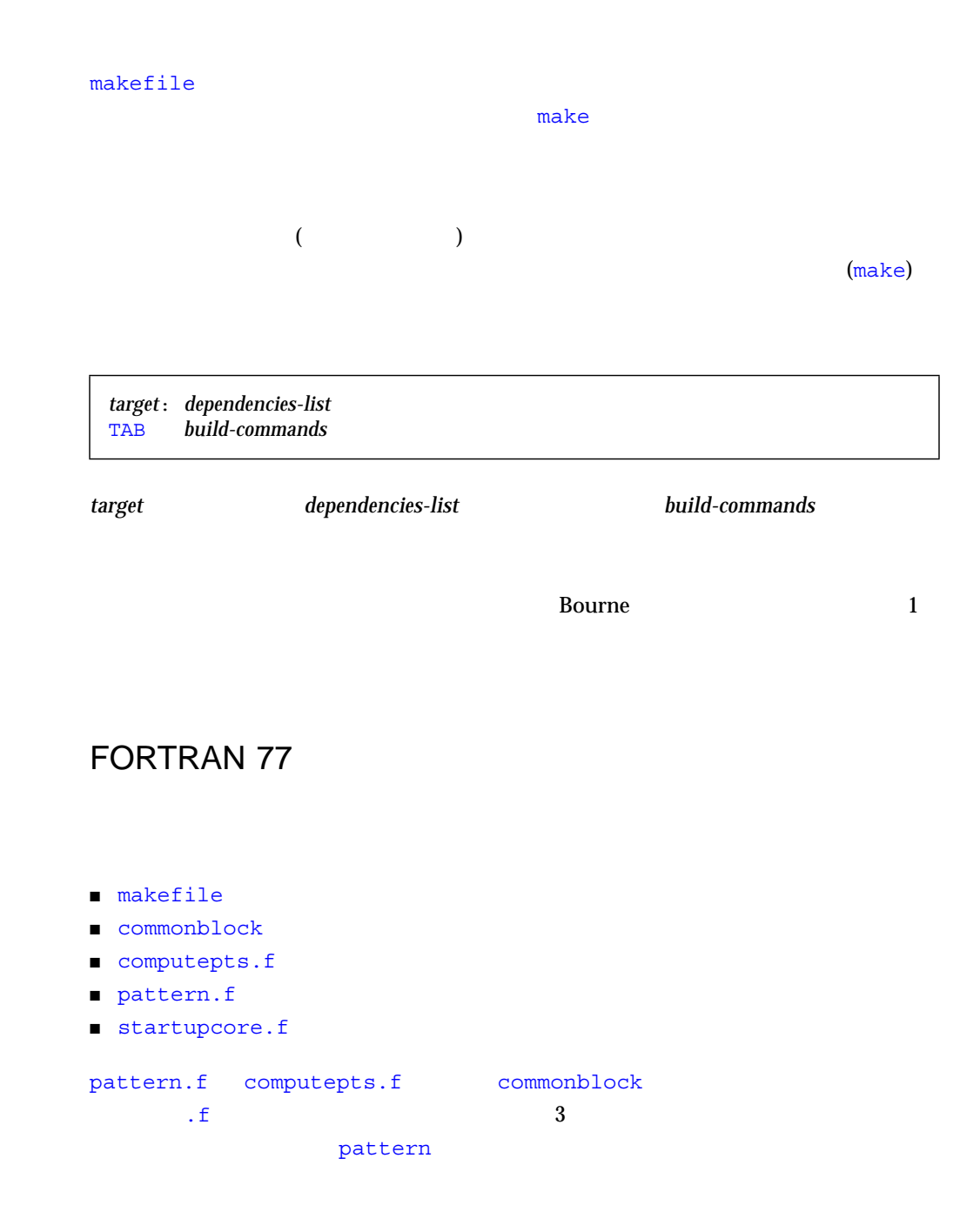

B-1 Fortran 77

```
pattern: pattern.o computepts.o startupcore.o
    f77 pattern.o computepts.o startupcore.o –lcore77 \
    –lcore –lsunwindow –lpixrect –o pattern
pattern.o: pattern.f commonblock
   f77 –c –u pattern.f
computepts.o: computepts.f commonblock
   f77 –c –u computepts.f
startupcore.o: startupcore.f
   f77 –c –u startupcore.f
```
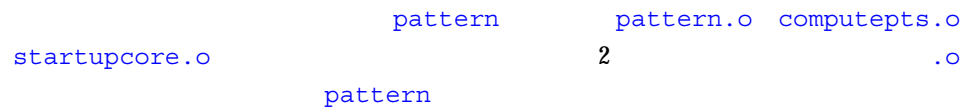

## $C++$

- manythreads.cc
- Makefilemany.cc
- thr.cc
- misc.h
- defines.h
- many
- manythreads
- thrI

 $B-2$   $C++$ 

```
all: many manythreads thrI
many: many.cc
   CC -o many many.cc -g -D_REENTRANT -lm -lnsl -lsocket -lthread
thrI: thr.cc
   CC -o thrI thr.cc -g -D_REENTRANT -lm -lnsl -lsocket -lthread
manythreads: manythreads.cc
   CC -o manythreads -g -D_REENTRANT manythreads.cc -lnsl \
       -lsocket -lthread
```
 $2$ 

```
\mathop{\mathrm{all}}
```
 $3$ 

## make

 $\mathsf{make}$ 

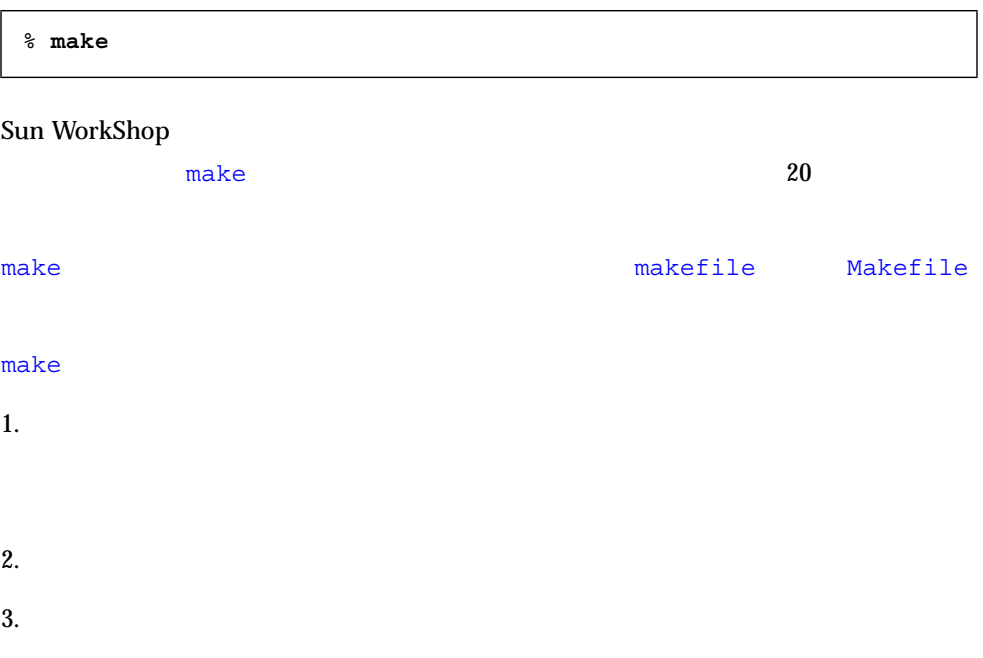

```
\mathsf{make}
```

```
make f77 FFLAGS
-{\bf c}\overline{2} 2
  B-3 make
```

```
OBJ = pattern.o computepts.o startupcore.o
FFLAGS=–u
pattern: $(OBJ)
    f77 $(OBJ) –lcore77 –lcore –lsunwindow \
   –lpixrect –o pattern
pattern.o: pattern.f commonblock
     f77 $(FFLAGS) –c pattern.f
computepts.o: computepts.f commonblock
startupcore.o: startupcore.f
```
 $\mathbf{f}$ 

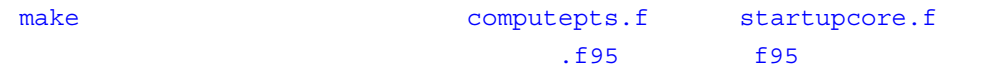

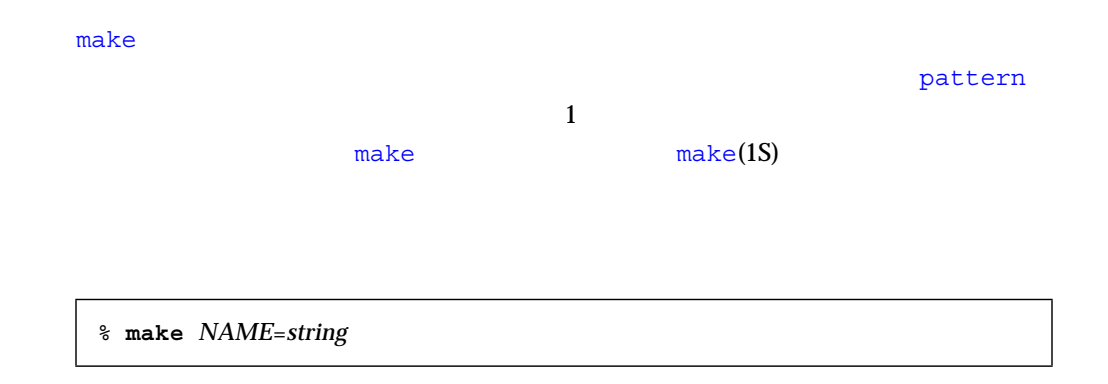

**\$(***NAME*)

用されている場合、make ユーティリティは、自動的にそのマクロ文字列を実際の値

OBJ=pattern.o computepts.o startupcore.o

#### pattern

f  $77$ 

```
pattern: $(OBJ)
    f77 $(OBJ) –lcore77 –lcore –lsunwindow \
    –lpixrect –o pattern
```
 $\mathbf 1$ 

Sun WorkShop **Contract Sun WorkShop** 2014 00:00 WorkShop

 $21$ 

 $make$ 

FFLAGS=–u

computepts.f

f77 \$(FFLAGS) –c computepts.f

f77  $$$ (FFLAGS)  $$$ (OBJ) -lcore77 -lcore -lsunwindow \ lpixrect –o pattern
and make the state of the state of the state of the state of the state of the state of the state of the state of the state of the state of the state of the state of the state of the state of the state of the state of the s

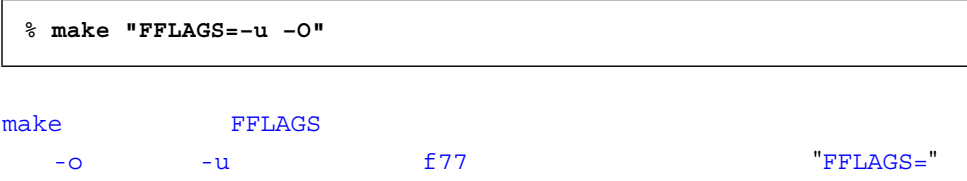

# dmake

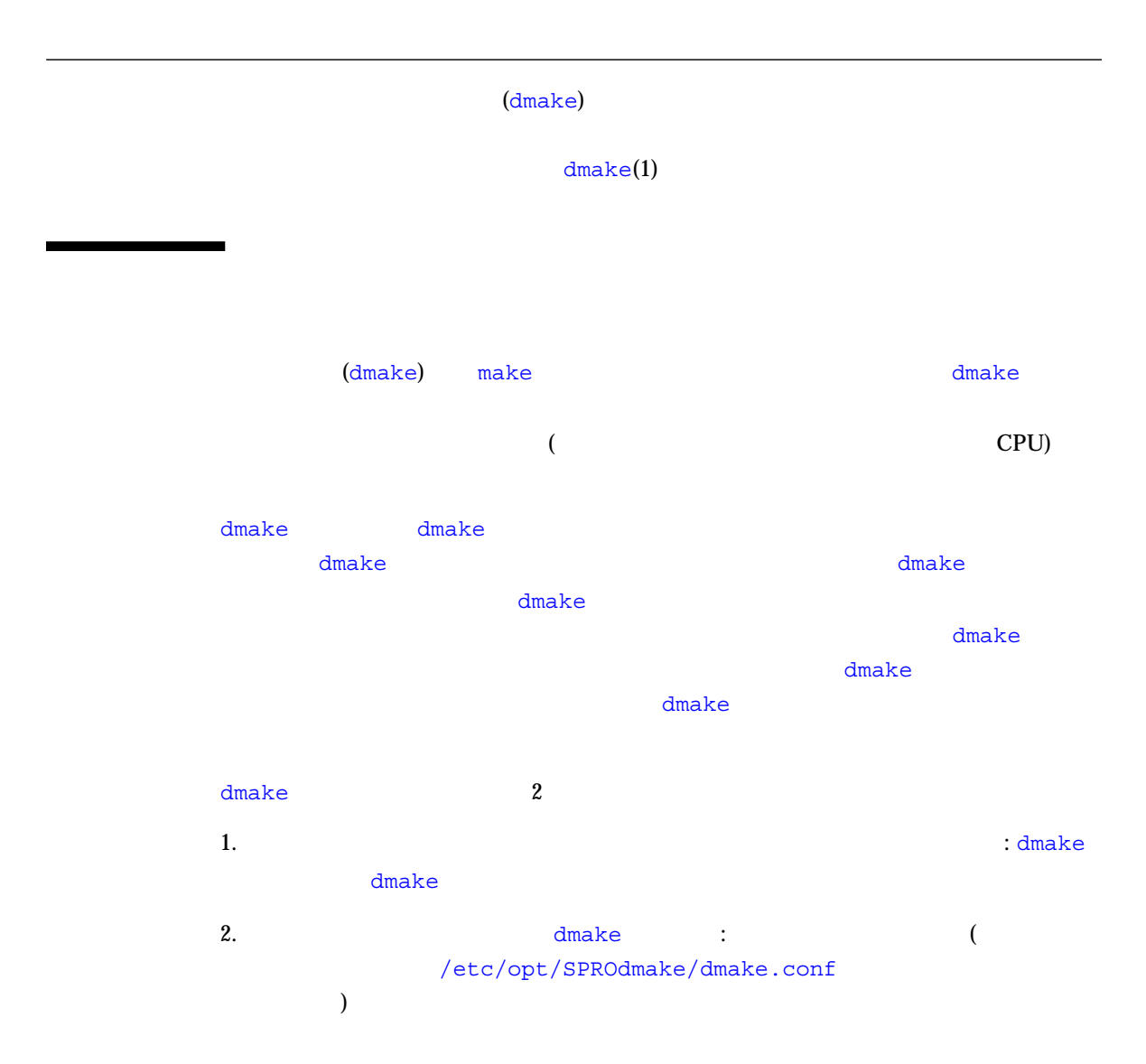

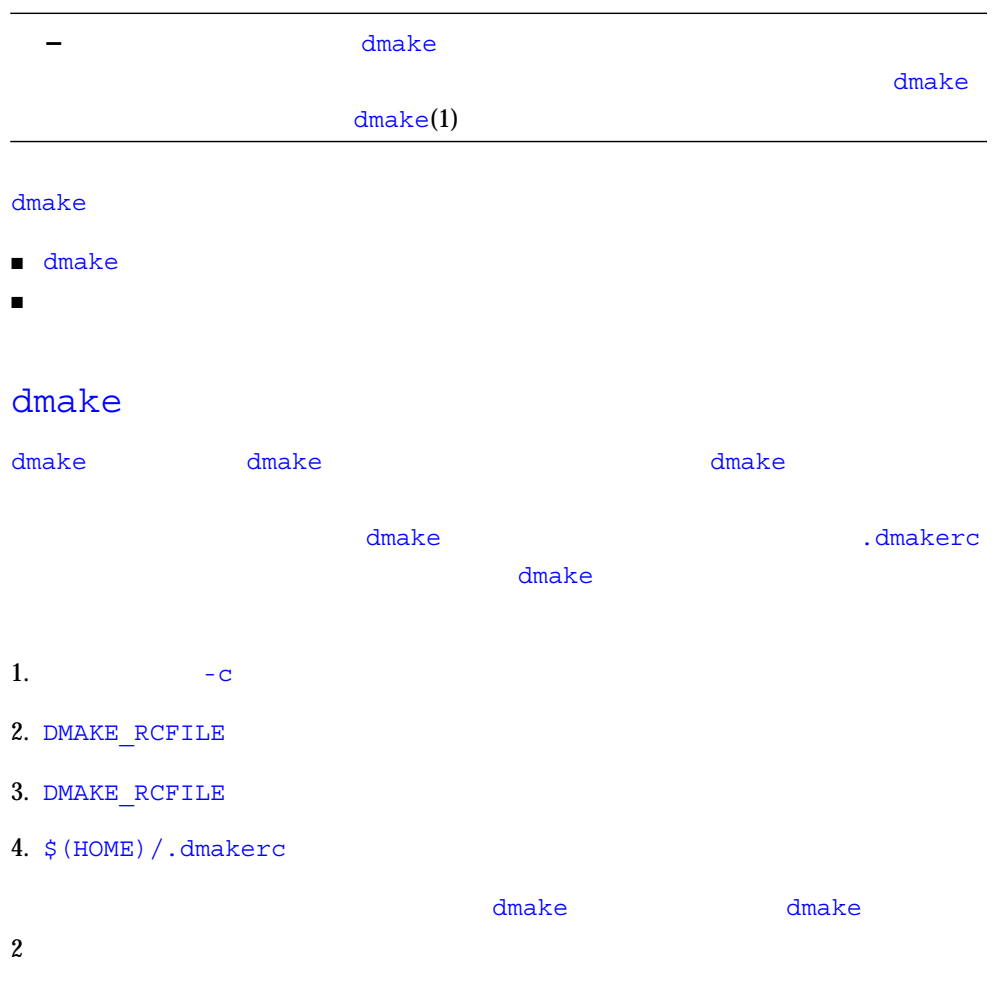

#### .dmakerc

C-1 .dmakerc

 $\#$  dmake  $\alpha$  $\int$  falcon  $\{$  jobs = 1  $\}$ hawk eagle  $\{ jobs = 3 \}$ # 上司のマシン。たいてい、会議中。 heron  $\{ jobs = 4 \}$ avocet

falcon hawk eagle heron avocet 2  $\#$ <u>dmake talcon がらのある dmake</u> contracts and the dmake intervals and the set of the set of the set of the set of the set of the set of the set of the set of the set of the set of the set of the set of the set of the set of the set of the set of the set

#### C-2 dmakerc .dmakerc

```
earth \{ jobs = 2 \}mars \{ jobs = 3 \}group lab1 {
      host falcon \{ jobs = 3 \} host hawk
      host eagle \{ jobs = 3 \}}
group lab2 {
       host heron
      host avocet \{ jobs = 3 \}host stilt \{ jobs = 2 \}}
group labs {
       group lab1
       group lab2
}
group sunos5.x {
       group labs
       host jupiter
      host venus \{ jobs = 2 \}host pluto \{ jobs = 3 \}}
```
 $\mathbf{group}$  and  $\mathbf{group}$  and  $\mathbf{group}$  and  $\mathbf{group}$  and  $\mathbf{group}$  $({})$ host キーワードを使用して指定します。グループを使用して指定します。グループを使用して指定します。グループを使用して指定します。グループを使用して指定します。グループを使用しております。グループを使 dmake  $\alpha$ 1.  $-g$ 2. DMAKE GROUP 3. DMAKE GROUP  $4.$ dmake  $\alpha$ amake the dmake the dmake that the dmake the dmake  $\alpha$ dmake <del>dmake</del> the two distances of the two distances of the two distances of the two distances of the two distances of the two distances of the two distances of the two distances of the two distances of the two distances .dmakerc C-3 dmakerc .dmakerc .dmakerc .dmakerc .dmakerc .dmakerc .dmakerc .dmakerc .dmakerc .dmakerc .dmakerc .dmakerc .dmakerc .dmakerc .dmakerc .dmakerc .dmakerc .dmakerc .dmaker.dmaker.dmaker.dmaker.dmaker.dmaker.dmaker.dmaker.

```
group lab1 {
     host falcon \{ jobs = 10, path = "/set/dist/sparc-S2/bin" \}host hawk { path = "/opt/SUNWspro/bin" }
}
```
.dmakerc

C-4 .dmakerc

```
group "123_lab" {
    host "456_hawk" { path = "/opt/SUNWspro/bin" }
}
```
/etc/opt/SPROdmake/dmake.conf **The dmake dmake dmake dmake**  $\alpha$  $d$ make  $i$ **+**  $/etc/opt/SPROdmake/dmake.comf$ extending dmake  $\sigma$ C-5 /etc/opt/SPROdmake/dmake.conf (dmake  $\qquad \qquad \qquad \qquad \qquad$  ) 1  $8$ C-5 dmake.conf ■ dmake ホスト (使用するマシン) から、パスワードの入力を求められずに rsh を使  $rsh(1)$  $\blacksquare$  , and the dmake  $\blacksquare$  of the dmake  $\blacksquare$  bin  $\blacksquare$  $dmake$ max\_jobs: 8 nice\_prio: 5 % **rsh** *build-server* **which dmake** /opt/SUNWspro/bin/dmake

 $\text{share}(1M)$  mount $(1M)$ 

■ dmake dmake the dmake the dmake the strategy of  $\sim$ 

dmake

```
group sparc-cluster {
   host wren { jobs = 10 , path = "/export/SUNWspro/bin"}
  host stimpy \{ path = "/opt/SUNWspro/bin" }
```
■ サーバーでの場合が、アクセスの場合が、アクセスの場合が、アクセスの場合が、アクセスの場合が、アクセスの場合が、アクセスの場合が、アクセスの場合が、アクセスの場合が、アクセスの場合が、

# dmake

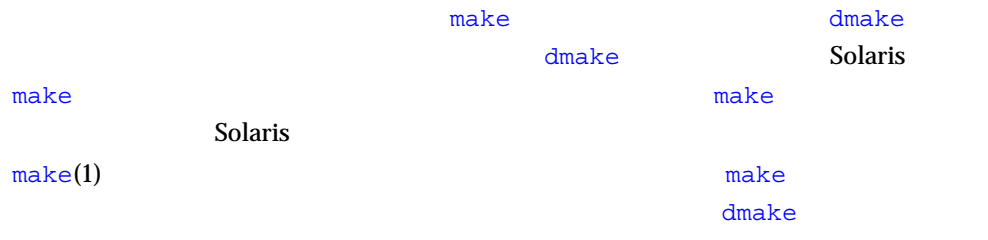

 $\mathtt{dmake}$ 

 $\mathbf{dmake}$ 

#### ${\tt dmake}$

Maximum の格存関係の検査を分散する。ジョブを分散する際、dmake はっぽうこともあります。ジョブを分散する際、dmake はっぽうことも  $\mathtt{dmake}$  $\mathbb{R}^n$  (  $\mathbb{R}^n$  ) and  $\mathbb{R}^n$  dmake  $\mathbb{R}^n$  dmake  $\mathbb{R}^n$  $\mathcal{O}$  $95$   $)$ 

#### dmake contract to the contract of the contract of the contract of the contract of the contract of the contract of the contract of the contract of the contract of the contract of the contract of the contract of the contrac

 $\dim k$ に生成されます。それはそれは、それは各種製品などはそれます。  $\epsilon$  dmake the dmake that  $\epsilon$ 

 $\mathtt{dmake}$ 

 $\sim$  2

```
all: prog1 prog2
prog1: prog1.o aux.o
     $(LINK.c) prog1.o aux.o -o prog1
prog2: prog2.o
     $(LINK.c) prog2.o aux.o -o prog2
```

```
aux.o prog1
```
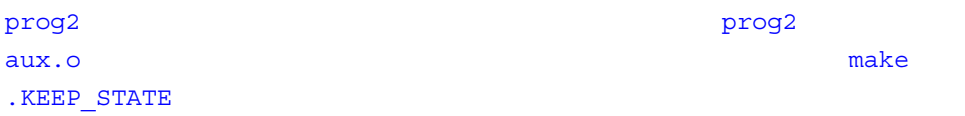

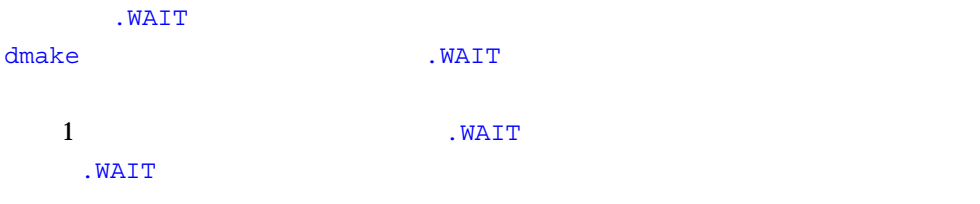

all: hdrs .WAIT libs functions

.WAIT  $\blacksquare$ 

 $\mathsf{make}$ 

 $\zeta$ @  $\zeta$ \*  $\mathbf{c}$ 

```
\cdot c \cdot o
```

```
.c.o:
    awk -f modify.awk $*.c > $*.mod.c
    $(COMPILE.c) $*.mod.c -o $*.o
    $(RM) $*.mod.c
```
.c.a dmake

 $\mathbf 1$ 

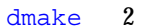

```
.c.a:
    $(COMPILE.c) -0 $ $ $ $ $ $$(AR) $(ARFLAGS) $@$ $(RM) $
```

```
.c.a:
    $(COMPILE.c) -0 $ $ $ $ $ $lib.a: lib.a($(OBJECTS))
     $(AR) $(ARFLAGS) $(OBJECTS)
     $(RM) $(OBJECTS)
```
#### $\text{lex}(1)$

 $yacc(1)$  1 - Array and the set of the set of the set of the set of the set of the set of the set of the set of the set of the set of the set of the set of the set of the set of the set of the set of the set of the set of the set of

y.tab.c y.tab.h: parser.y \$(YACC.y) parser.y

#### $2$

y.tab.c: parser.y \$(YACC.y) parser.y y.tab.h: parser.y \$(YACC.y) parser.y

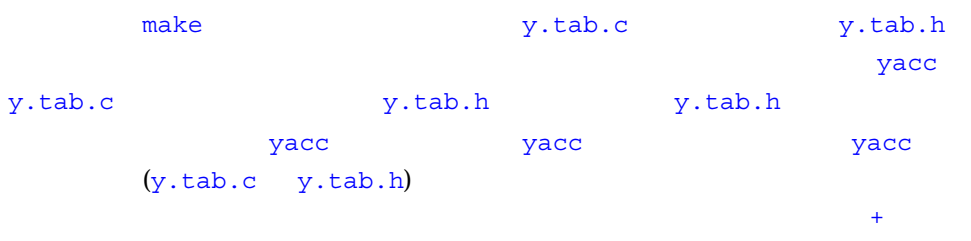

y.tab.c + y.tab.h: parser.y \$(YACC.y) parser.y

 $\mathbf 1$  $C \quad xstr(1)$  $xstr$  C  $x.c$ vs.c  $x s.c$  $\ldots$ 

```
 .c.o:
   $(CC) $(CPPFLAGS) -E $*.c | xstr -c -
    $(CC) $(CFLAGS) $(TARGET_ARCH) -c x.c
   mv x.o $*.o
```
x.c xs.c

dmake  $\alpha$ 

.NO PARALLEL:  $dmake$ 

ゲットを同時に構築しないように指示できます。たとえば、.c.o 規則を使用して構

OBJECTS ORDER OF A SALE CONSTRUCTS

*dmake* 

.NO\_PARALLEL: \$(OBJECTS)

.NO PARALLEL:

. PARALLEL:

.NO\_PARALLEL: .PARALLEL: \$(LIB\_OBJECT)

dmake dmake dmake  $\sim$ 

 $2$ 

 ${\rm d} {\sf make}$ 

 $\sim 2$  or dmake

 $dmake$ 

す。dmake ユーティリティは、コマンド行から \$(MAKE) マクロが使用されている場

.PARALLEL:

# sbquery sb\_init sbtags

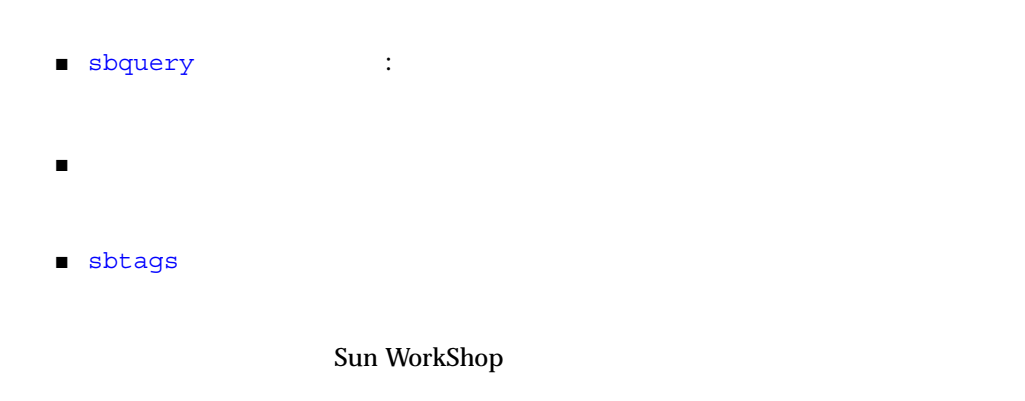

 $\frac{1}{2}$  5  $\frac{1}{2}$   $\frac{1}{2}$ Sun WorkShop  $\blacksquare$ 

# sbquery

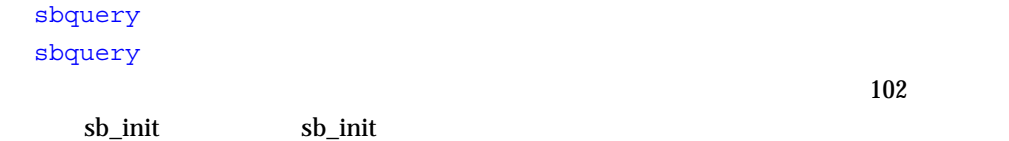

#### sbquery

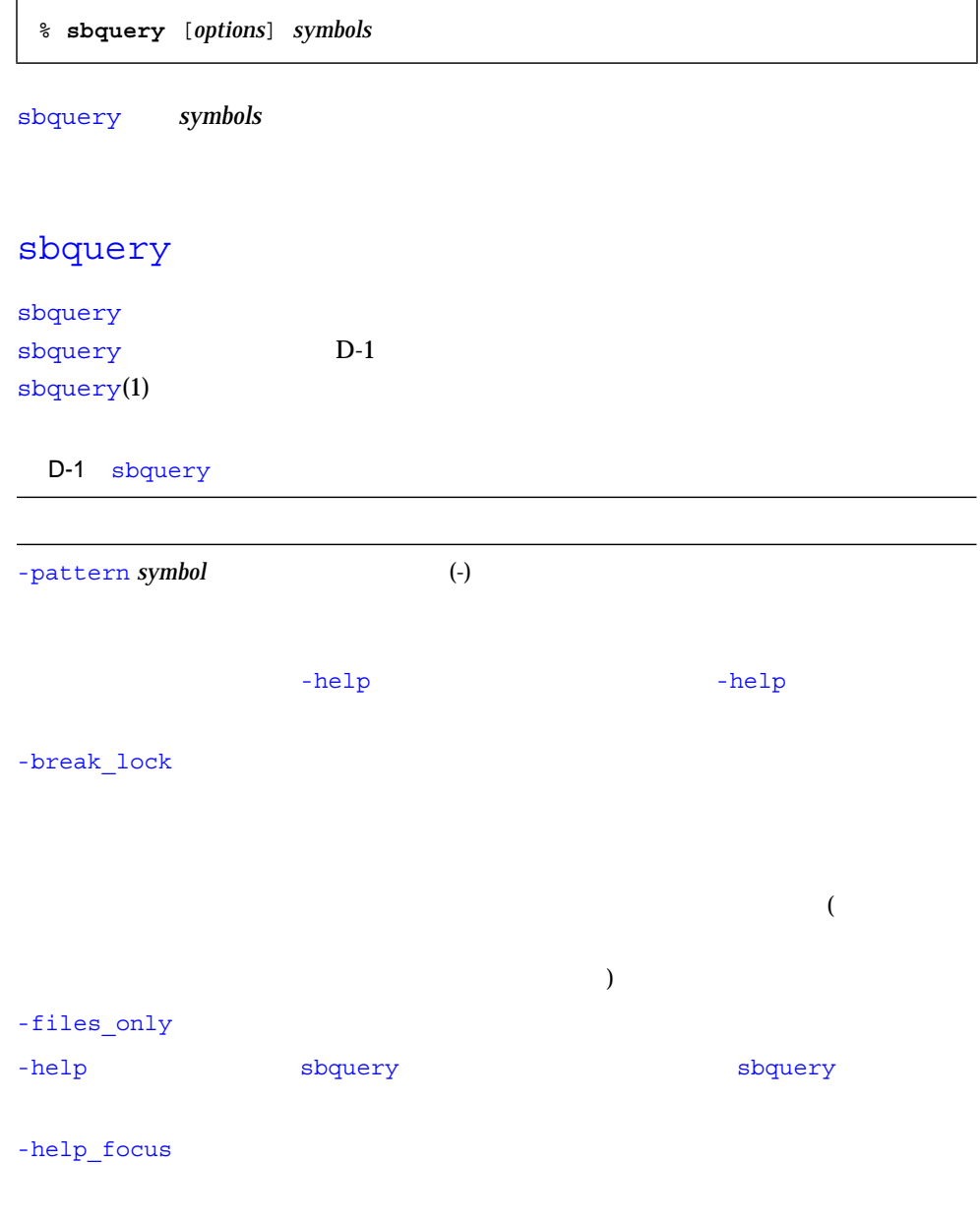

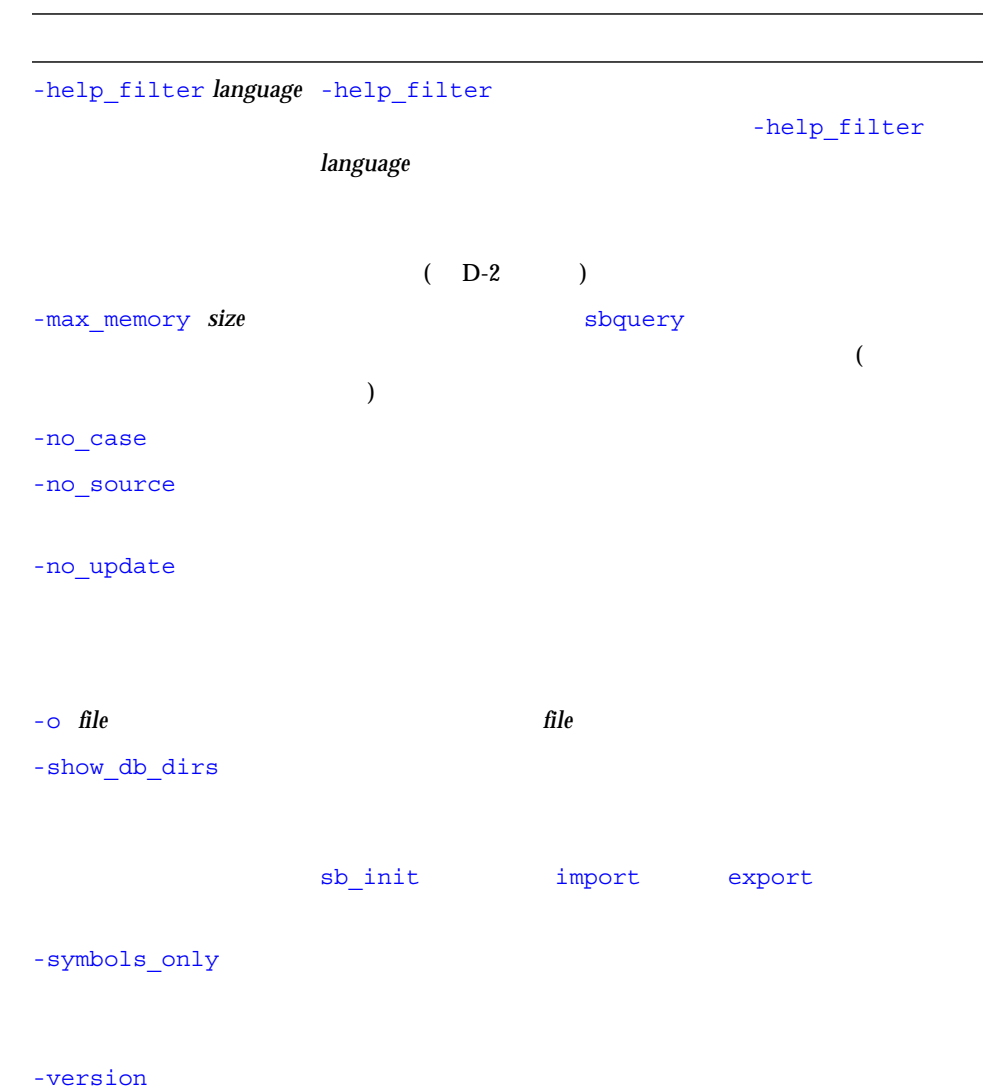

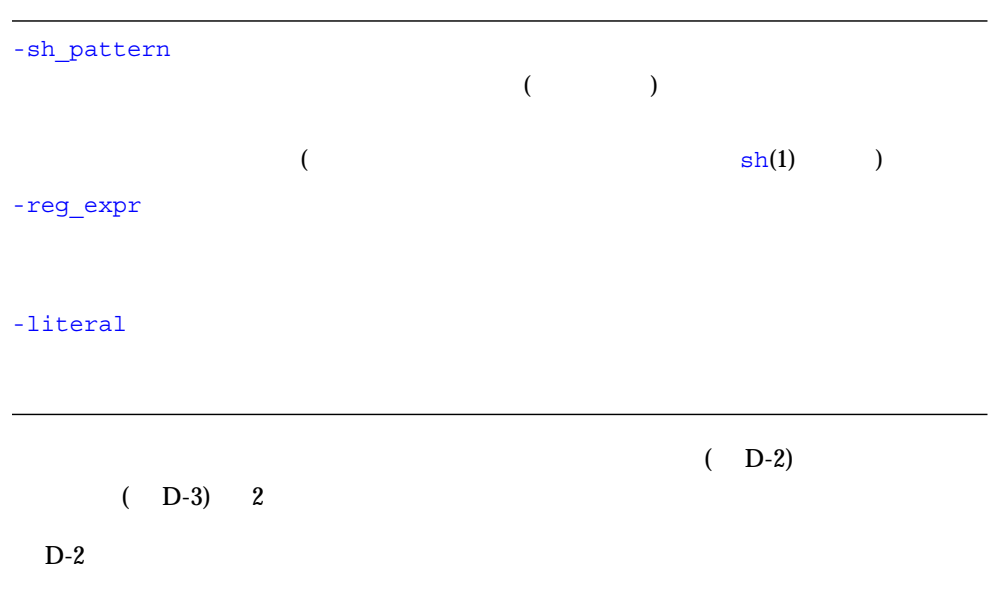

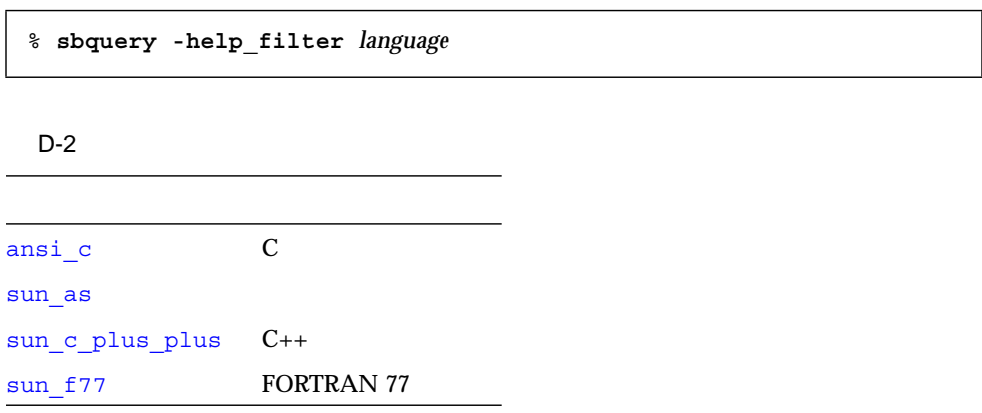

 $D-3$ 

% **sbquery** *focus-option symbol*

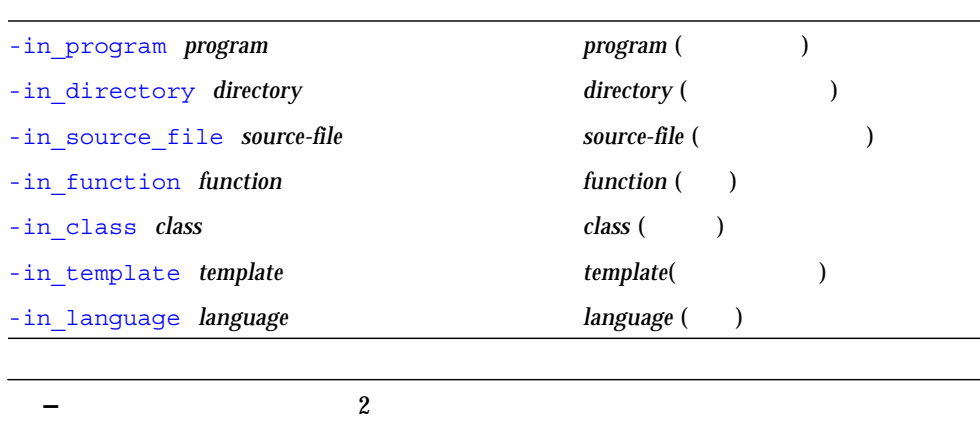

 $1$ 

sbquery ( Sun WorkShop )

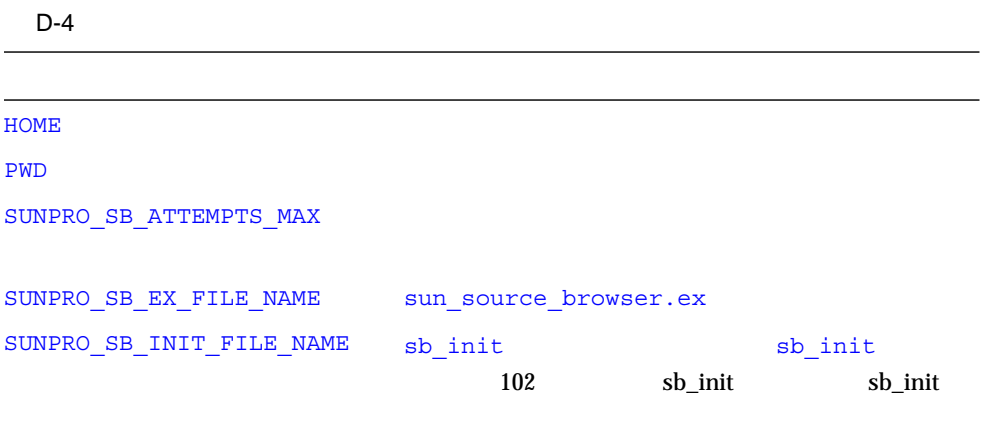

# sb\_init sb\_init

٠

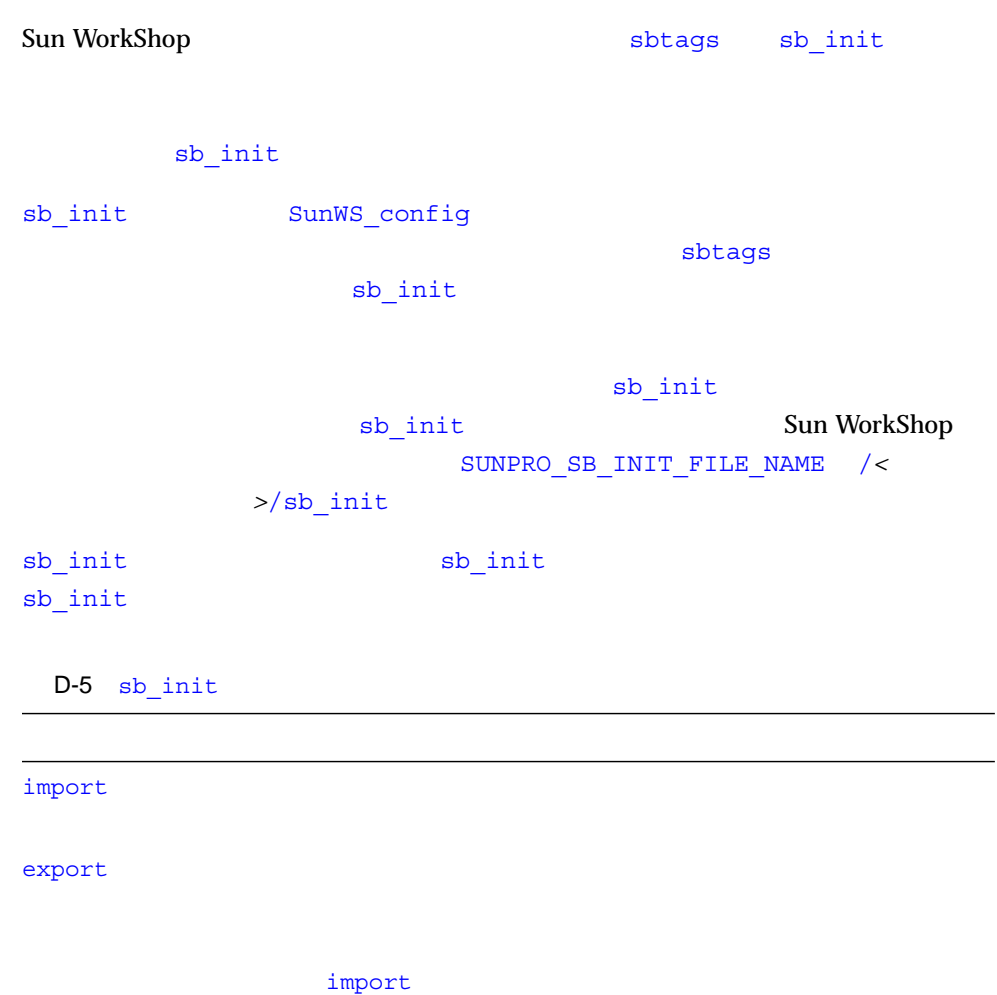

replacepath

automount-prefix

cleanup-delay

# import

% **import** *pathname*

Sun WorkShop

 $\overline{A}$  and  $\overline{B}$  and  $\overline{B}$ A B 200 and  $\overline{A}$ 

#### export

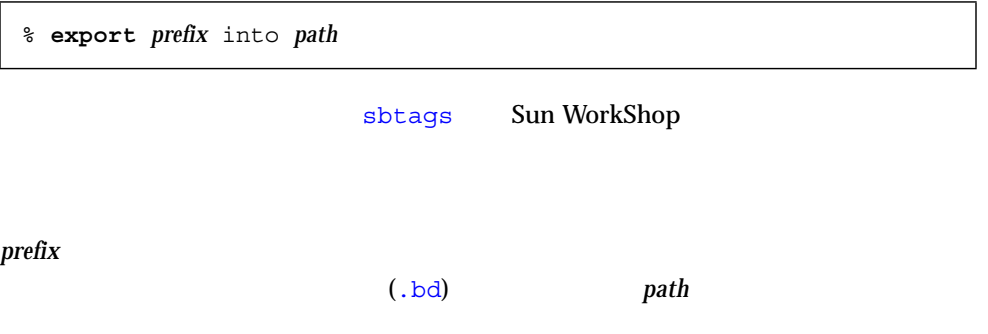

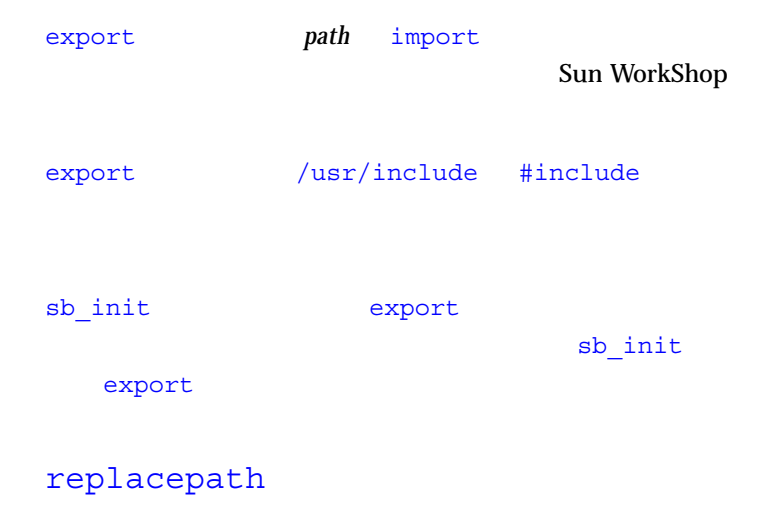

% **replacepath** *from-prefix to-prefix*

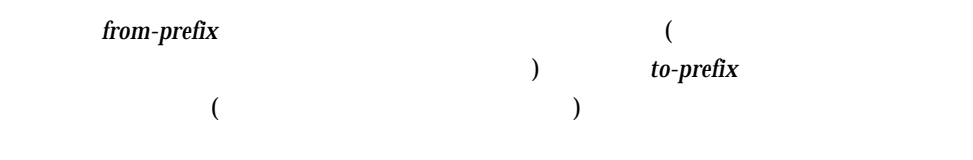

replacepath

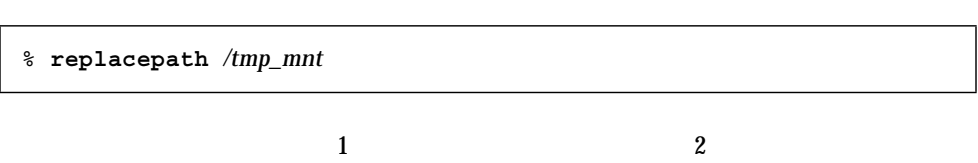

automount-prefix

automount-prefix automount-prefix replacepath automount-prefix  $mount\_point$  trigger\_point れたファイルシステムにアクセスするための接頭辞であり、デフォルトは / です。 % **automount-prefix** *mount-point trigger-point*

automount\_prefix

replacepath

Sun WorkShop

- マウントポイントにマウントポイントにマウント
- オートマウントされたパスでプログラムをコンパイルする。そうしたパスに対する

automount-prefix

**% automount-prefix** */tmp-mnt* /

automount-prefix

#### automount(1M)

## cleanup-delay

sbtags

ī

# sbcleanup

 $12$ 

 ${\tt sbtags}$ 

sbtags(1)

 ${\tt sbtags}$ 

sbtags

sbtags

- ローカル変数に関する問い合わせを発行できない
- クラスをブラウズできない
- $\blacksquare$
- 複雑な問い合わせを発行する機能に制限がある
- 問い合わせを限定する機能に制限がある
- コンパイルされた情報よりも信頼性が低い

#### sbtags  $\frac{1}{2}$

#### sbtags

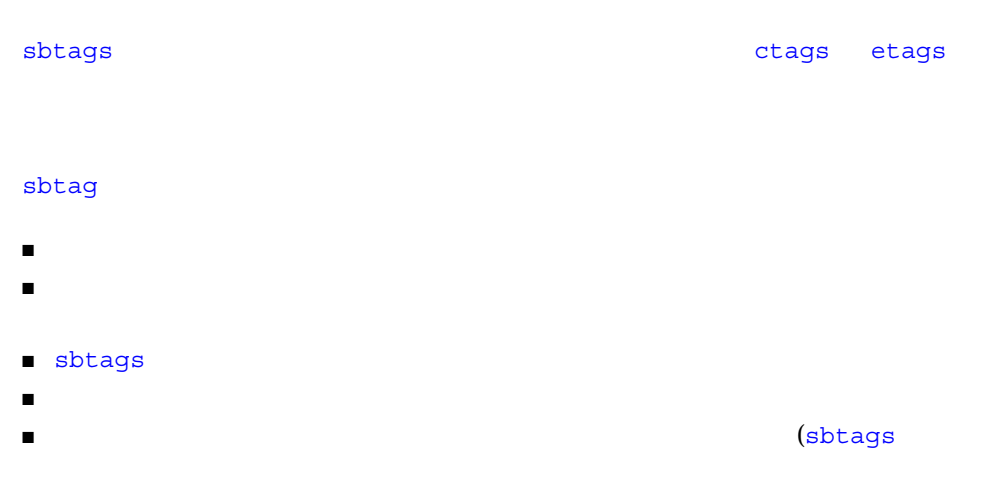

 $)$ ■ コードがあるか意味に記りがあるために

#### ${\tt sbtags}$

% **sbtags** *file*

*file*  $\delta$  sbtags(1)

 $\mathbf 1$ 

make  $\Box$ 

## $(make)$

## make  $(+)$

用語集 109

 $(-xsb)$ 

 $\mathbf 1$ 

 $1$ 

 $\mathbf 1$ 

 $\mathbf 1$ 

 $\sqrt{2\pi}$ 

**FORTRAN** 

 $(dmake)$ 

 $\mathsf{make}$ CPU <sub>2</sub>

make make  $\mathfrak{m}$ 

Sun WorkShop

#### D

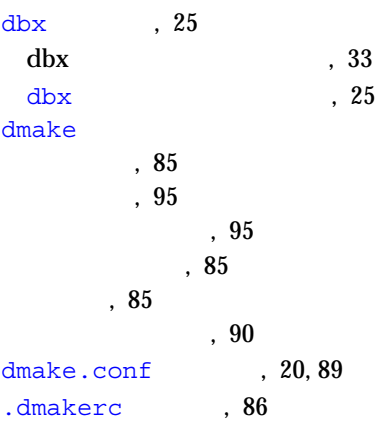

# G

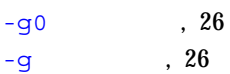

## H

HOME 環境変数, 101

## M

make , 15, 77

# N

.NO\_PARALLEL

,  $95$ 

#### P

PWD  $, 101$ 

# S

```
sb\_init, 102
sb init
  automount-prefix, 105
  cleanup-delay, 106
  export, 103
  import, 103
  replacepath, 104
sbquery
            オプション, 98
          , 101, 100, 99索引ファイルを再構築しない, 99
                         , 100, 99, 99, 100ソースブラウズ, 97
```
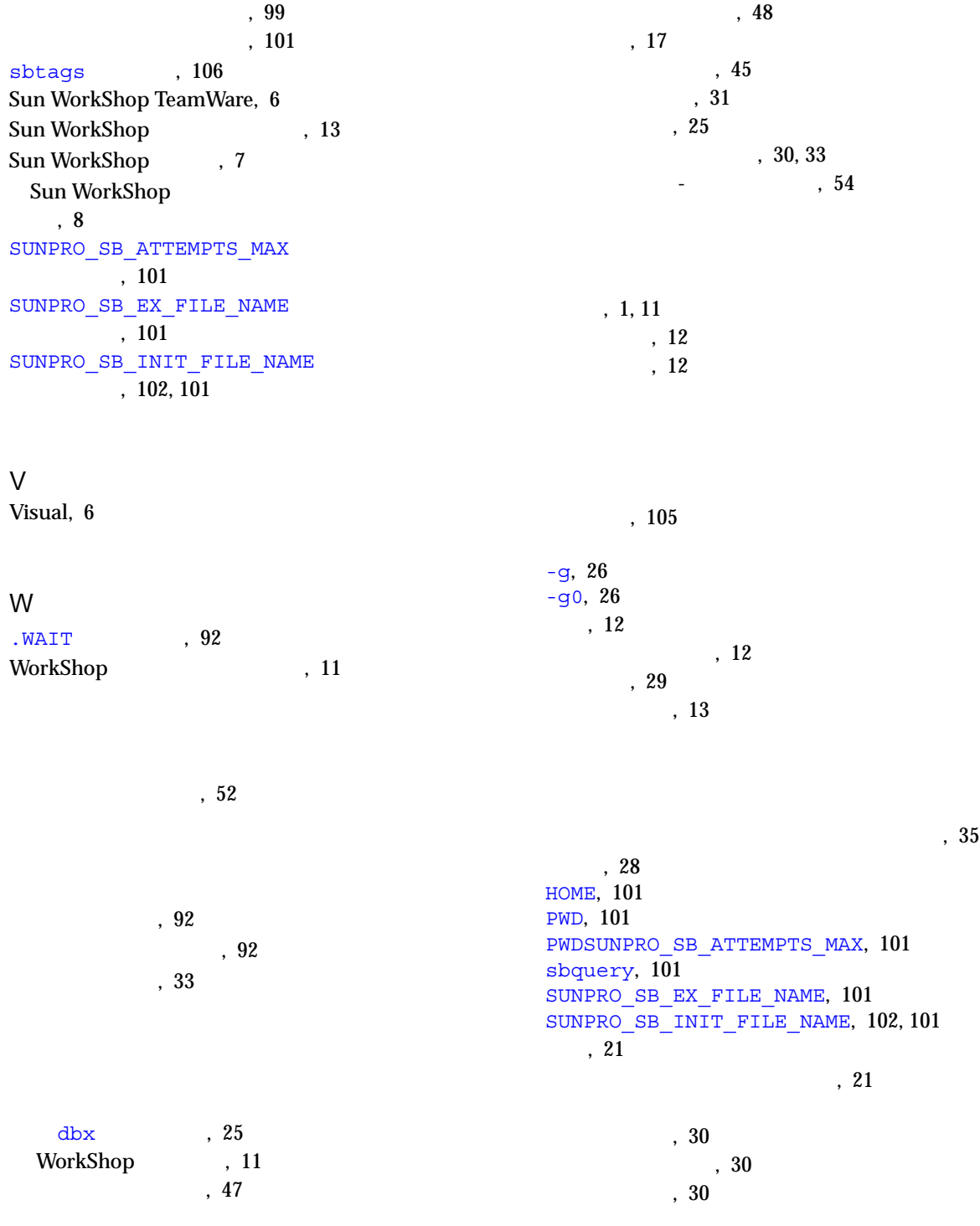

停止位置, 34 関数呼び出し、グラフ表示, 45  $, 12$  $, 9$ , 47 クラスのブラウズ, 48 「クラスブラウザ」ウィンドウ, 48  $\,$  , 6 関係のブラウズ, 45  $, 45$ サブルーチン呼び出し, 45 グリフ、「ファイルマージ」ウィンドウ, 58  $, 52, 54$ 構成ファイル、実行時, 86  $, 26$ エラー, 21  $, 20, 80$  $, 21$ サーバー, 85 ,18 終了, 23 ディレクトリ, 15 , 19  $, 20$  $, 10, 18$ make  $, 16$ 「構築」ウィンドウ, 17  $, 20$ ステップ移動, 29 コードのトレース, 33 「コールグラフ」ウィンドウ, 45 コンパイラ, 3 コンパイラ生成ブラウザデータベース, 43 サブルーチン呼び出し、グラフ表示, 45  $, 32$  $, 32$ 式のバルーン評価, 31  $, 51$  $, 32$ 実行ディレクトリ, 28 プログラム引数, 28  $, 60$ 構築, 23 デバッグ, 37  $, 50$  $, 61$ 白抜きのグリフ, 59 スタック区画, 34  $, 30$  $, 30$  $, 30$ コードの移動, 29  $\begin{array}{ccc} 1 & \hspace{1.5cm} & 30 \\ \end{array}$ 「スレッド」タブ, 35 スレッド同期待ちトレース時間, 54

制限, 95  $(+), 59$ ウィンドウの色やフォント, 11 「セッション」タブ, 35  $, 12$  $, 60$  $, 12$  $, 61$  $, 30$ 間を移動, 59 オプション, 60  $, 58$  $, 60$ , 58 定義, 58 テキストファイル間の, 58 残る, 58 , 58 相違間を移動, 59 相違の解決、定義, 58  $, 61$  $, 6$  $, 4$ コンパイルされないプログラム, 106  $, 105$ ソースファイルのマージ, 55 sbquery, 97 特殊文字, 43 複数ディレクトリ, 44 ソースブラウズモード, 42 ソースブラウズ用データベース, 43 コンパイラ生成ブラウズ, 43  $, 43$  $, 104$  $, 103$  $98$  $, 103$ 祖先ファイル, 55 Sun WorkShop, 15 定義, 78  $, 16$ 複数, 94 並行構築, 91, 92 ユーザーメークファイル, 16 , 19  $, 19$ Sun WorkShop (3) 「活動状態セッション」, 35  $, 21$  $, 20$ 「ターゲットの新規定義」, 19 ,19 「テキストエディタのオプション」, 12 「デバッグオプション」, 29  $, 21, 82$ タグデータベース, 43 制限, 106, 107 定義, 106  $(|), 59$ 「スレッド」, 35 「セッション」, 35 「データ表示」, 31, 32 「データ履歴」, 31

ツール, 13 次の相違、定義, 58 停止位置関数, 34  $, 31$  $, 31, 32$ データベースのブラウズ, 43  $, 103$  $, 104$  $, 103$  $98$  $\sim$  31 テキスト, 12 テキストエディタ, 1, 11  $, 12$ ボックス, 12  $2$  , 36 オプション, 29 開始, 26  $, 36$  $, 26$ 情報、作成, 26  $, 27$  $, 27$  $, 29$ 複数のプログラム, 35 ブレークポイントの設定, 30 マルチスレッドプログラム, 35  $, 26$  $, 25$  $, 34$ 「スレッド」タブ, 35 「セッション」タブ, 35 「データ表示」タブ, 32 「データ履歴」タブ, 31 閉じる, 37  $, 29$  $, 4, 25$ デバッグセッション、カスタマイズ, 29 デバッグモード, 27 , 12 , 12 ソースブラウズ, 43 パターン, 41 「デバッグ」ウィンドウ, 37  $, 50$ コード, 33 残る相違、定義, 58  $, 41$ 複数ディレクトリ, 41 パターン検索モード, 39  $, 32, 52$  $, 32, 52$ パフォーマンスプロファイルツール, 51  $, 51$  $, 32, 51$ 

.dmakerc, 86 dmake.conf, 20,89 sb\_init, 102 実行時構成, 20 衝突, 95 祖先, 55 ファイルマージ出力, 61 ファイルマージに読み込む, 55 マージ, 55 ファイルの並行修正, 93 「ファイルマージ」ウィンドウグリフ, 58 ファイルマージオプション, 61 ファイルマージに読み込む, 55  $, 94$ 複数のプログラムをデバッグ, 35  $(-), 59$ ブラウザ, 4 ブラウザデータベース, 43 , 105 クラス, 48  $, 45$ , 105  $, 50$  $, 50$ ソースブラウズモード, 42 パターン検索モード, 40  $, 30$ ブレークポイント、「アクセス時」, 32  $, 30, 33$ プログラム引数, 28 ウィザード, 8 作成, 9 定義, 7 編集, 11 プロジェクトオプション, 13  $, 20, 85$ 変更可能なリソース, 74 前の相違、定義, 58 動的, 93 メークファイル, 81 マルチスレッドプログラム、デバッグ, 35  $, 21, 82$  $C_{++}$  , 79 dmake  $, 90$ Fortran 77 , 79 作成, 18 制限事項, 91 定義, 16, 78 ファイルの衝突, 95 定義, 78 メークファイルに対する制限事項, 91 メークファイルマクロ, 81 定義, 21  $, 82$  $, 16$  $, 19, 20$ 

118 Sun WorkShop • 2000 6

 $\,$  , 9
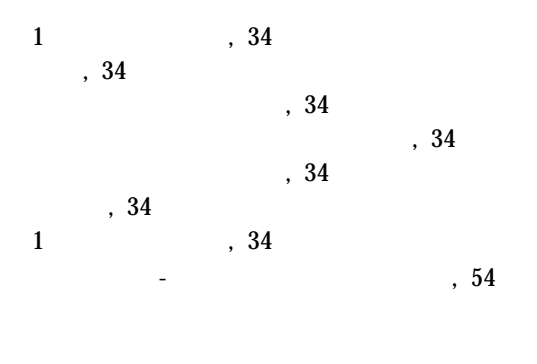

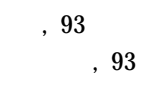

Sun WorkShop  $, 63, 46, 47$ テキストエディタ, 63 変更, 64  $, 64$ ESERVE, 63 WORKSHOP, 63

 $, 5$ 

lint, 5

 $98$